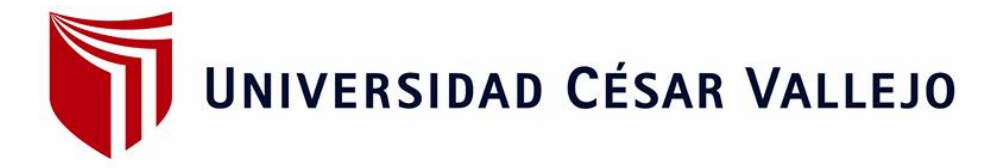

# **FACULTAD DE INGENIERÍA ESCUELA ACADEMICO PROFESIONAL DE INGENIERÍA DE SISTEMAS**

"IMPLEMENTACION DE UNA APLICACIÓN WEB PARA OPTIMIZAR LOS PROCESOS DE REGISTRO Y FACTURACION DE MATERIALES DE LA FERRETERIA LA CASA DEL CEMENTO DAVID´S SRL"

# **TESIS PARA OBTENER EL TITULO PROFESIONAL DE INGENIERO DE SISTEMAS**

## **AUTOR**

OLIVO DIAZ, JOSUE DANIEL

## **ASESOR TEMÁTICO:**

MG. CAMILO SUAREZ REBAZA

## **ASESOR METODOLÓGICO:**

MG. VEGA FAJARDO, ADOLFO HANS

**LÍNEA DE INVESTIGACIÓN** SISTEMAS TRANSACCIONALES

**NUEVO CHIMBOTE – PERÚ**

**2017**

**PAGINA DE JURADOS** 

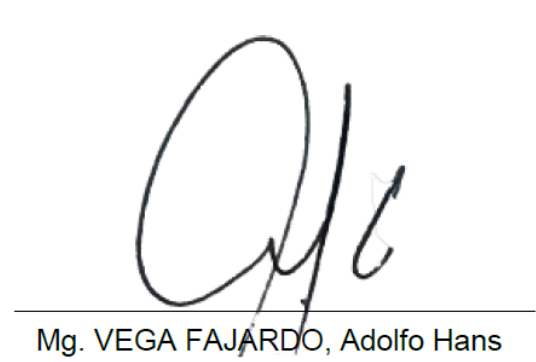

Presidente

Comitez

Mg. SUAREZ REBAZA, Camilo Ernesto

Secretario

Mg. VARGAS LLUMPO, *Vorge Favio* Vocal

#### **DEDICATORIA**

A mis padres y hermanos que hacen posible este trabajo. Como también a todos aquellos que me ayudaron a realizarlo.

**Josue Olivo**

#### **AGRADECIMIENTO**

A Dios, porque lo permite todo.

## **DECLARACION DE AUTENTICIDAD**

Yo, OLIVO DIAZ Josue Daniel, con DNI Nro. 70538486, a efecto de cumplir con las disposiciones vigentes consideradas en el Reglamento de Grados y Títulos de la Universidad Cesar Vallejo, Facultad de Ingeniería, Escuela Académico Profesional de Ingeniería de Sistemas, declaro bajo juramento que toda la documentación que acompaño es veraz y autentica.

Así mimo, declaro también bajo juramento que todos los datos e información que se presenta en la presente tesis son auténticos y veraces.

En tal sentido asumo la responsabilidad que corresponda ante cualquier falsedad, encubrimiento u omisión tanto de los documentos como de la información aportada por lo cual me someto a lo dispuesto en las normas académicas de la Universidad Cesar Vallejo.

Nuevo Chimbote, Diciembre de 2017

Joseph Jivo

OLIVO DIAZ Josue Daniel

#### **PRESENTACION**

#### **SEÑORES MIEMBROS DEL JURADO**

#### **UNIVERSIDAD CESAR VALLEJO FILIAL CHIMBOTE**

De mi especial consideración:

En cumplimiento a lo dispuesto por el reglamento general de grados y títulos de la Universidad Cesar Vallejo, pongo a su disposición la presente tesis titulada:

"IMPLEMENTACION DE UNA APLICACIÓN WEB PARA OPTIMIZAR LOS PROCESOS DE REGISTRO Y FACTURACION DE MATERIALES DE LA FERRETERIA LA CASA DEL CEMENTO DAVID´S SRL"

Esperando que el presente informe de desarrollo de tesis cubra con las expectativas y características solicitadas por las leyes universitarias vigentes, presento ante ustedes señores miembros del jurado el ya mencionado informe para su evaluación y revisión.

Nuevo Chimbote, Diciembre del 2017

## **AUTORIZACIÓN DE PUBLICACIÓN DE TESIS EN REPOSITORIO INSTITUCIONAL UCV**

Yo Olivo Díaz Josue Daniel, identificado con DNI N°: 70538486, egresado de la escuela Ingeniería de Sistemas de la Universidad Cesar Vallejo, autorizo la divulgación y comunicación pública de mi trabajo de investigación.

Titulado "Implementación De Una Aplicación Web Para Optimizar Los Procesos De Registro Y Facturación De Materiales De La Ferretería La Casa Del Cemento David´S Srl".

En el repositorio Institucional de la UCV (http://repositorio.ucv.edu.pe/), según lo estipulado en el Decreto Legislativo 822, Ley sobre Derechos del Autor, Art. 23 y Art. 33.

Observaciones:

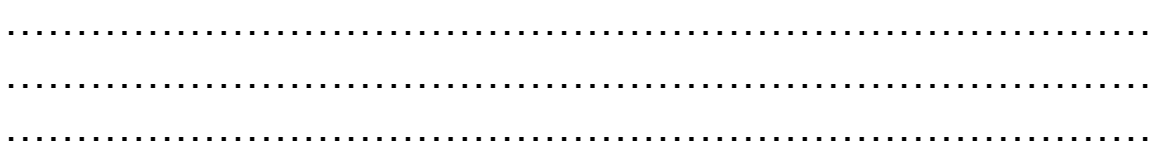

Jul Jlivs

 **FIRMA**

**\_\_\_\_\_\_\_\_\_\_\_\_\_\_\_\_\_\_\_\_\_\_\_\_\_\_\_\_**

**DNI: 70538486**

**FECHA: 19 de Diciembre del 2017**

## **INDICE**

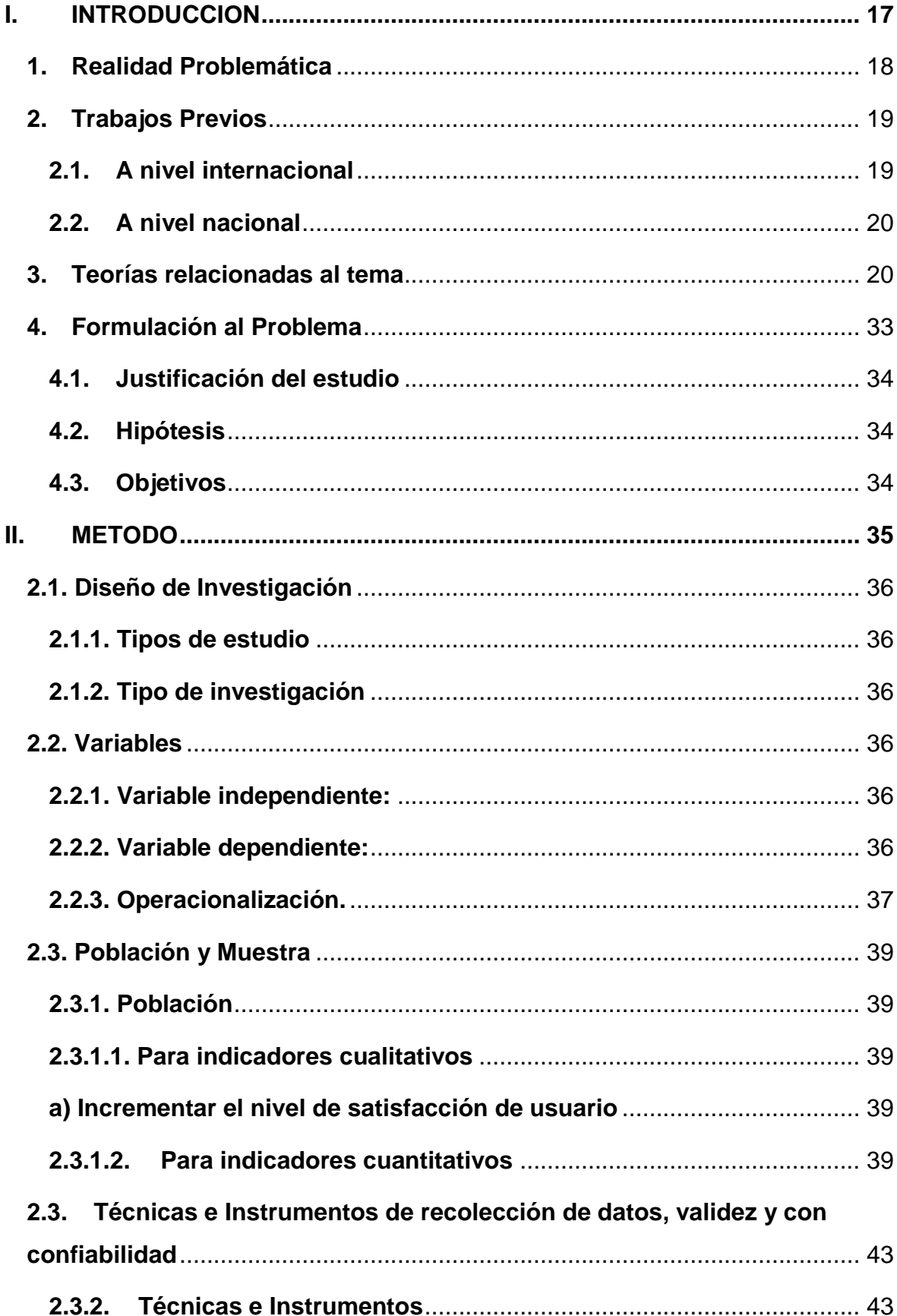

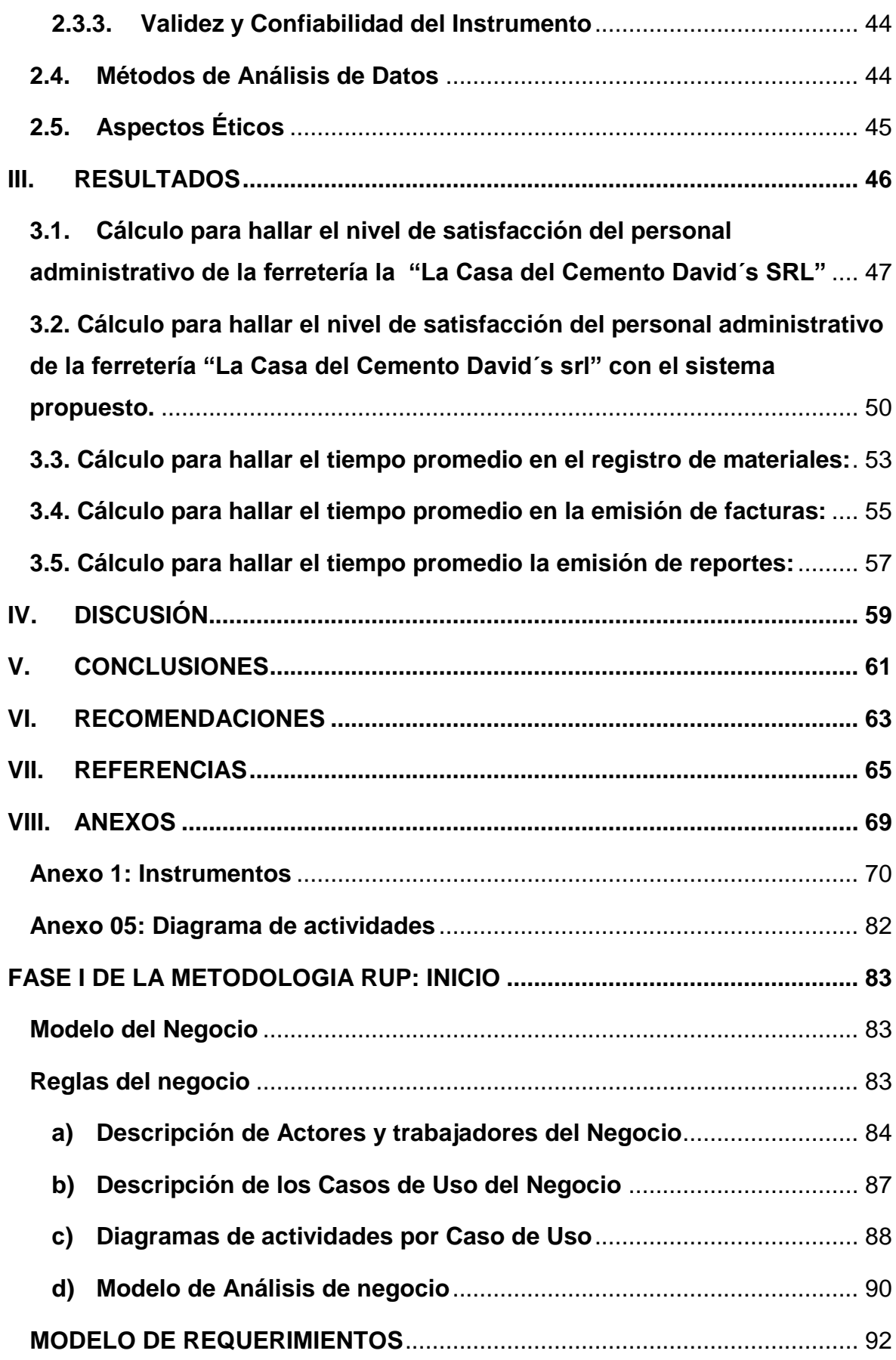

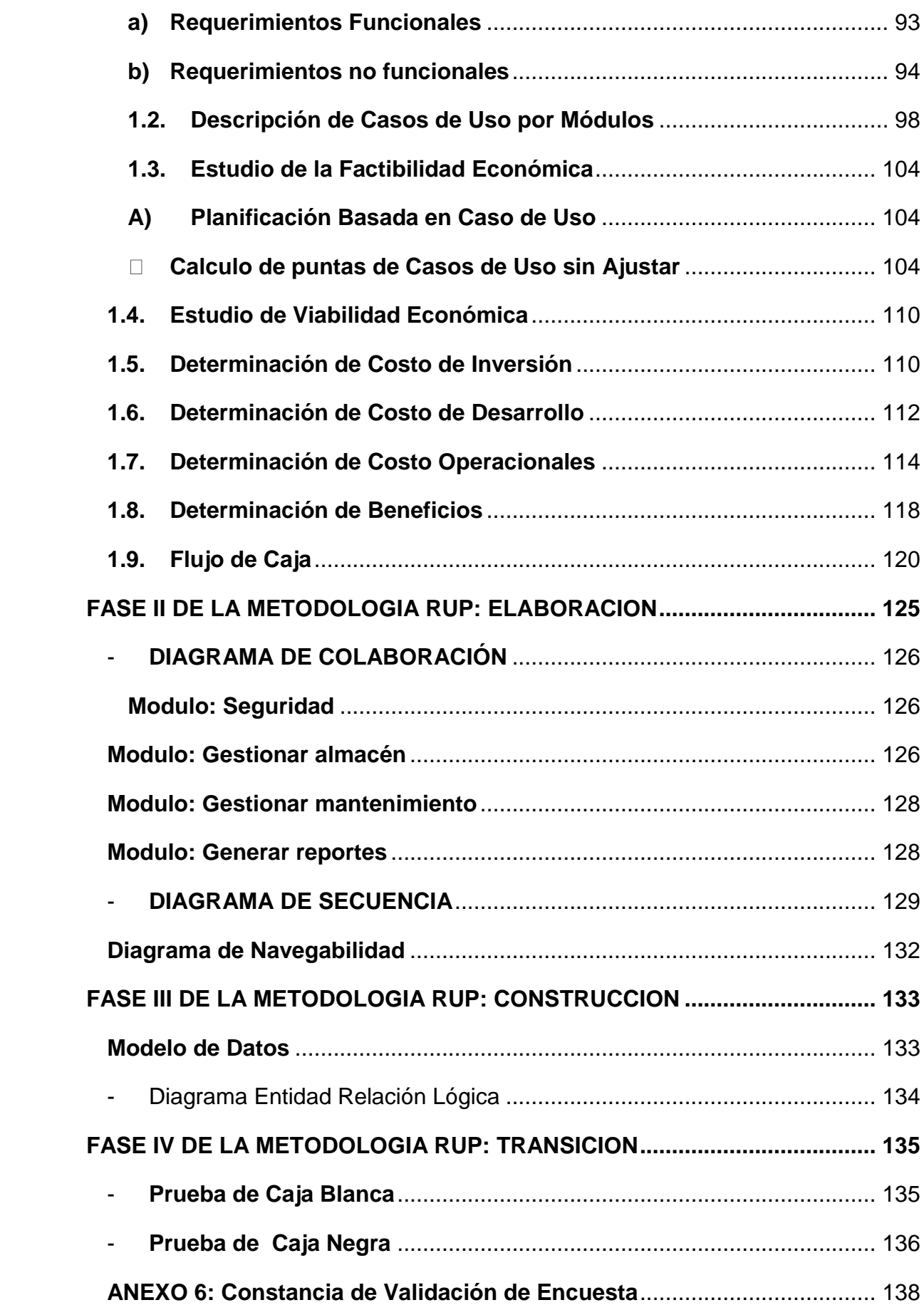

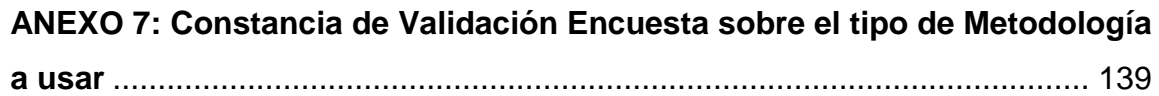

## **Índice de Figuras**

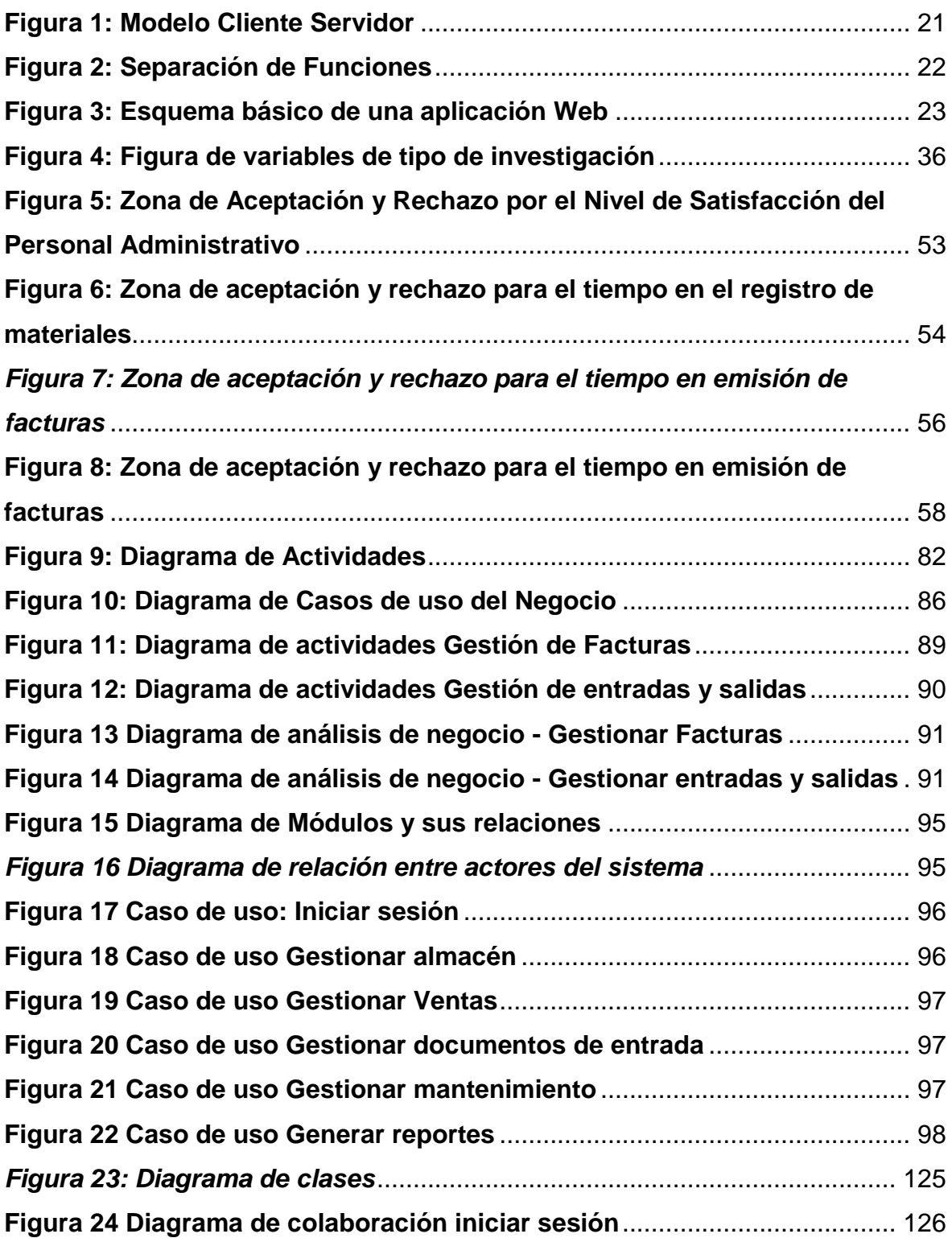

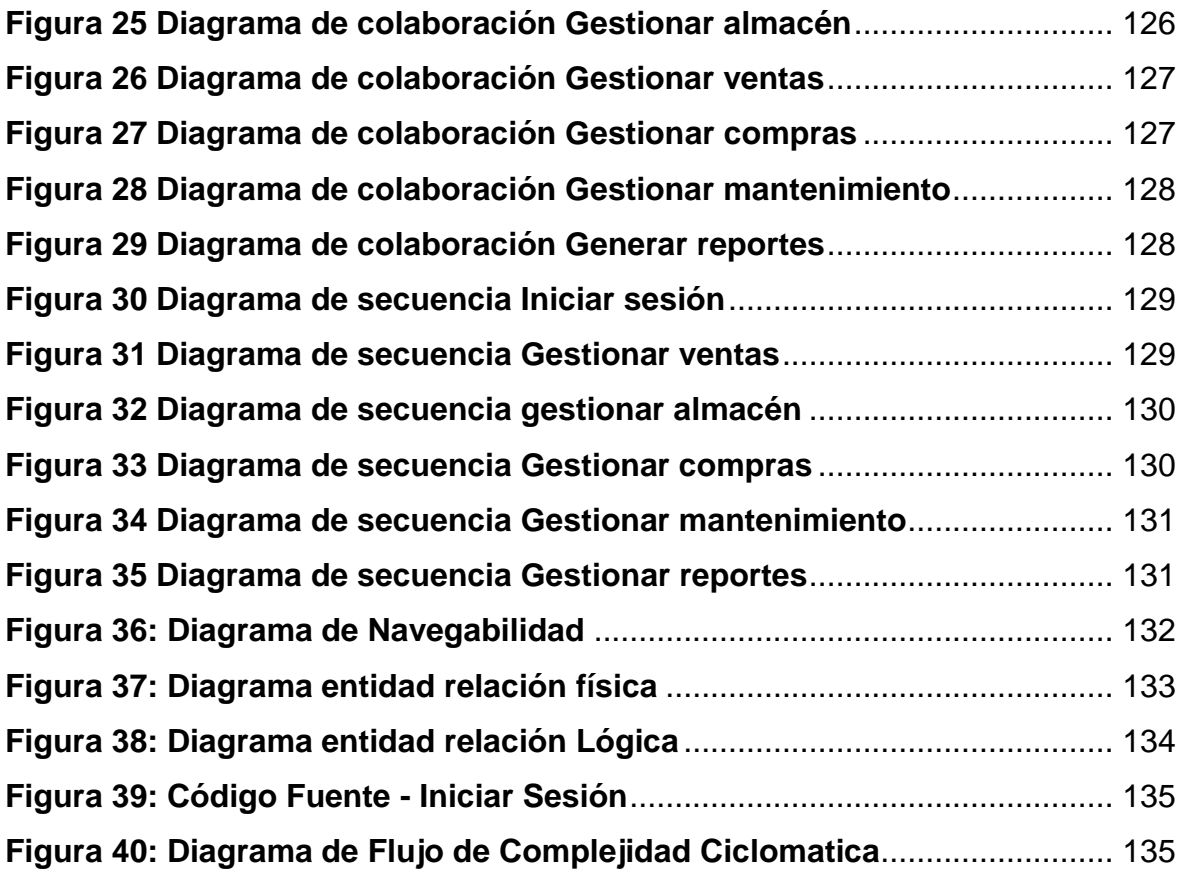

## **Índice de Tablas**

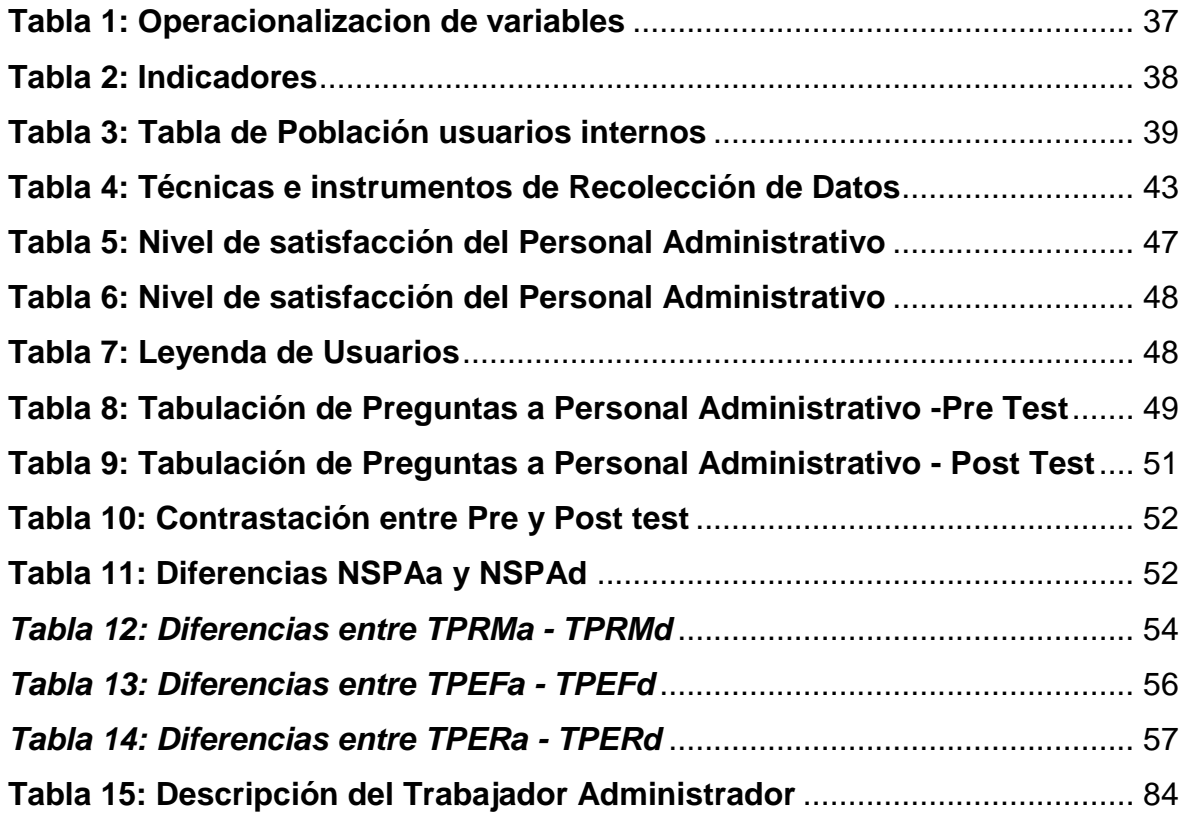

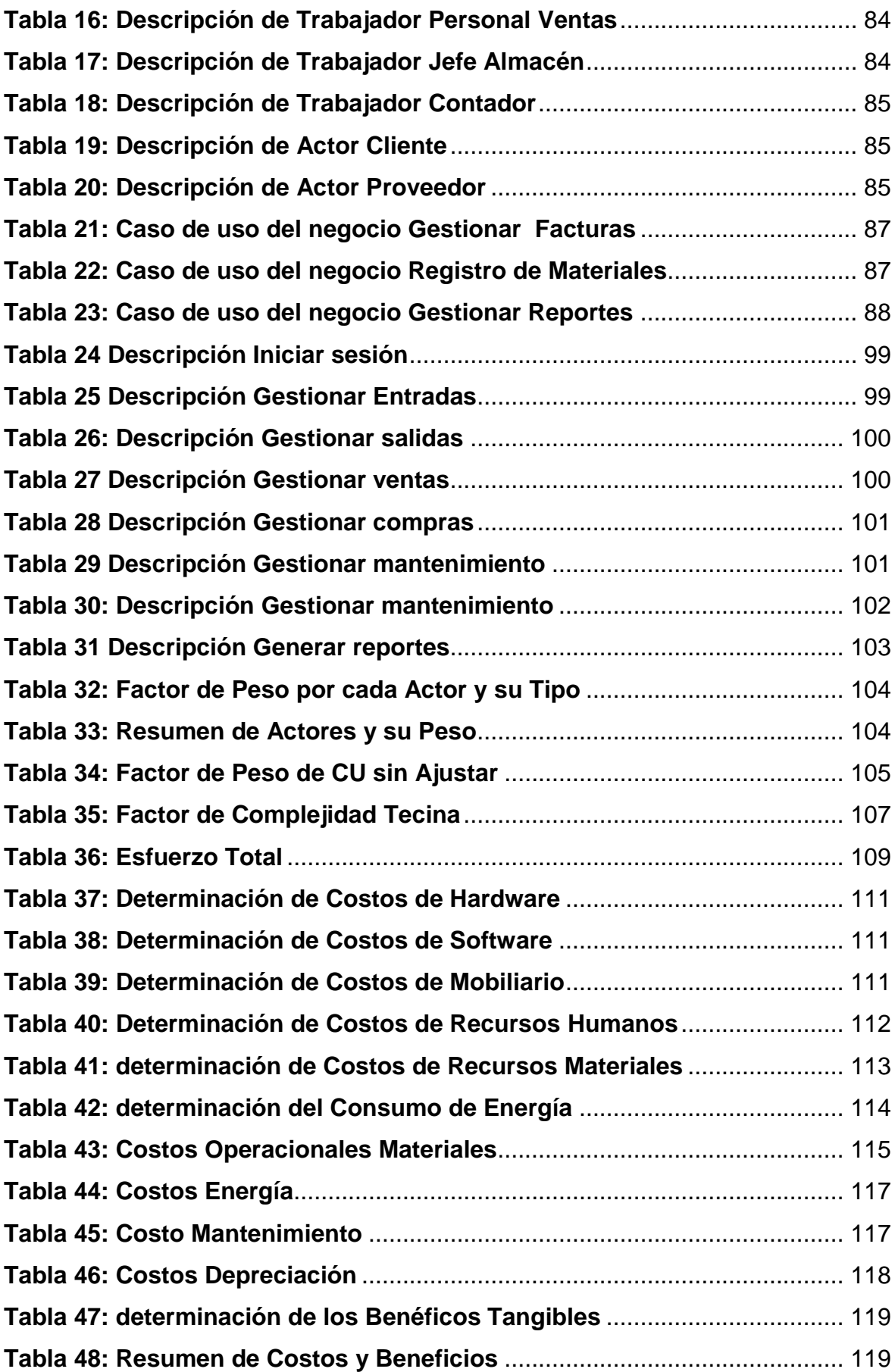

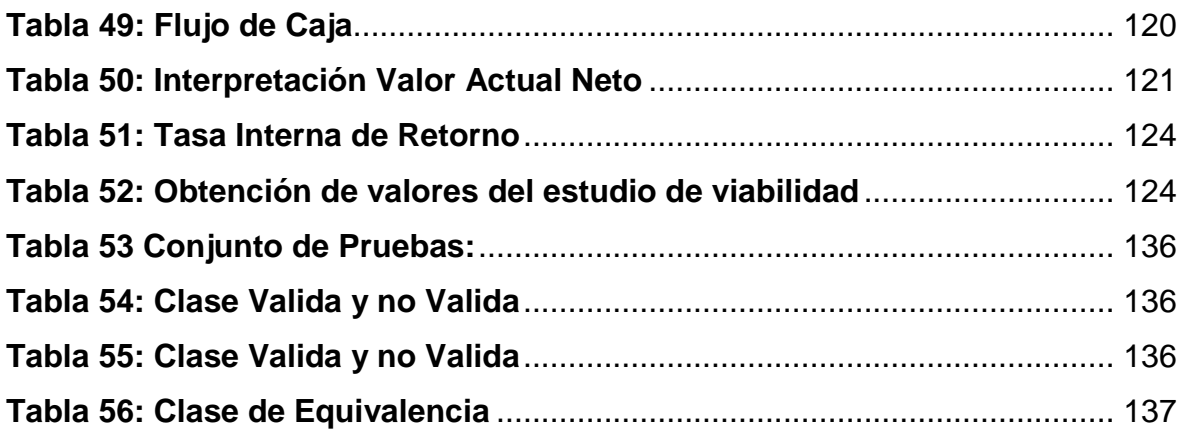

## **Índice de Ecuaciones**

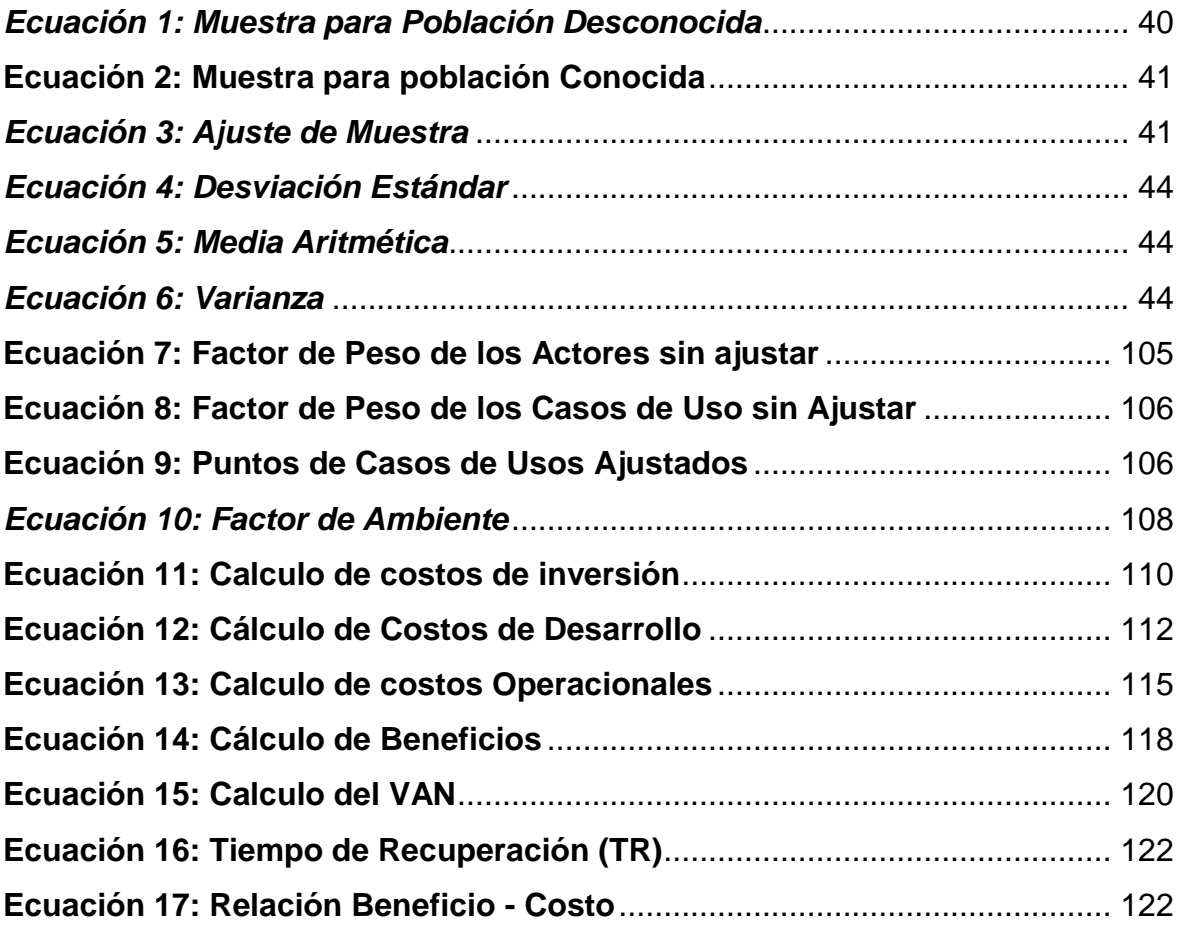

#### **RESUMEN**

"IMPLEMENTACION DE UNA APLICACIÓN WEB PARA OPTIMIZAR LOS PROCESOS DE REGISTRO Y FACTURACION DE MATERIALES DE LA FERRETERIA LA CASA DEL CEMENTO DAVID´S SRL"

Este trabajo consiste en la creación de una aplicación web que optimice los procesos de registro y facturación de la empresa La Casa del Cemento David`s SRL. Se trata de un aplicativo que genere una factura y registre los movimientos en almacén.

El trabajo, según los requerimientos de la empresa ha requerido un sistema de gestión de bases de datos, un servidor web y un entorno de desarrollo de la aplicación. Por lo tanto en el orden indicado se seleccionó, MySQL, HTTPApavhe y AdobeFlex. Cuyas tecnologías son de carácter gratuito y abierto, además están avaladas por su gran cantidad de usuarios. Del mismo modo para garantizar un software de calidad se empleó el proceso unificado racional –RUP. Este estudio corresponde al diseño Experimental, utilizando el método de Pre y Post test. Se emplearon encuestas y guías de observación para la recolección de datos.

La solución propuesta ha logrado satisfacer las necesidades del personal en almacén y facturación de la ferretería La Casa del Cemento, como también mejorar sus procesos vitales, que ya mencionamos.

Palabras clave: Aplicación Web, Bases de Datos, Servidor web, Entorno de desarrollo.

#### **ABSTRACT**

"IMPLEMENTATION OF A WEB APPLICATION TO OPTIMIZE THE PROCESSES OF REGISTRATION AND FACULTY OF MATERIALS OF THE HARDWARE LA CASA DEL CEMENTO DAVID'S SRL"

This work consists in the creation of a web application that optimizes the registration and billing processes of La Casa del Cemento David`s SRL. It is an application that generates an invoice and records the movements in the warehouse.

The work, according to the requirements of the company, has required a database management system, a web server and an application development environment. Therefore, in the indicated order, MySQL, HTTApavhe and AdobeFlex were selected. Which technologies are free and open, are also endorsed by its large number of users. In the same way, to guarantee quality software, the rational unified process -RUP was used. This study corresponds to the Experimental design, using the method of Pre and Post test. Surveys and observation guides were used for data collection.

The proposed solution has been able to meet the needs of the staff in the warehouse and billing of the La Casa del Cemento hardware store, as well as improve the vital processes, which we already mentioned.

Key words: Web Application, Databases, Web server, Development environment.

# <span id="page-16-0"></span>**I. INTRODUCCION**

#### <span id="page-17-0"></span>**1. Realidad Problemática**

En la actualidad, el sector de construcción viene creciendo de una manera significativa para el Perú, ya que cada vez hay un gran potencial de desarrollo en proyectos de infraestructura pública y privada; como también el sistema financiero Peruano apoya al "boom de la construcción". (Gestión en el tercer milenio, Rev. de Investigación de la Fac. de Ciencias Administrativas, UNMSM, Diciembre 2011). En este sentido el crecimiento acoge a toda empresa en este sector, y es por ello que la demanda de materiales de construcción hoy por hoy ha crecido más que hace 3 años atrás. Gracias a ello las ventas crecieron los últimos años en la ferretería "La Casa del Cemento David's srl", llegando a vender en el año 2015, 9600 bolsas de cemento, 60 toneladas de fierro, 60 toneladas de ladrillos, y todo esto, por mes aproximadamente.

Debido al crecimiento significativo para "La Casa del Cemento David´s srl", el sistema actual de facturación, el cual es manual, viene siendo muy lento, tardándose por emisión de factura 5 minutos promedio por cliente, y al generar dichos documentos, presenta de 2 a 3 errores al día por parte del personal de atención; como también en el control de entra y salida de materiales de almacén es un tema que se ve muy poco atendido, debido a que no hay un registro de estos. Los documentos de entrada o de salida pasan directo a contabilidad, y en almacén solo se reciben y se entregan los productos; este sistema administrativo ha traído problemas con los clientes, ya que no han cumplido con la cantidad exacta en la entrega de materiales, pues los reportes de stock mayormente se generan de manera visual, y si se quiere una forma más exacta del stock tardaría 1 hora en la consulta con los documentos de entra y salida. Viniendo a ser este uno de los principales problemas, ya que en el año 2011 el descontrol de dichos materiales ya origino pérdidas significativas mayores a 100 mil soles.

Por estas razones el siguiente proyecto llamado "Implementación de una aplicación web para optimizar los procesos de registro y facturación de la ferretería La Casa del Cemento David´s srl" apunta a mejorar el registro de materiales, ya que es necesaria dentro de toda empresa para verificar que todos

los productos estén contabilizados y no tener bajas financieras que afecten a la empresa.

#### <span id="page-18-0"></span>**2. Trabajos Previos**

#### <span id="page-18-1"></span>**2.1. A nivel internacional**

#### **2.1.1. Primer Trabajo**

**Título**: "Análisis, desarrollo e implementación de una aplicación web orientada para el registro de órdenes de compra, clientes y productos para la empresa ferretería tobar nolivos cia. ltda."

**Autor**: Diego Rodrigo Tobar Chicaiza

**País:** Ecuador

**Año:** 2014

**Tipo:** Tesis

**Institución**: Pontificia Universidad Católica del Ecuador Facultad de Ingeniería Escuela de Sistemas

**Resumen**: *…¨Implemento una aplicación web orientada para el registro de órdenes de compra, clientes y productos para la empresa Ferretería Tobar Nolivos Cia. Ltda¨…*

**Correlación**: Para su desarrollo se utilizó la metodología scrum, que permitió cumplir con todos los requerimientos propuestos.

#### **2.1.2. Segundo Trabajo**

**Título:** "Diseño De Un Sistema De Control Interno De Inventarios En La Ferretería Lozada"

**Autor:** Nidia Mercedes López Meneses

**Tipo:** Tesis

**País:** Ecuador

**Año:** 2010

**Institución:** Universidad Tecnológica Equinoccial

**Resumen:** *…¨Se diseñó un sistema de control de inventarios riguroso relativo al ingreso y despacho de la mercadería con las cuales se obtendrá menos error en el resultado de inventarios¨…*

**Correlación:** Se implementó un sistema administrativo para el control real del inventario, con principios administrativos.

## <span id="page-19-0"></span>**2.2. A nivel nacional**

## **2.2.1. Primer trabajo**

**Título:** "Diseño De Un Sistema Para El Control De Inventarios Para La Distribuidora ferretera A&L"

**Autor:** Gean Carlo Gutiérrez Moron

**Tipo:** Tesis

**País:** Perú

**Año:** 2015

**Institución:** Universidad peruana Simón Bolívar

**Resumen:** *…¨Se propuso un sistema informático que lograra optimizar y mejorar los procesos dentro de la distribuidora A&L¨…* **Correlación:** Se logró la rapidez y seguridad que esperaban en los procesos de documentación y registro.

## **2.2.2. Segundo Trabajo**

**Título**: "Implementación de un sistema web para el control de inventario en la ferretería christopher"

**Autor**: Fajardo Chávez, Jimmy Aurelio

**Tipo:** Tesis

**País:** Perú

**Año:** 2017

**Institución**: Universidad de Ciencias y Humanidades

**Resumen**: *…¨Implemento un sistema web para mejorar el proceso de control de inventario de la ferretería Christopher.¨…*

**Correlación**: Para su desarrollo se utilizó la metodología RUP.

## <span id="page-19-1"></span>**3. Teorías relacionadas al tema**

## **3.1. Registro de materiales**

Al hablar de registro de materiales nos referimos al control de inventario, este es el bien tangible que se tiene para su venta en el curso normal del todo negocio o para su posterior comercialización. El propósito fundamental de su control es proveer a la empresa los materiales necesarios, para su continuo desarrollo, es por eso que su papel es vital para su funcionamiento dentro de los procesos para afrontar la demanda. (Zapata Sánchez, 2004)

## **3.2. La Facturación**

La facturación en toda empresa tiene como objetivo la venta de los productos, este proceso debe llevar una terea de control organizado del proceso. Y para llevar un control sobre los procesos es necesaria la emisión de documentos de venta la cual contendrá información de la operación realizada. (Josep Farreny, 2014)

#### **3.3. Arquitectura cliente/servidor**

Para entender y conocer mejor lo que es una aplicación web es necesario entender la arquitectura con la que trabaja. La arquitectura empleada cliente servidor en que cada computador o proceso es un cliente o servidor. Casi siempre las computadoras son de gran capacidad y potentes, para poder administrar discos, impresoras, el tráfico de red, hasta incluso aplicaciones web, de esta forma los clientes son máquinas menos potentes y usan la mayoría de recursos que ofrecen los servidores. (Sergio Luján, 2002)

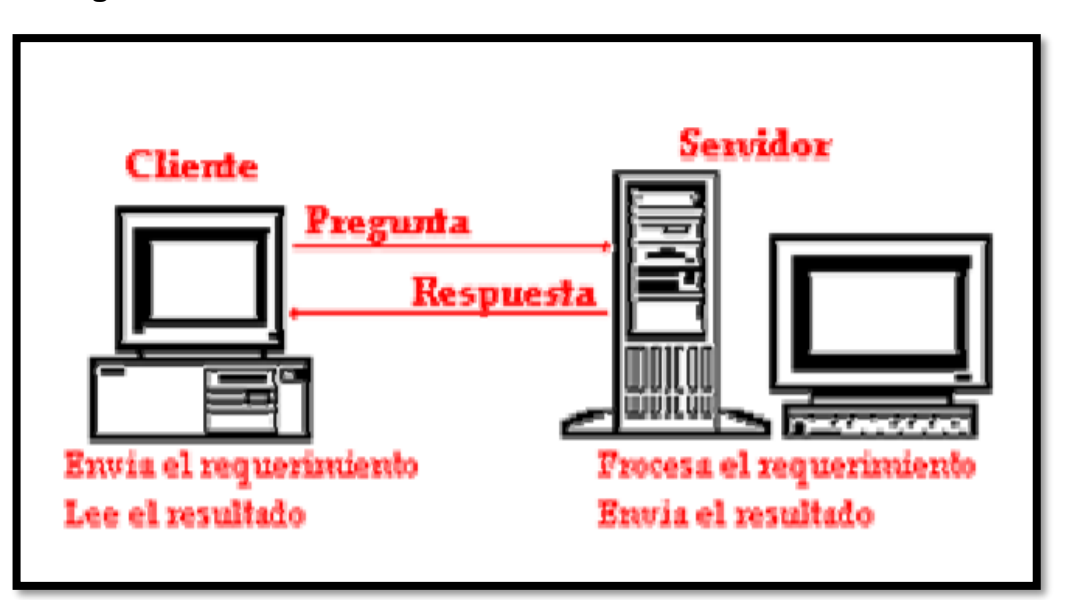

#### <span id="page-20-0"></span> **Figura 1: Modelo Cliente Servidor**

*Fuente: Capitulo 5, introducción a la tecnología cliente servidor*

*Elaboración: Márquez*

#### **3.3.1. Separación de funciones**

La arquitectura cliente/servidor separa las funciones en 3 niveles, tal como podemos observar en la figura Figura *N˚2*:

- **Lógica de presentación**. Su función esencial es la de entrada y salida de la aplicación con el usuario. Sus principales tareas son: obtener información del usuario, una vez obtenida, dirigir dicha información a la lógica de negocio para su procesamiento, como también llevar los resultados ya procesados de la lógica de negocio y mostrarlos al usuario.(Presman, 2002)
- **Lógica de negocio (o aplicación)**. Su función principal es la de administrar los datos a nivel de procesamiento. Actúa de puente entre el usuario y los datos. Sus principales tareas son: recibir la información del nivel de presentación, relacionarse con la lógica de datos para de esta forma se ejecuten las reglas ya programadas del negocio estas son las que va a desarrollar la aplicación, como por ejemplo: facturación, control de inventarios, etc. Y todos estos resultados enviarlos a nivel de presentación.
- **Lógica de datos**. Este nivel se encarga de administrar los datos y su debido almacenamiento. Sus principales tareas son: juntar los datos y almacenarlos, como también su integridad. (Sergio Luján, 2002)

#### <span id="page-21-0"></span> **Figura 2: Separación de Funciones**

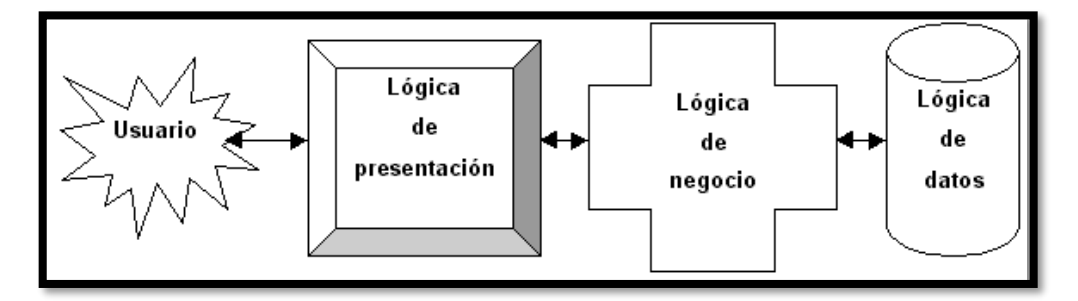

*Fuente: Libro Programación de Aplicaciones Web*

*Elaboración: Sergio Lujan Mora*

#### **3.4. Aplicación web**

Podemos decir de esta forma que cualquier aplicación web es la imagen de la arquitectura cliente servidor, pues en este caso el cliente (el navegador web o su escritorio), como el servidor (el servidor web) y el protocolo por el que se comunican (HTTP), son estandarizados y no los ha creado el desarrollador de aplicaciones. (Figura *N˚* 03) (Sergio Luján, 2002)

# <span id="page-22-0"></span> **Figura 3: Esquema básico de una aplicación Web**

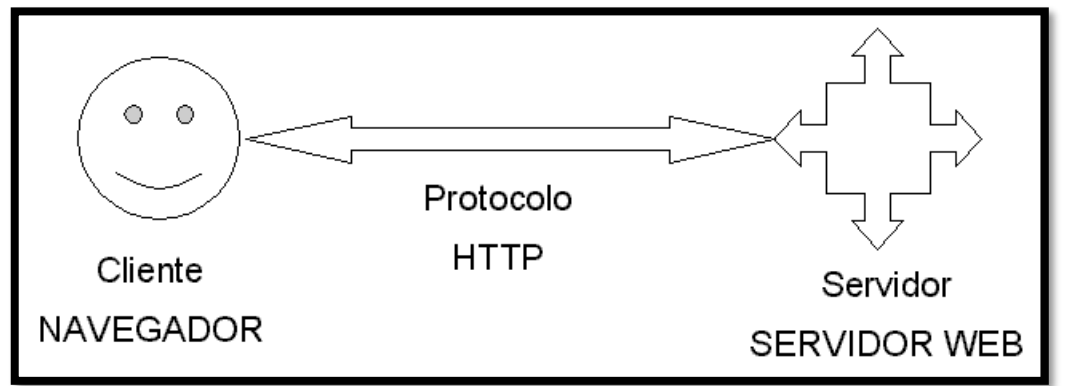

#### *Fuente: Libro Programación de Aplicaciones Web*

## *Elaboración: Sergio Lujan Mora*

#### **3.4.1. El cliente**

De acuerdo a lo ya visto el cliente web en esencia es la relación que tiene el usuario a través de un programa para hacer peticiones que se dirigirán mediante el protocolo de enrutamiento HTTP. La parte de los clientes en la aplicación web se forma mediante el código HTML (lenguaje de marcas de hipertexto) más algunos pequeños programas independientes. (Pressman, 2002)

## **3.4.2. El Servidor Web**

Al hablar del servidor nos referimos al programa que nunca descansa y está esperando las solicitudes de los clientes que son conectados mediante el protocolo HTTP. (Sergio Luján, 2002)

#### **3.4.3. Motor de ejecución Adobe AIR**

Adobe AIR es un motor de ejecución porque permite a todos los sistemas operativos aprovechar las aplicaciones enriquecidas de internet en el escritorio o en un navegador.

Es de libre distribución y se puede descargar de la página de Adobe.(Ayuda adobe, 2017)

#### **3.4.4. HTTP Apache**

Este servidor web HTTP (Protocolo de transferencia de hipertexto) es de código libre para cualquier sistema operativo que use el protocolo HTTP/1.1. Este servidor tiene una gran aceptación en la red ya que desde 1996 hasta el 2005 tuvo un 70% de uso en los servidores web de todo el mundo.

Este tiene su principal uso la de enviar páginas web estática y dinámicas en la internet.

La licencia de software libre con la que cuenta apache permite al usuario usar el servidor para cualquier propósito. (Mohammed J., 2010)

#### **3.4.5. Servidor Local AppServer**

AppServer es un servidor local que nos permitirá hacer nuestras pruebas y vistas previas de como reaccionaria la aplicación en un servidor real. Y para esto es necesario tener instalado el lenguaje PHP. (Bouzan Jose, 2014)

## **3.5. Lenguaje de Programación y entorno de desarrollo integrado (IDE) 3.5.1. Lenguaje de Programación**

Un computador debe ser capaz de interpretar algoritmos, estos son instrucciones ordenas para operaciones específicas, en este sentido el algoritmo debe ser expresado en un formato que se llama programa, este debe ser escrito en un "lenguaje de programación" que entiende el computador. El proceso que traduce el algoritmo en programa se llama programación. (BROOKSHEAR, J, 2005)

#### **3.5.2. Lenguaje de lado del usuario MXML**

Este lenguaje fue creado por Macromedia para la plataforma de FLEX de Adobe.

Dicho lenguaje se basa en XML (lenguaje de marcas, para almacenar datos), un lenguaje que describe interfaces de usuario, crea modelo de datos y tiene acceso a los recursos del servidor, del tipo RIA (Aplicaciones enriquecidas de internet)

Pues MXML tiene una estructura de etiquetas, similar a HTML (leguaje de marcado para elaboración de páginas web), pero con más variedades.

Los ficheros que genera una vez compilado son ".swf".

#### **3.5.3. Lenguaje orientado a objetos ActionScipt**

ActionScript ofrece un modelo de programación robusto, ya que está orientado a objetos, y su gran similitud a la programación en Java.

Es un lenguaje de programación que activa la interactividad y gestión de datos en el contenido de aplicaciones. Para ejecutar este código es necesario estar instalado Adobe Air.

Este lenguaje es utilizado para la programación de aplicaciones Flex (termino que agrupa varias tecnologías que generar aplicaciones enriquecidas de internet). (Ayuda Adobe, 2017)

#### **3.5.4. Lenguaje de lado del servidor PHP**

PHP (Procesador de hipertexto) es un lenguaje de programación orientado a la creación de páginas web dinámicas (donde el usuario tiene iteración con la página web). Este lenguaje es usado de lado del servidor y tiene licencia de software libre.

Este lenguaje se ejecuta en un servidor web tomando el lenguaje en sí como entrada y dando páginas web como salida. (Alexander Aulback.2002)

#### **3.5.5. Entorno de desarrollo integrado IDE**

Se define como entorno IDE (acrónimo en inglés de integrated development environment) a un programa informático que se compone de una variedad de herramientas de programación. Pues este puede abarcar varios lenguajes de programación. (José Vázquez, 2010)

#### **3.5.6. Entorno de desarrollo del cliente WEB. Adobe Flex**

Es un término que agrupa varias tecnologías que dan despliegue al desarrollo de aplicaciones enriquecidas de internet.

El objetivo de Flex es permitir a los desarrolladores de aplicaciones web construir rápida y fácilmente Aplicaciones de internet Ricas, también llamadas RIAS. En un modelo multi-capa, las aplicaciones Flex son el nivel de presentación.

Flex tiene varios componentes y características que aportan funcionalidades tales como Servicios Web, objetos remotos, arrastrar y soltar, etc.

También funciona como una puerta de enlace permitiendo al cliente comunicarse con servicios web xml y objetos remotos. (Alaric Cole, 2008)

#### **3.6. Frameworks**

El concepto framework se emplea en muchos ámbitos del desarrollo de sistemas software, no solo en el ámbito de aplicaciones Web. Podemos encontrar frameworks para el desarrollo de aplicaciones médicas, de visión por computador, para el desarrollo de juegos, y para cualquier ámbito que pueda ocurrírsenos. En general, con el término framework, nos estamos refiriendo a una estructura software compuesta de componentes personalizables e intercambiables para el desarrollo de una aplicación. En otras palabras, un framework se puede considerar como una aplicación genérica incompleta y configurable a la que podemos añadirle las últimas piezas para construir una aplicación concreta.

#### **3.6.1. Tipos de framework Web.**

Existen varios tipos de frameworks Web: orientados a la interfaz de usuario, como Java Server Faces, orientados a aplicaciones de publicación de documentos, como Coocon, orientados a la parte de control de eventos, como Struts y algunos que incluyen varios elementos como Tapestry. La mayoría de frameworks Web se encargan de ofrecer una capa de

controladores de acuerdo con el patrón MVC o con el modelo 2 de Servlets y JSP, ofreciendo mecanismos para facilitar la integración con otras herramientas para la implementación de las capas de negocio y presentación. (Javier Gutierrez, 2012)

#### **3.6.2. Patrón MVC**

El patrón Modelo-Vista-Controlador es una guía para el diseño de arquitecturas de aplicaciones que ofrezcan una fuerte interactividad con usuarios. Este patrón organiza la aplicación en tres modelos separados, el primero es un modelo que representa los datos de la aplicación y sus reglas de negocio, el segundo es un conjunto de vistas que representa los formularios de entrada y salida de información, el tercero es un conjunto de controladores que procesa las peticiones de los usuarios y controla el flujo de ejecución del sistema. (Javier Gutierrez, 2012)

#### **3.7.Sistema de Gestión de Base de Datos (SGBD)**

Una aplicación web necesita una base de datos para que tenga razón de ser, en ese sentido un SGBD otorga el almacenamiento, manipulación y consulta que son mismas de una base de datos organizada en uno o varios ficheros. En el modelo más conocido y revolucionario, la base de datos relacional, pues es el conjunto de tablas que se relacionan entre sí. (Rafael Campos Paré, 2005)

#### **3.7.1. Sistema de Gestión de Base de Datos MYSQL**

Al hablar de MySQL hablamos de un SGBD pero no cualquiera, pues este es un sistema de libre distribución y de código abierto, y esto es lo que lo hace valioso, esto quiero decir que cualquiera puede descargarlo de internet, y lo mejor es que como es de código abierto esto quiere decir que cualquier programador puede remodelar su código para mejorarlo. (Jorge Sánchez, 2003)

#### **3.7.1.1. Características:**

#### **MySQL como SGBD**

Nos referimos a una base de datos al conjunto debidamente estructurado de datos. Podemos hablar de una base de datos de cualquier cosa, como una simple lista de compra a una biblioteca o las más grandes redes corporativas. Para poder administrar los datos y poder tener poder sobre ellos es necesario un sistema de gestión de estos como los es MySql Server. En estos tiempos los computadores son los mejor de lo mejor para tratar los datos, y cantidades muy grandes, es por ello que los sistemas de gestión de bases de datos cumplen una función elemental como aplicaciones que se desarrollan por si solas o como ayuda de otras.

#### **MySQL como SGBD relacional**

La principal característica de toda base de datos relacional es la de guardas los daros de manera separada y no junta en un mismo sitio. Pues por sus siglas SQL se refiere "Lenguaje de consulta estructurada", esto le otorga rapidez y flexibilidad. El lenguaje SQL es el más común y está estandarizado la cual ha evolucionado desde 1986.

#### **MySQL como servidor de datos rápido, fiable y fácil de usar**

 El servidor MySQL cuenta con un número de características fáciles que fueron desarrolladas por el usuario. MySQL fue desarrollado con la finalidad de trabajar con grandes bases de datos, y no ha decepcionado ya que ha sido un éxito en la producción. MySQL hoy en dia ofrece muchas funcionalidades. Por lo dicho y sobre todo su seguridad hacen de MySQL Server sea el elemento más indicado para acceder a bases de datos en internet.

#### **MySQL Server trabaja con arquitectura cliente servidor**

El servidor de datos MySql Server es un sistema cliente/servidor. (David Axmark y Michael Widenius, 2007)

#### **3.8. Metodología RUP (Proceso Unificado Racional)**

Para el desarrollo de la aplicación utilizaremos la metodología RUP pues es un proceso unificado de desarrollo de software guiado por casos de uso. Esta metodología nos permite asignar pautas para desarrollar las tareas y cumplir responsabilidades en la organización.

Para que sea más accesible podemos decir que RUP intenta integrar como metodología todos los detalles o aspectos posibles a tener en cuenta durante el proceso de ciclo de vida del software, con la función tomar cualquier tipo de proyectos como grandes o pequeños. Un punto a resaltar es que RUP brinda las herramientas necesarias para desarrollar los pasaos en su totalidad como también la documentación en línea para sus clientes. (Ivar Jacobson y otros, 2000)

#### **3.8.1. Características Principales de la metodología RUP**

#### • **RUP guiado por casos de uso**

El propósito de la elaboración de un sistema o aplicación de software es la de ser de utilidad a los usuarios o sistemas; el caso de uso vine a ser la manera sencilla que brinda el software a todos sus respectivos usuarios. Estos casos de uso son los que están remplazando a las ya no usadas especificaciones tradicionales, y corresponden a las actividades más fundamentales del proceso que incluyen el diseño, la implementación y las pruebas del sistema

#### • **RUP fundamentado en la arquitectura**

Hablamos que la arquitectura RUP está fundamentado en l arquitectura pues incluye a los elementos que más resaltan en el sistema como los distintos sistemas operativos, los menos mencionados requerimientos no funcionales, etc. Es como el estudio total del sistema que estamos elaborando, de esta forma aclarar las ideas y tengamos en claro lo que se está construyendo, pero lo más simple como para que si olvidamos o quitamos una parte esta quede sin ser especificada.

#### • **RUP es interactivo y va incrementando**

Esta característica de la arquitectura RUP es la que hace maniobrable el proyecto dividiéndolo también en ciclos. En este sentido podemos decir que cada ciclo separado se considera como un proyecto aparte, cuyo fundamento es las actividades fundamentales que todo proyecto en desarrollo cuneta, en esta parte se debe referencia cada fase de los ciclos separados. En concreto RUP divide el proceso en cuatro fases, dentro de las cuales se realizan varias iteraciones en número variable según el proyecto y en las que se hace un mayor o menor hincapié en las distintas actividades.

#### • **RUP basado en componentes**

La creación de sistemas intensivos en software requiere dividir el sistema en componentes con interfaces bien definidas, que posteriormente serán ensamblados para generar el sistema. Esta característica en un proceso de desarrollo permite que el sistema se vaya creando a medida que se obtienen o que se desarrollan y maduran sus componentes.

#### • **RUP utiliza un único lenguaje de modelado**

UML es adoptado como único lenguaje de modelado para el desarrollo de todos los modelos. (Ivar Jacobson y otros, 2000)

#### **3.8.2. Fases de la metodología RUP**

Las fases de la metodología RUP son cuatro

#### **3.8.2.1. Inicio**

En el preciso momento de iniciar un proyecto es necesario preguntarse, ¿Adónde apunta el proyecto?, preguntarse por la factibilidad de su desarrollo, si se compra o se desarrolla o como también, el costo económico de dicho proyecto. Pues en esta fase se intenta responder todas estas preguntas que surgirán en el proyecto. Pero no nos fiemos de una estimación precisa o tratar de abarcar todos los requisitos del proyecto. Lo que se pretende lograr es saber si se va a continuar con el proyecto o no. En este sentido esta fase no debe durar más de una semana.

Los objetivos son:

- Poner los puntos sobre el ámbito del proyecto y sus limitaciones.
- Definir los casos de usos más críticos del proyecto, los escenarios donde van a probarse su funcionalidad. Mostrar al menos una arquitectura candidata para los escenarios principales.
- Poder es timar el costo de todo el proyecto.
- Establecer los riesgos de incertidumbre.
- Los productos de la fase de inicio deben ser:
- Visión general de negocio que describes los requisitos de alto nivel
- Establecer modelos de caso de uso.
- Especificar los requisitos no funcionales del proyecto.
- Listar los riesgos y los planes de respaldo.
- Diseño de prototipo de pruebas para el proyecto.
- Diseño del plan de fases con su respectivas iteraciones. (Ivar Jacobson y otros, 2000)

#### **3.8.2.2. Elaboración**

En esta fase de elaboración se va a analizar el problema en su totalidad, se plantean los fundamentos de dicha arquitectura, va a plantear el plan del proyecto y se procede a eliminar los más significativos riesgos. Al terminar esta fase no se puede retroceder pues esta fase es la más peligrosa y costosa, a comparación de las dos primeras que no son tan pesadas. Pues he aquí reluce su importancia. Es aquí en esta fase donde se crea un prototipo de la arquitectura utilizada, que se convertirá luego de varias iteraciones en el sistema final.

Los objetivos de esta fase son:

• Poner la arquitectura con bases sólidas.

- Terminar los objetivos de la aplicación.
- Desarrollar un plan que sea fiable para que sea construido. Este plan puede cambiar así que hay que considerar costes extras.
- Por ultimo demostrar que esta arquitectura tiene una visión razonable con límites de tiempo razonables. (Raúl Martínez, 2009)

#### **3.8.2.3. Construcción**

La prioridad de la fase deconstrucción apunta a llegar a alcanzar la capacidad óptima del programa de una forma incremental que se da debido a sus iteraciones. En el trayecto de esta fase todo lo que conforma la aplicación, sus componentes, características y requisitos, que no han sido desarrollados hasta el momento, deberán ser desarrollados, integrados y testeados, de esta manera obtener un versión del producto que los usuarios puedan usar pero que no es la definitiva. El punto principal que se dirige esta fase es administrar las operaciones ya realizadas, administrando deforma optima los recursos, para que asi se disminuyan los costos, los tiempos y la calidad.

Los objetivos de esta fase son:

- Tratar de hacer lo mínimo posible los costos de desarrollo mediante la optimización de los recursos y también evitando de rehacer el trabajo o por lo mucho desecharlo.
- Tratar de conseguir una calidad adecuada, lo más rápido posible.
- Perseguir hacer práctico alguna de sus versiones (alfa, beta, etc). (Raúl Martínez, 2009)

#### **3.8.2.4. Transición**

Tiene como objetivo poner el material en manos del usuario, para lo que normalmente se requiere nuevas versiones del producto, terminar la documentación, adiestrar al usuario en el maneo del programa, y en general tareas que tienen que ver con los ajustes, instalación y usabilidad del producto.

Los principales objetivos de esta fase son:

- Lograr que el usuario efectué las operaciones por sí mismo.
- Al final un producto que cumpla con los requisitos, que funcione y satisfaga suficientemente al usuario.

Toda iteración de esta fase está destinada a conseguir nuevas versiones. Toda tarea a realizar en el proceso de las iteraciones va a estar ligadas a su finalidad, si la función es corregir errores solo será necesario realizar un test, si la función es añadir nuevos complementos, la iteración será la misma de la fase deconstrucción. (Raúl Martínez, 2009)

#### <span id="page-32-0"></span>**4. Formulación al Problema**

¿De qué manera la implementación de un aplicativo web optimatizará los procesos de registro y facturación de materiales en la empresa La Casa del Cemento David´s srl?

#### <span id="page-33-0"></span>**4.1. Justificación del estudio**

#### **4.1.1. Justificación Tecnológica**

La tecnología WEB empleada en el desarrollo de este trabajo permitirá conectarse remotamente en cualquier lugar que tenga conexión a internet. Pues, esto permitirá la consulta de dichos reportes sin necesidad de estar presente en la empresa.

#### **4.1.2. Justificación Económica**

El desarrollo del presente trabajo permitirá a la empresa conocer el stock actual en soles, determinar materiales faltantes, reducir pérdidas de tiempo y de clientes al dar reportes errados de productos con insuficiente stock.

#### **4.1.3. Justificación Académica**

La realización del presente permitirá demostrar los conocimientos adquiridos durante todos estos ciclos académicos en la Universidad Cesar Vallejo.

#### **4.1.4. Justificación Operativa**

El proyecto expuesto busca mejorar los procesos de registro y facturación, de esta forma también la satisfacción de los usuarios internos de la empresa.

#### <span id="page-33-1"></span>**4.2. Hipótesis**

El aplicativo web mejorará los procesos de registro y facturación en la empresa La Casa del Cemento David's srl

#### <span id="page-33-2"></span>**4.3. Objetivos**

#### **4.3.1. Objetivo general**

Mejorar los procesos de registro y facturación de la empresa La Casa del Cemento David´s srl implementando una aplicación web.

#### **4.3.2. Objetivos Específicos**

- Reducir el tiempo en el registro de materiales de almacén.
- Reducir tiempo en la emisión de facturas.
- Reducir el tiempo en la generación de reportes.
- Incrementar la satisfacción del usuario.

# <span id="page-34-0"></span>**II. METODO**

## <span id="page-35-0"></span>**2.1. Diseño de Investigación**

## <span id="page-35-1"></span>**2.1.1. Tipos de estudio**

## • **Investigación Aplicada**

La investigación presentada es aplicativa porque aplica una aplicación web en los procesos de almacén y facturación, en donde se pretende automatizar los ya mencionados procesos con el uso de un aplicativo web.

## • **Investigación Descriptiva**

Esta investigación es descriptiva porque se observan los procesos dados y se describen cada uno de ellos utilizando la metodología RUP en los proceso de almacén y el de facturación, en la ferretería La Casa del Cemento David´s srl.

#### <span id="page-35-2"></span>**2.1.2. Tipo de investigación**

Pre Experimental: porque se aplicaran métodos: PreTest y PostTest, también llamada método de sucesión o en línea, con el fin de contrastar la hipótesis:

## <span id="page-35-6"></span> **Figura 4: Figura de variables de tipo de investigación**

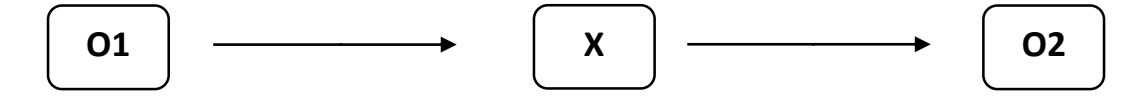

#### *Fuente: Punto 2.1.1*

## *Elaboración: Propia*

#### **Dónde:**

**O1:** Proceso de facturación y almacén antes de la implementación de la aplicación web.

**X:** Aplicación web.

**O2:** El proceso de facturación y almacén después de implementación de la aplicación web.

## <span id="page-35-3"></span>**2.2. Variables**

#### <span id="page-35-4"></span>**2.2.1. Variable independiente:**

Aplicación Web

#### <span id="page-35-5"></span>**2.2.2. Variable dependiente:**

Procesos de registro y facturación.
# **2.2.3. Operacionalización.**

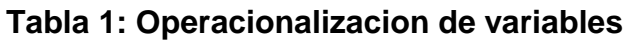

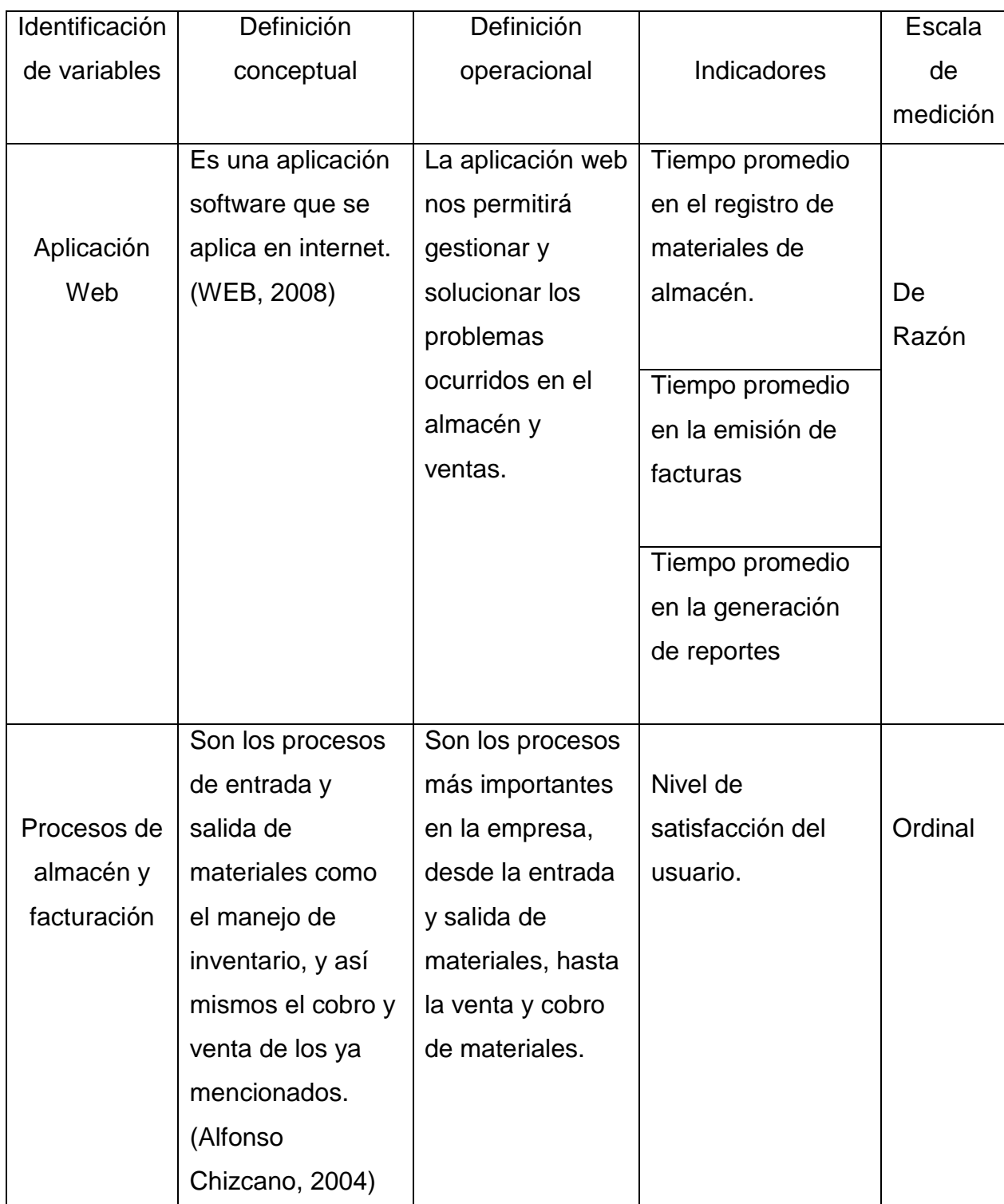

*Fuente: Se obtuvo del punto 2.1, del trabajo presente.*

*Elaboración:Propia*

#### **Tabla 2: Indicadores**

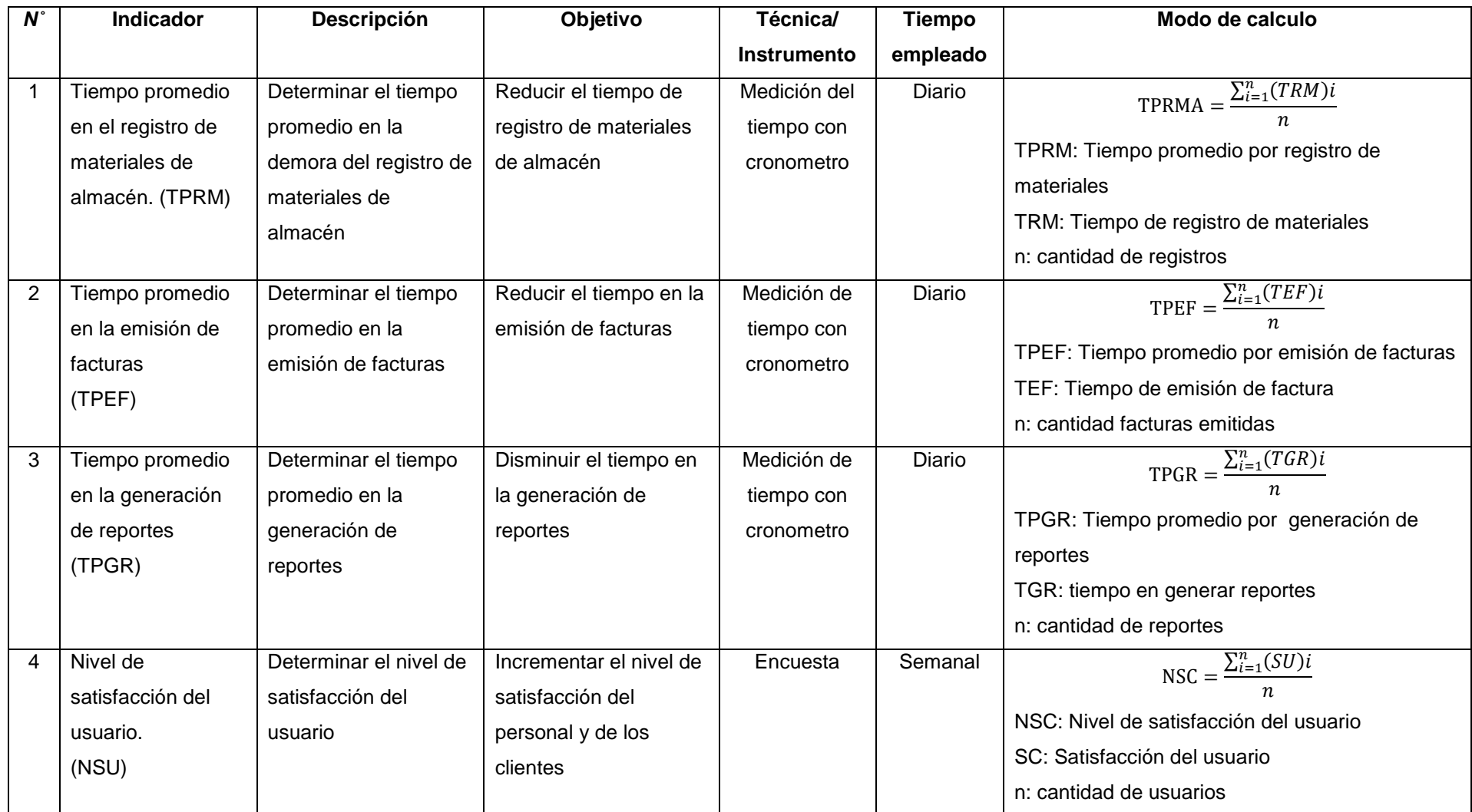

*Fuente: Se obtuvo del punto 2.1, del trabajo presente.*

*Elaboración: Propia*

#### **2.3. Población y Muestra**

#### **2.3.1. Población**

#### **2.3.1.1. Para indicadores cualitativos**

#### **a) Incrementar el nivel de satisfacción de usuario**

La población en esta investigación está formada por los personal de almacén, jefe de almacén, personal de atención al cliente, cajero, contador y administrador.

| N°           | Descripción                  | <b>Sub Total</b> |  |  |
|--------------|------------------------------|------------------|--|--|
|              | Administrador                | 01               |  |  |
| 2            | Contador                     | 01               |  |  |
| 3            | Jefe de almacén              | 01               |  |  |
|              | Personal atención al cliente | 03               |  |  |
| <b>TOTAL</b> | กค                           |                  |  |  |

 **Tabla 3: Tabla de Población usuarios internos**

*Fuente: La casa del cemento David srl Elaboración: Propia*

#### **2.3.1.2. Para indicadores cuantitativos**

#### **a) Tiempo promedio en el registro de materiales de almacén.**

En la actualidad el número de materiales que entran y salen con algún documento que sustente la entrada y salida del mismo, son aproximadamente 12 al día; esto quiere decir 72 a la semana aproximadamente y 288 al mes; de acuerdo a los datos tomaremos la población de una semana.

> $N$ **TRMA**= $\frac{12 \text{ registers}}{4 \text{ times}}$  $\frac{legistros}{1\, dia} * \frac{6\, dias}{1\,semar}$ 1 semana

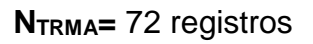

#### **b) Tiempo promedio en la emisión de facturas**

En la actualidad el número de facturas o boletas emitidas, son aproximadamente 10 al día; esto quiere decir 60 a la semana aproximadamente y 240 al mes; de acuerdo a los datos solo tomaremos la población de una semana.

> $N$ **TEF**=  $\frac{10 \text{ registers}}{4 \text{ times}}$  $\frac{regions}{1~dia}*\frac{6~diag}{1~semar}$ 1 <del>semana</del>

**NTEF=** 60 emisiones

#### **c) Tiempo promedio en la generación de reportes**

En la actualidad el número de reportes, son aproximadamente 1 al día; esto quiere decir 6 a la semana aproximadamente y 24 al mes; de acuerdo a los datos solo tomaremos la población de una semana.

> $N$ **TPBI**=  $\frac{1$  reporte reporte <sub>\*</sub> 6 <del>dias</del><br>1 <del>dia</del> \* 1 <del>semar</del> 1 semana

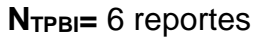

#### **2.3.2. Muestra**

**a. Para población(N) desconocida**

#### *Ecuación 1: Muestra para Población Desconocida*

$$
n = \frac{Z^2 \text{pq}}{\text{E}^2}
$$

Donde:

- n: Tamaño de la Muestra
- z: 1.96 (95% de confianza) Distribución Normal.
- p: Proporción de positivos (0.5)
- q: Proporción de negativos (0.5)
- E: Precisión de la Estimación

#### **b. Para la Población(N) Conocida.**

#### **Ecuación 2: Muestra para población Conocida**

$$
n = \frac{NZ^2pq}{(N-1)E^2 + Z^2pq}
$$

Donde:

N: Tamaño de la Población.

n: Tamaño de la Muestra.

z: 1.96(95% de confianza) Distribución Normal

p: Probabilidad de Éxito (0.5).

q: Probabilidad de Fracaso (0.5).

E: Error máximo que se tolera en las mediciones (0.05)

#### **c. Para Ajustar la Muestra (n')**

#### *Ecuación 3: Ajuste de Muestra*

$$
n' = \frac{n}{1 + \frac{n}{N}}
$$

Donde:

n': Valor de Muestra Ajena.

n: Valor de la Muestra Estimada.

N: Población Muestral.

**Nota:** Se aplica cuando se conoce la población (n) y si n >80 caso contrario no se ajusta es decir si n ≤ 80.

#### **2.3.2.1. Para indicadores cualitativos**

#### **a) Incrementar el nivel de satisfacción del usuario**

Como la población es 14 y es menor a 80, tenemos la muestra igual a la población 14 personas del área.

#### **2.3.2.2. Para indicadores cuantitativos**

#### **a) Tiempo promedio en el registro de materiales de almacén**

Como la población es 72 y es menor a 80, tenemos la muestra igual a la población, 72 tiempos de registros de materiales.

#### **b) Tiempo promedio en la emisión de facturas**

Como la población es 60 y es menor a 80, tenemos la muestra igual a la población, 60 tiempos de emisión de facturas.

#### **c) Tiempo promedio en la generación de reportes**

Como la población es 6 y es menor a 80, tenemos la muestra igual a la población, 6 tiempos de emisión de reportes.

## **2.3. Técnicas e Instrumentos de recolección de datos, validez y con confiabilidad**

#### **2.3.2. Técnicas e Instrumentos**

Siguiendo el rumbo de la investigación se emplearan las siguientes técnicas e instrumentos:

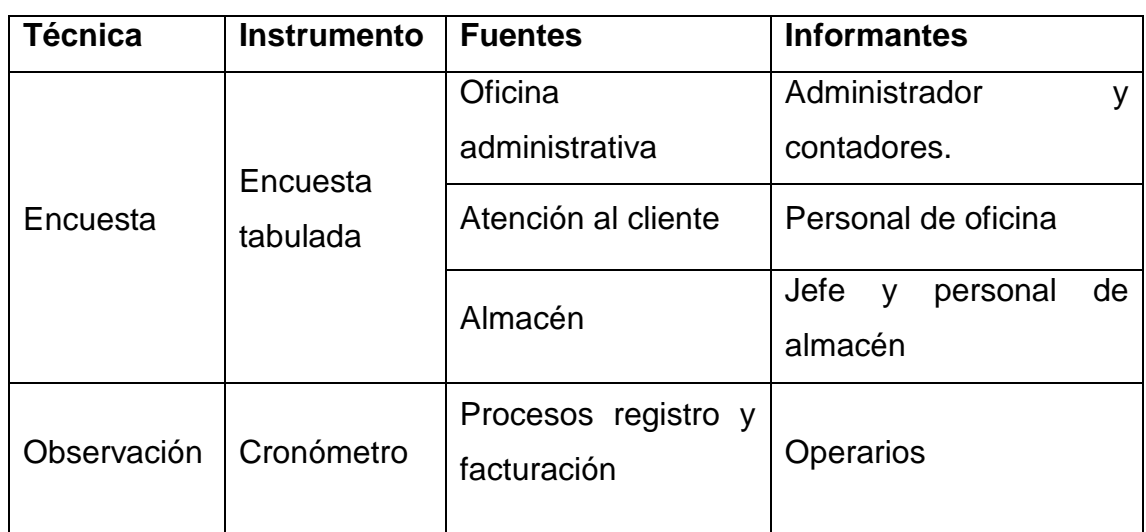

#### **Tabla 4: Técnicas e instrumentos de Recolección de Datos**

*Fuente: La casa del cemento David srl*

#### *Elaboración: Propia*

Para la recolección de datos se hará uso de las encuesta, observación y resumen en la ferretería La Casa del Cemento David´s SRL, por lo cual se menciona a continuación:

 $\checkmark$  Encuesta

Se realizaran las encuestas con el fin de poder obtener estados de opinión de los trabajadores de la ferretería La Casa del Cemento David´s SRL, sobre el control que la empresa lleva de sus materiales y sobre el sistema de facturación actual. De esta manera poder medir el impacto que tendrá el sistema dentro de la organización.

 $\checkmark$  Observación

Se hará uso de la observación, para poder captar los procesos actuales de registro y facturación, y medir los tiempos que los operarios toman para desarrollarlos.

#### **2.3.3. Validez y Confiabilidad del Instrumento**

#### **Juicio de experto.**

Será de mucha importancia el criterio u opinión de algún experto en el tema ya que dará validez al instrumento que vamos a utilizar en la recolección de datos para el proyecto de investigación.

#### **Alpha de Cron Bach.**

Para medir la fiabilidad en este desarrollo será necesario el coeficiente Alpha de Cron Bach para medir los instrumentos de recolección.

#### **2.4. Métodos de Análisis de Datos**

Para poder analizar estadísticamente los resultados, se aplicara las siguientes pruebas estadísticas:

#### *Ecuación 4: Desviación Estándar*

$$
s = \sqrt{\frac{\sum_{i=1}^{n} (X_i - \bar{X})^2}{n-1}}
$$

*Ecuación 5: Media Aritmética*

$$
\bar{X} = \frac{\sum_{i=1}^{n} X_i}{n}
$$

*Ecuación 6: Varianza*

$$
s^{2} = \frac{\sum_{i=1}^{n} (X_{i} - \bar{X})^{2}}{n-1}
$$

Para el procesamiento y análisis de datos se utilizará las siguientes pruebas:

#### **T-Student.**

Se utilizará esta distribución para comparar las medias de dos muestras de igual población, ya que surge de un problema real y se aplicará cuando la muestra sea menor o igual a 30.

#### **Prueba Z.**

Aplicaremos esta prueba estadística cuando el número de las muestras sea mayor a 30 y nos ayudará a comparar las 2 medias muestrales.

#### **2.5. Aspectos Éticos**

- La veracidad: La información que corrobora esta investigación fue citada con autenticidad, respetando la propiedad intelectual a lo largo de la construcción de este trabajo de investigación
- Respeto a la Autonomía: Se tomó en cuenta los consentimientos previos de las personas que participaron para poder aplicar los instrumentos de evaluación.
- El presente trabajo de investigación está sujeto a los lineamientos establecidos por la Universidad César Vallejo.

# **III. RESULTADOS**

# **3.1. Cálculo para hallar el nivel de satisfacción del personal administrativo de la ferretería la "La Casa del Cemento David´s SRL"**

#### **a. Definición de variables:**

**NSPAA:** Nivel de satisfacción del personal administrativo de la ferretería "La casa del Cemento David´s SRL" antes de la implementación de la aplicación web. **NSPAD:** Nivel de satisfacción del personal administrativo de la ferretería "La casa del Cemento David´s SRL" después de la implementación de la aplicación web.

#### **b. Hipótesis estadísticas:**

**Hipótesis nula (H0):** Nivel de satisfacción del personal administrativo con el sistema actual es mayor o igual que el nivel de satisfacción del personal administrativo con el sistema propuesto.

#### **0=−≥0**

**Hipótesis alternativa (Ha):** Nivel de satisfacción del personal administrativo con el sistema actual es menor que el nivel de satisfacción del personal administrativo con la aplicación propuesta.

#### **=−<0**

#### **c. Nivel de significancia**

El nivel de significancia escogido es del 5%, siendo:

Se aplicó una encuesta al personal administrativo (ver anexo 03). La cual ha sido tabulada, de manera que se calculen los resultados obtenidos de acuerdo a los rangos que se presentan a continuación:

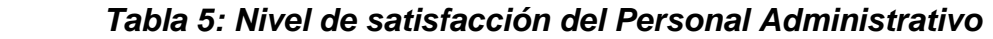

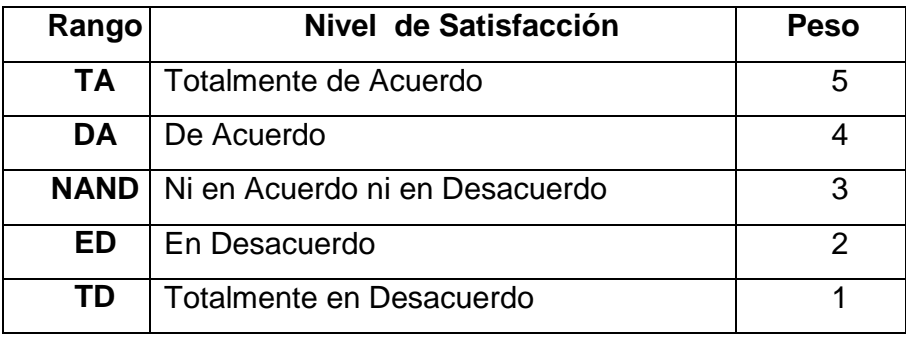

*Elaboración Propia*

| Rango | Nivel de Satisfacción | <b>Peso</b> |  |  |
|-------|-----------------------|-------------|--|--|
| MВ    | Muy Bueno             | 5           |  |  |
| в     | <b>Bueno</b>          |             |  |  |
| R     | Regular               | 3           |  |  |
| Μ     | Malo                  | 2           |  |  |
| MМ    | Muy malo              |             |  |  |

*Tabla 6: Nivel de satisfacción del Personal Administrativo*

#### *Elaboración propia*

A continuación, mostramos la relación del personal involucrado a interactuar con la aplicación web.

| Nivel de Satisfacción        | <b>Cantidad</b> |  |  |  |
|------------------------------|-----------------|--|--|--|
| Administrador                | በ1              |  |  |  |
| Contador                     | በ1              |  |  |  |
| Jefe de almacén              | በ1              |  |  |  |
| Personal atención al cliente | 03              |  |  |  |
| Total                        | በ6              |  |  |  |

 *Tabla 7: Leyenda de Usuarios*

 *Elaboración Propia*

Los valores se calcularon en base a las respuestas dadas por el personal administrativo descrito en la tabla anterior. Para realizar la ponderación correspondiente de las preguntas aplicadas en la encuesta se tomó como escala de Likert (Rango de ponderación 1-5). A continuación, se muestran los resultados.

Para cada pregunta se contabilizó la frecuencia de ocurrencia para cada una de las posibles respuestas a las preguntas por cada encuestado. Luego se calcula el puntaje total y el puntaje promedio utilizando la formula mencionada en la tabla de indicadores (ver tabla 2) y para la confiabilidad de los datos se realizó una prueba piloto con el coeficiente de **Alpha de Cronbach** (anexo 2).

### *Tabla 8: Tabulación de Preguntas a Personal Administrativo -Pre Test*

#### *Fuente: Encuesta Pre Test*

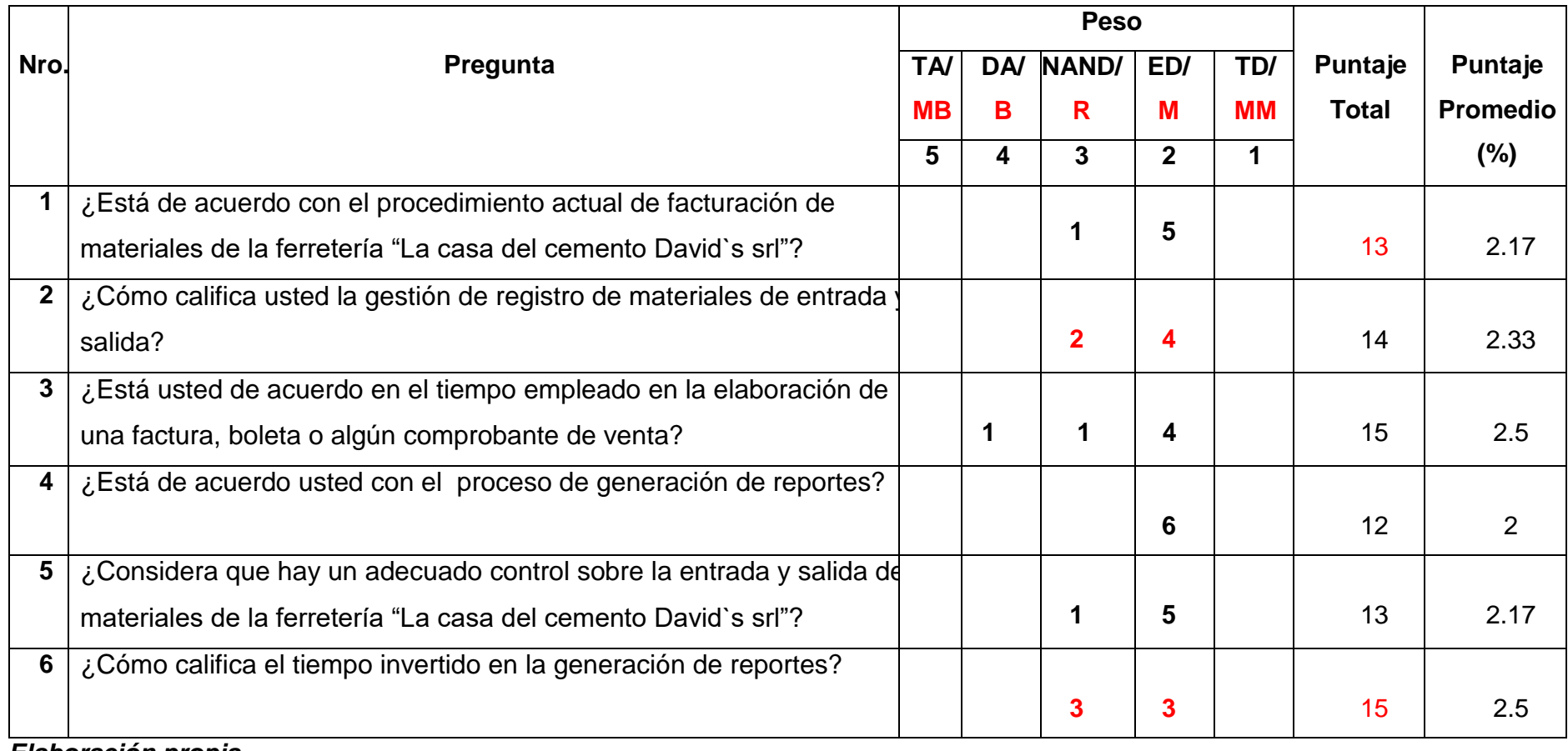

*Elaboración propia*

En la tabla 8 podemos ver la ponderación de los criterios de evaluación del indicador cualitativo en el nivel de satisfacción del personal administrativo con los valores obtenidos en las encuestas realizadas.

## **3.2. Cálculo para hallar el nivel de satisfacción del personal administrativo de la ferretería "La Casa del Cemento David´s srl" con el sistema propuesto.**

En la encuesta realizada a los usuarios internos (ver anexo 4: Análisis de Resultados de encuesta de satisfacción de personal administrativo de la ferretería La Casa del Cemento David´s SRL) han sido tabulados de manera que se obtuvieron los resultados mostrados en la tabla 9.

Cada respuesta tiene un peso pre establecido en la escala de Likert, finalmente se procede a hallar el puntaje de cada criterio usado por el indicador.

Para finalizar se calcula el puntaje total por cada indicador con las formulas mostradas anteriormente y para la confiabilidad de los datos se realizó una prueba piloto con el coeficiente de **Alpha de Cronbach** (Anexo N0 2). A continuación, en la tabla 9 se muestran los resultados del post test.

### *Tabla 9: Tabulación de Preguntas a Personal Administrativo - Post Test*

#### **Fuente: Encuesta Post Test**

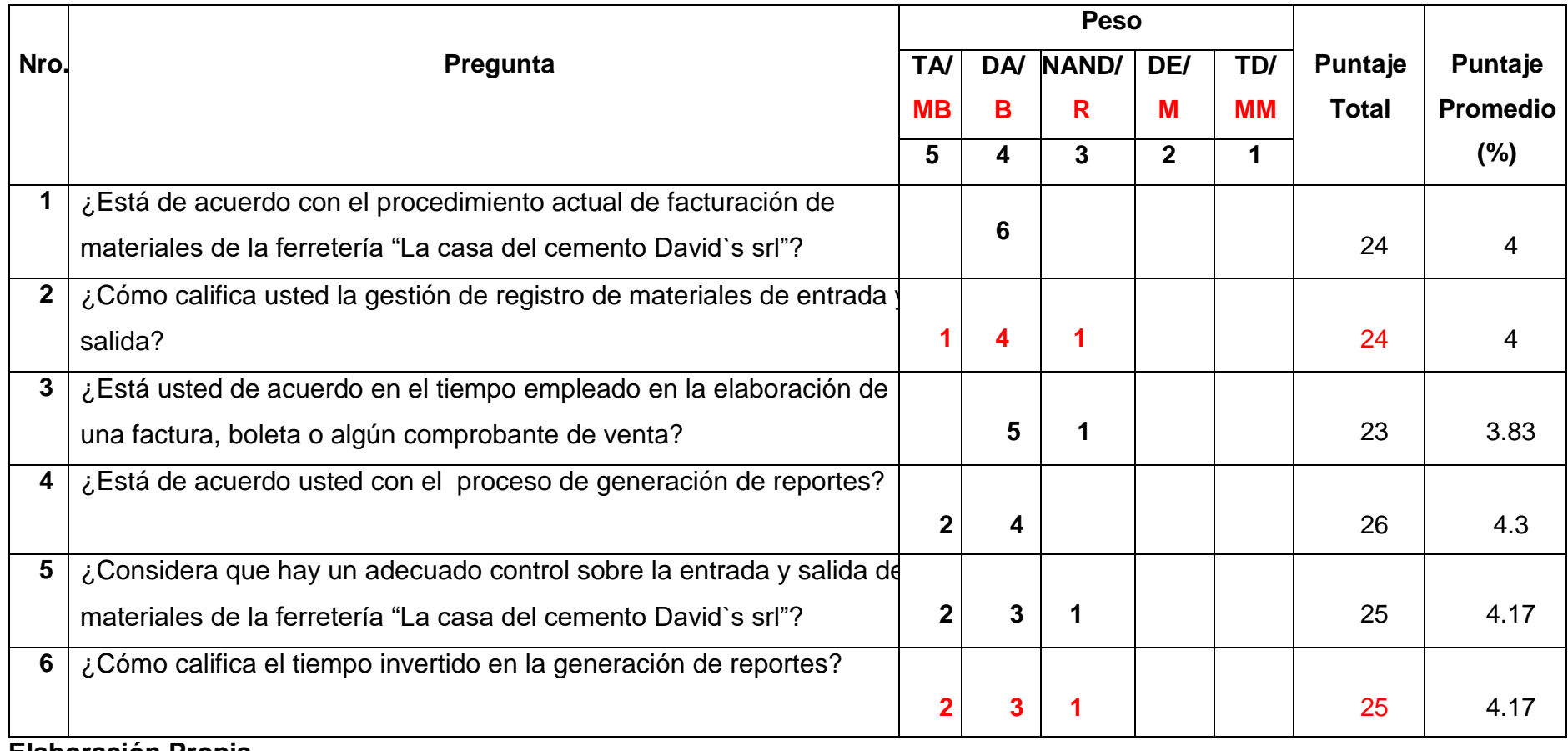

**Elaboración Propia**

En la siguiente tabla (tabla 10) se aprecia la contratación de resultados de las pruebas realizadas en el pre y post test

|                  | <b>Pre Test</b>     | <b>Post Test</b>    |         |  |
|------------------|---------------------|---------------------|---------|--|
| <b>Preguntas</b> | <b>NSPA</b><br>A(i) | <b>NSPA</b><br>D(i) | Di      |  |
| 1                | 2.17                | 4                   | $-2.83$ |  |
| 2 <sup>1</sup>   | 2.33                | 4                   | $-1.67$ |  |
| 3                | 2.5                 | 3.83                | $-1.33$ |  |
| 4                | $\overline{2}$      | 4.3                 | $-2.3$  |  |
| 5                | 2.17                | 4.17                | $-2$    |  |
| 6                | 2.5                 | 4.17                | $-1.67$ |  |
|                  |                     | <b>Total</b>        | $-11.8$ |  |

 *Tabla 10: Contrastación entre Pre y Post test*

 **Fuente: Tabla Nro. 08 y Tabla Nro. 09**

#### **Donde:**

**NSPA<sub>A</sub>:** Nivel de satisfacción del personal administrativo de la ferretería "La Casa del Cemento Davis´s srl" antes de la implementación de la aplicación.

**:** Nivel de satisfacción del personal administrativo de la ferretería "La Casa del Cemento Davis´s srl" después de la implementación de la aplicación web.

#### *Tabla 11: Diferencias NSPAa y NSPAd*

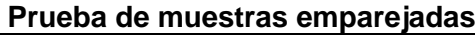

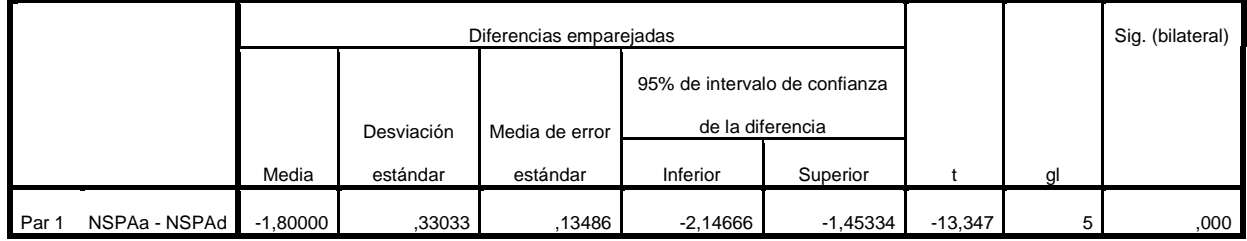

*Fuente: Tabla Nro. 08 y Tabla Nro. 09*

*Elaboración: SPSS Statistics V.23*

#### **Tenemos que:**

#### **Diferencia de Promedio**

 $\overline{D}$  = -1.8

**Desviación Estándar:**

 $\sigma = 0.33$ 

**Prueba T**

 $t = -13.347$ 

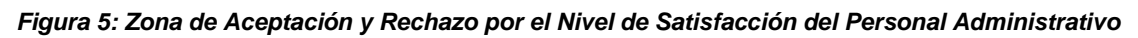

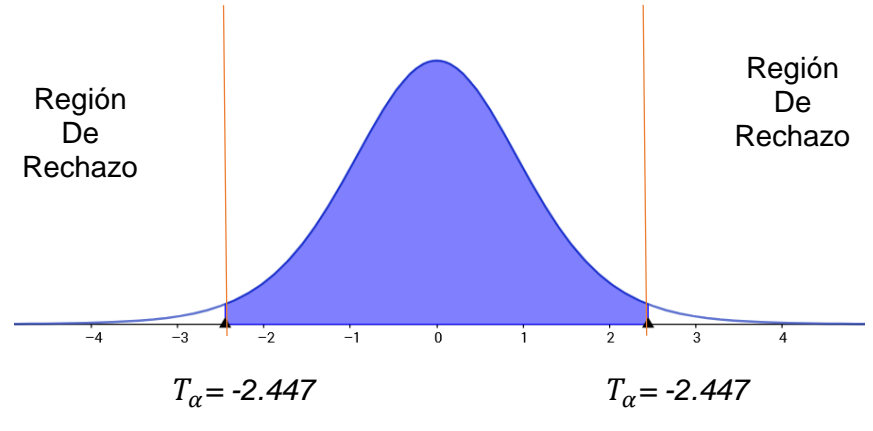

*Fuente: Tabla Nro. 10 Elaboración: Propia*

#### **Conclusion:**

Puesto que T= -13.347  $\times T_a$  = -2.447, y estando en este valor en la region de rechazo, se concluye que:

#### **=−<0**

Se rechaza H0 y Ha es aceptada, por lo tanto, se prueba la validez de la hipótesis con el nivel de error del 5% ( $\alpha$ =0.05), siendo la implementación de la aplicación propuesta una alternativa solución al problema de investigación.

#### **3.3. Cálculo para hallar el tiempo promedio en el registro de materiales:**

#### **a. Definición de variables:**

 $TPRM<sub>A</sub>$ : Tiempo promedio tiempo promedio en el registro de materiales antes de la implementación de la aplicación web

 $TPRM<sub>D</sub>$ : Tiempo promedio tiempo promedio en el registro de materiales después de la implementación de la aplicación web.

#### **b. Hipótesis Estadísticas:**

**Hipótesis nula (H0):** Tiempo en el registro de materiales con el sistema actual, es menor que el tiempo de registro de materiales con la aplicación propuesta.

$$
H0 = TPRM_A - TPRM_D < 0
$$

**Hipótesis alternativa (Ha):** Tiempo en el registro de materiales con el sistema actual, es mayor que el tiempo de registro de materiales con la aplicación propuesta.

$$
Ha = TPRM_A - TPRM_D \geq 0
$$

#### **c. Nivel de Significancia:**

El nivel de significancia (∝) escogido para la prueba de hipótesis es del 5%. Por lo tanto, el nivel de confianza será 95%.

#### *Tabla 12: Diferencias entre TPRMa - TPRMd*

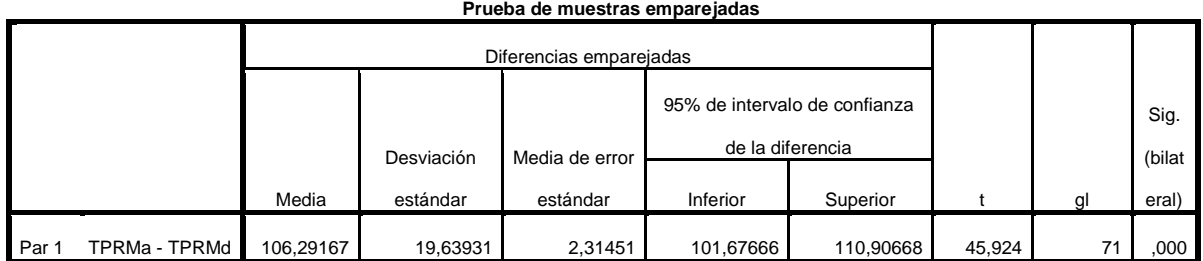

*Fuente: Anexo Nro. Toma de Datos – Pre y Post Test*

#### *Elaboración: SPSS Statistics V.23*

*Figura 6: Zona de aceptación y rechazo para el tiempo en el registro de materiales*

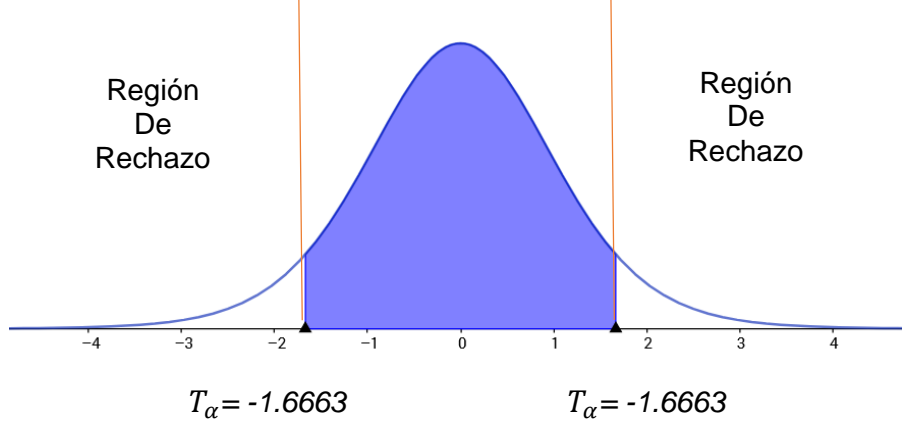

*Fuente: Tabla Nro. 12 Elaboración: Propia*

#### **Conclusión:**

Puesto que  $T=$  42,924  $\langle T_{\alpha} = -2.447 \rangle$  y estando en este valor en la región se concluye que:

 $Ha = TPRM_A - TPRM_D \geq 0$ 

Se rechaza H0 y Ha es aceptada, por lo tanto, se prueba la validez de la hipótesis con el nivel de error del 5% y se tiene que el tiempo en el registro de materiales es menor con el sistema propuesto.

#### **3.4. Cálculo para hallar el tiempo promedio en la emisión de facturas:**

#### **a. Definición de variables:**

 $TPEF_A$ : Tiempo promedio tiempo promedio en la emisión de facturas antes de la implementación de la aplicación web

 $TPEF<sub>D</sub>$ : Tiempo promedio tiempo promedio en la emisión de facturas después de la implementación de la aplicación web.

#### **b. Hipótesis Estadísticas:**

**Hipótesis nula (H0):** Tiempo en la emisión de facturas con el sistema actual, es menor que el tiempo de emisión de facturas con la aplicación propuesta.

#### $H$ **0** =  $T$ *P* $E$ **F**<sub> $A$ </sub>- $T$ *P* $E$ **<b>F**<sub> $D$ </sub><**0**

**Hipótesis alternativa (Ha):** Tiempo en la emisión de facturas con el sistema actual, es mayor que el tiempo de emisión de facturas con la aplicación propuesta.

$$
Ha = TPEF_A - TPEF_D \geq 0
$$

#### **c. Nivel de Significancia:**

El nivel de significancia (∝) escogido para la prueba de hipótesis es del 5%. Por lo tanto, el nivel de confianza será 95%.

*Tabla 13: Diferencias entre TPEFa - TPEFd*

|       | Prueba de muestras emparejadas                    |                         |          |          |          |                     |        |    |                  |
|-------|---------------------------------------------------|-------------------------|----------|----------|----------|---------------------|--------|----|------------------|
|       |                                                   | Diferencias emparejadas |          |          |          |                     |        |    |                  |
|       |                                                   |                         |          | Media de |          | 95% de intervalo de |        |    |                  |
|       | confianza de la diferencia<br>Desviación<br>error |                         |          |          |          |                     |        |    |                  |
|       |                                                   | Media                   | estándar | estándar | Inferior | Superior            |        | ql | Sig. (bilateral) |
| Par 1 | TPEFa-TPEFd                                       | 106,3666                | 43,19446 | 5,57638  | 95,20835 | 117,52498           | 19,074 | 59 | ,000             |

*Fuente: Anexo Nro. Toma de Datos – Pre y Post Test*

#### *Elaboración: SPSS Statistics V.23*

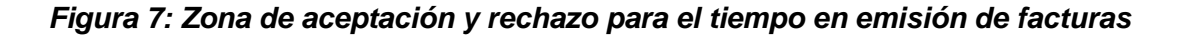

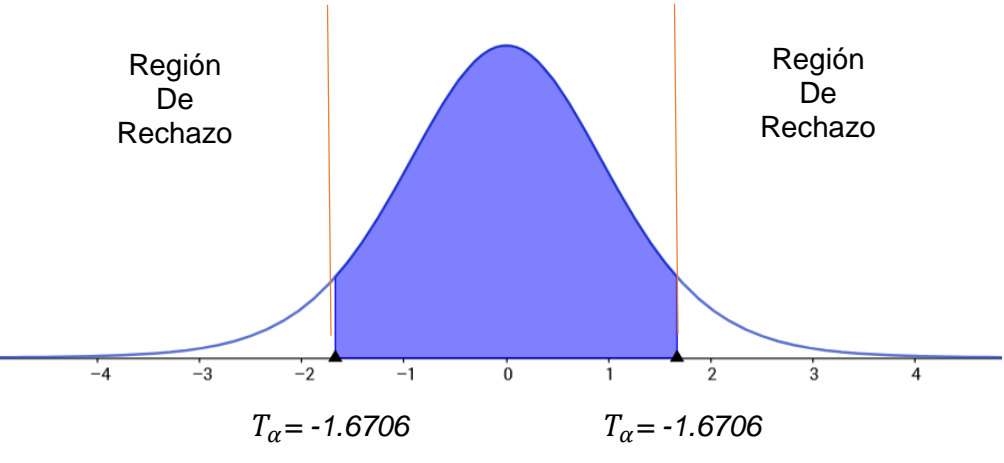

*Fuente: Tabla Nro. 13 Elaboración: Propia*

#### **Conclusión:**

Puesto que **T**= 19,074 <  $T_{\alpha}$  = -1.9432 y estando en este valor en la región se concluye que:

#### $Ha = TPEF_A - TPEF_D \geq 0$

Se rechaza H0 y Ha es aceptada, por lo tanto, se prueba la validez de la hipótesis con el nivel de error del 5% y se tiene que el tiempo la emisión de facturas es menor con el sistema propuesto.

#### **3.5. Cálculo para hallar el tiempo promedio la emisión de reportes:**

#### **a. Definición de variables:**

 $TPER<sub>A</sub>$ : Tiempo promedio tiempo promedio en la emisión de reportes antes de la implementación de la aplicación web

 $TPER<sub>D</sub>$ : Tiempo promedio tiempo promedio en la emisión de reportes después de la implementación de la aplicación web.

#### **b. Hipótesis Estadísticas:**

**Hipótesis nula (H0):** Tiempo en la emisión de reportes con el sistema actual, es menor que el tiempo de emisión de reportes con la aplicación propuesta.

$$
H0 = TPER_A - TPER_D < 0
$$

**Hipótesis alternativa (Ha):** Tiempo en la emisión de reportes con el sistema actual, es mayor que el tiempo de emisión de reportes con la aplicación propuesta.

$$
Ha = TPER_A - TPER_D \geq 0
$$

#### **c. Nivel de Significancia:**

El nivel de significancia (∝) escogido para la prueba de hipótesis es del 5%. Por lo tanto, el nivel de confianza será 95%.

#### *Tabla 14: Diferencias entre TPERa - TPERd*

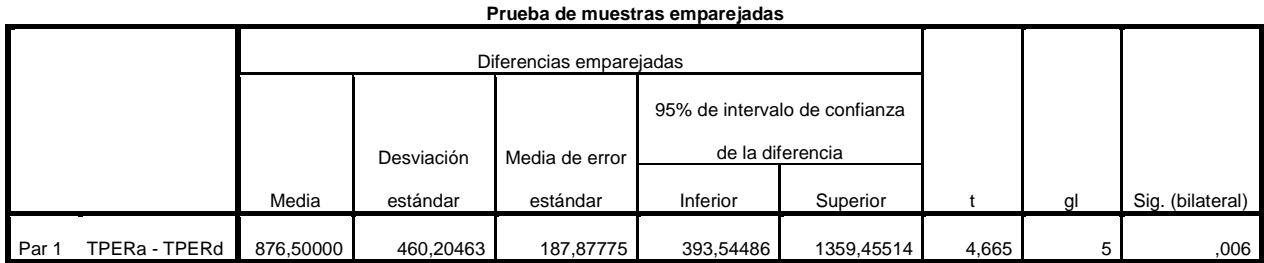

*Fuente: Anexo Nro. Toma de Datos – Pre y Post Test Elaboración: SPSS Statistics V.23*

*Figura 8: Zona de aceptación y rechazo para el tiempo en emisión de facturas*

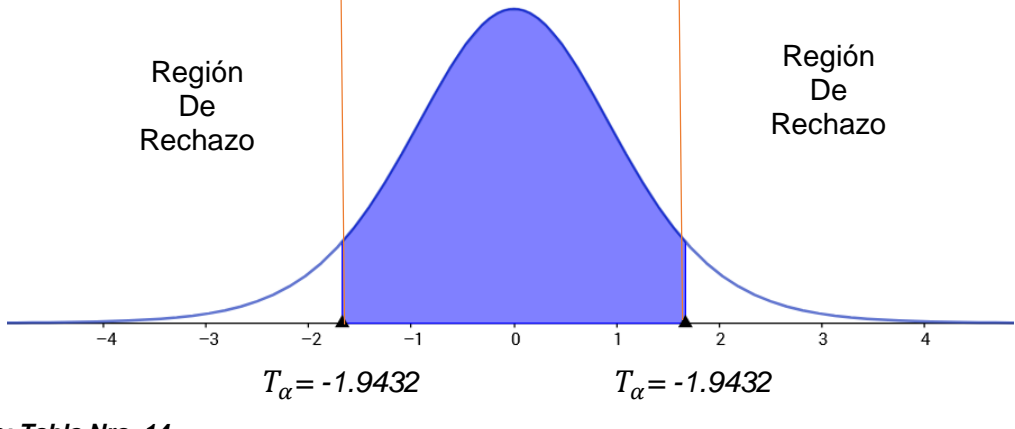

*Fuente: Tabla Nro. 14 Elaboración: Propia*

#### **Conclusión:**

Puesto que T=4,665 y estando en este valor en la región se concluye que:

#### $Ha = TPER<sub>A</sub> - TPER<sub>D</sub> \geq 0$

Se rechaza H0 y Ha es aceptada, por lo tanto, se prueba la validez de la hipótesis con el nivel de error del 5% y se tiene que el tiempo en emisión de reportes es menor con el sistema propuesto.

# **IV. DISCUSIÓN**

#### **4.1. Discusión**

Para el desarrollo de ésta investigación, se aplicaron encuestas y emplearon guías de observación para así poder obtener resultados de cada indicador propuesto en el presente trabajo, y poder discutir sobre los mismos. Así mismo se tomó como marco de referencia el trabajo de investigación de "Implementación De Un Sistema Web Para El Control De Inventario En La Ferretería Christopher" (Fajardo Chávez Jimmy), mencionado en los trabajos previos. Por lo cual se puede comparar:

Que para el desarrollo de este proyecto se consideró inversión **384.94** y se logró alcanzar los objetivos propuestos en este proyecto, obteniendo una tasa interna de retorno (TIR) del 730,44%. Sin embargo, Fajardo Chávez Jimmy, sostienen que para el desarrollo de su proyecto de investigación tuvieron una inversión de S/. 4556.00 soles considerando una tasa interna de retorno del 11%.

La inversión realizada por, Fajardo Chávez Jimmy, se debe a la utilización de software con licencia como herramientas de desarrollo y soporte para la aplicación. Sin embargo, para el desarrollo del sistema propuesto para este proyecto de investigación se utilizaron herramientas y software libre, con lo cual se logró alcanzar los objetivos planteados en este proyecto. El cual se puede ver reflejado a continuación:

En cuanto al indicador: **Tiempo promedio en el registro de materiales,** se obtuvo un 44.58% de reducción del tiempo, el cual representa 106.29 segundos menos respecto al tiempo promedio de desplazamiento con el antiguo sistema.

Respecto al indicador: **Tiempo promedio en la emisión de facturas,** se obtuvo un 96.79% de reducción del tiempo, el cual representa 104.63 segundos menos respecto al tiempo promedio de asignación de bienes con el antiguo sistema.

Para el indicador: **Tiempo promedio en la emisión de reportes,** se obtuvo un 98.48% de reducción del tiempo, el cual representa 876.5 segundos menos respecto al tiempo promedio de identificación de bienes con el antiguo sistema.

Finalmente, el **Nivel de satisfacción del personal administrativo de la ferretería "La Casa del Cemento"**, incrementó un 52.33%, respecto al sistema antiguo.

# **V.CONCLUSIONES**

#### **5.1 Conclusiones**

La implementación de la aplicación web mejoro los procesos de registro y facturación de la ferretería "La casa del cemento David´s srl", concluyendo con lo siguiente:

- 1. El nivel de satisfacción del personal administrativo, en una escala de Likert de 1 a 5 puntos (100%), con el sistema antiguo era de 2,28 puntos, el cual indica 45.6% de nivel de satisfacción, en cuanto al sistema actual se obtuvo un promedio 4.1 puntos, que indica 82%. Concluyendo que la satisfacción del personal administrativo se incrementa en 1.81 puntos, que indica un 52.33% en el nivel de satisfacción del personal administrativo con la aplicación web.
- 2. El tiempo en que se realiza el registro de materiales, con el sistema antiguo era de 149,5 seg (100 %) y con la aplicación actual se obtuvo un promedio de 43.21 seg (28.9%). Concluyendo que el tiempo en que se realiza la identificación de bienes se reduce en 106.29 seg (71,1%), lo cual comprende una reducción de tiempo notable con la aplicación web.
- 3. El tiempo en que se realiza la emisión de facturas, con el sistema antiguo era de 234,72 seg (100 %) y con la aplicación actual se obtuvo un promedio de 130,09 seg (55,42%). Concluyendo que el tiempo de asignación de bienes tiene una reducción de 130,1 seg (44,58%) con la aplicación web.
- 4. El tiempo en que se realiza la generación de reportes, con el sistema antiguo era de 890 seg (100 %) y con la aplicación actual se obtuvo un promedio de 13.5 seg (1,52%). Concluyendo que el tiempo de desplazamiento de bienes comprende una reducción notable de 875,472 seg (98.48%) con el sistema web.

Por lo expuesto en anteriormente, se concluye que se cumplieron con todos los objetivos planteados al principio de la tesis. El tiempo de recuperación del capital invertido es de 1 meses y 7 días, siendo un periodo de tiempo muy razonable. Los resultados obtenidos durante el estudio de la viabilidad económica demuestran que la aplicación web propuesto es económicamente factible.

# **VI. RECOMENDACIONES**

#### **6.1.** Recomendaciones

Para mejorar la continuidad operacional de la aplicación propuesta, se dan las siguientes recomendaciones:

- 1. Es importante que el personal administrativo reciba las capacitaciones respectivas para asegurar el uso adecuado de la aplicación.
- 2. Se recomienda la implementación del hardware faltante en almacén, ya que queda demostrado y comprobado con el uso de la aplicación, en el registro de materiales y salidas, ayudan a generar reportes exactos, además de adquirir información precisa y rápida del producto.
- 3. Se recomienda el uso de la aplicación web para la emisión de facturas y registro de materiales, ya que de esta manera se tiene óptimos procesos.

La ferretería "La casa del cemento David´s SRL", podría continuar con la evolución de la aplicación, integrando procesos de almacén y facturación más complejas, con el fin de mejorar el servicio al personal administrativo y satisfacer los procesos de registro y facturación, de esta manera, se aumentará la calidad en la atención administrativa y dicha gestión de almacén, así mismo, se recomienda elaborar planes de contingencia y seguridad para salvaguardar la data de la aplicación.

# **VII. REFERENCIAS BIBLIOGRÁFICAS**

#### **7.1 Referencias Bibliográficas**

**ROGER S. PRESSMAN,** 2002. Ingeniería del software, un enfoque práctico (5ta Edición) *Ingeniería del Software.* México: McGRAW-HILL INTERAMERICANA EDITORES. ISBN: 84-481-3214-9

**HUMI GUILL FUSTER**, 2011. Fundamentos de sistemas de información [En línea] 2011. [Citado el: 04 de 05 de 2017]

**BROOKSHEAR, J, 2005**, Introducción a la ciencia de la computación y la programación. **En línea** línea en línea en línea en línea en línea en línea en línea en línea en línea en línea http://assets.mheducation.es/bcv/guide/capitulo/844814645X.pdf 2011. [Citado el: 04 de 05 de 2017]

**SERGIO LUJAN MORA**, 2002. Programación de aplicaciones web [En línea] 2002. [Citado el: 04 de 05 de 2017] http://creativecommons.org/licenses/by-ncnd/3.0/es/legalcode.es

**JORGE SÁNCHEZ**, 2014. Manejo de la base de datos de código abierto MYSQL [En línea]. [Citado el: 10 de 05 de 2017]

**DAVID AXMARK Y MICHAEL WIDENIUS**, 2007. MYSQL 5.0 Refence Manual [En línea] 2007. [Citado el: 10 de 05 de 2017]

**ALEJANDRO MARTÍNEZ**. Guía RUP [En línea] 2. [Citado el: 11 de 05 de 2017] **OLGA CIRAUQUI**, 2002. Manual WampServer [En línea]. [Citado el: 13 de 05 de 2017]

**IVAR JACOBSON**, 2000. Proceso Unificado de Desarrollo de Software [En línea]. [Citado el: 13 de 05 de 2017]

**FAJARDO CHAVEZ JIMMY**, 2017. Implementación de un sistema web para el control de inventario en la ferretería Christopher [En línea]. [Citado el: 20 del 05 del 2017] http://repositorio.uch.edu.pe/handle/uch/111?show=full

**ALFREDO SOSA DORDAN**, 2012. Formulación de un sistema web de información logístico para una ferretería. [En línea]. [Citado el: 21 del 05 del 2017] https://cazova.files.wordpress.com/2012/07/proyecto-sistema-ferreteria.pdf

**Alexander Aulback.2002**. Manual de PHP. [En línea]. [Citado el: 23 del 05 del 2017] http://www1.herrera.unt.edu.ar/biblcet/wp-

content/uploads/2014/12/Programacion-Web-Manual-de-PHP.pdf

**DIEGO RODRIGO TOBAR**, 2014. Análisis, desarrollo e implementación de una aplicación web orientada para el registro de órdenes de compra, clientes y productos para la empresa ferretería tobar nolivos cia. Ltda. [En línea]. [Citado el: 18 del 05 del 2017] http://repositorio.puce.edu.ec/bitstream/handle/22000/6387/9.21.000707.pdf?sequ ence=4

**JAVIER SÁNCHEZ**, 2005. Metodología para el diseño y desarrollo de interfaces de usuario. [En línea]. [Citado el: 18 del 05 del 2017] http://pegasus.javeriana.edu.co/~fwj2ee/descargas/metodologia(v1.0).pdf

**JORGE FERNÁNDEZ**, 2009. Introducción a las metodologías agiles. [En línea]. [Citado el: 22 del 05 del 2017] https://www.exabyteinformatica.com/uoc/Informatica/Tecnicas\_avanzadas\_de\_ing enieria\_de\_software/Tecnicas\_avanzadas\_de\_ingenieria\_de\_software\_(Modulo\_3 ).pdf

**MANUEL TRIGAS**, 2010. Gestión de proyectos informáticos. [En línea]. [Citado el: 16 del 05 del 2017] http://openaccess.uoc.edu/webapps/o2/bitstream/10609/17885/1/mtrigasTFC0612 memoria.pdf

**RATIONAL COMPANY**, 2001. Rational Unified Process Best Practices for Software Development Teams. [En línea]. [Citado el: 19 del 05 del 2017] https://www.ibm.com/developerworks/rational/library/content/03July/1000/1251/12 51\_bestpractices\_TP026B.pdf

**KEN SCHWABER**, 2013. La Guía Definitiva de Scrum: Las Reglas del Juego. [En línea]. [Citado el: 20 del 05 del 2017] http://www.scrumguides.org/docs/scrumguide/v1/scrum-guide-es.pdf

**MOHAMMED J.**, 2010. La biblia del servidor web Apache. [En línea]. [Citado el: 20 del 05 del 2017] http://didepa.uaemex.mx/clases/Manuales/Apache/la%20biblia%20del%20servido r%20apache.pdf

67

**ALARIC COLE**, 2008. Learn Flex RIA. [En línea]. [Citado el: 20 del 05 del 2017] https://core.ac.uk/download/pdf/13296208.pdf

**BORJA LOPEZ YOLANDA**, 2009. Metodología Ágil de Desarrollo de Software – XP. [En línea]. [Citado el: 22 del 05 del 2017] http://www.runayupay.org/publicaciones/2244\_555\_COD\_18\_290814203015.pdf

**RAFAEL CAMPOS PARÉ**, 2005. Bases de Datos. [En línea]. [Citado el: 14 del 05 del 2017] http://www.uoc.edu/masters/oficiales/img/913.pdf

**BRAYAN FALCON,** 2017. Artículo: Depreciación contable y tributaria. [En línea]. [Citado el: 19 del 06 del 2017] http://blog.pucp.edu.pe/blog/contribuyente/2017/01/31/depreciacion-contable-ytributaria/

**ZAPATA SANCHEZ**, Pedro, 2004. Contabilidad General, Quinta edición.

Josep Farreny, 2014. Gestion Facturacion. [En línea]. [Citado el: 05 del 06 del 2017] https://josepfarreny.files.wordpress.com/2012/11/manual-de-facturacic3b3nfacturaplus.pdf

**MINISTERIO DE ENERGIA Y MINAS DEL PERU**, 2017. Guía de consumo y facturación de energía eléctrica. [En línea]. [Citado el: 19 del 06 del 2017] http://intranet.minem.gob.pe/AppWeb/DGE/CalculoConsumo

**SERGIO SANCHEZ RIOS**, 2011. Metodologías de Análisis y diseño. [En línea]. [Citado el: 20 del 09 del 2017] https://es.slideshare.net/SergioRios/unidad-3 modelo-de-negocio

# **VIII. ANEXOS**

#### **Anexo 1: Instrumentos**

### **Encuesta para medir la satisfacción del personal administrativo con respecto al registro y facturación de materiales**

**Objetivo:** Identificar la satisfacción del personal administrativo con respecto a cómo se ejecuta actualmente el registro y facturación de materiales.

**INSTRUCCIONES:** Lea atentamente las preguntas mostradas a continuación y marque con un aspa la alternativa que más se ajuste a su respuesta de acuerdo a la siguiente escala de valoración.

1. ¿Está de acuerdo con el procedimiento actual de facturación de materiales de la ferretería "La casa del cemento David`s srl"?

- a) Totalmente de acuerdo () c) Ni de acuerdo ni en desacuerdo ()
- b) De acuerdo ( ) d) En desacuerdo ( )
- e) Totalmente en desacuerdo ( )
- 2. ¿Cómo califica usted la gestión de registro de materiales de entrada y salida?

a) Muy Bueno ( ) b) Bueno ( ) c) Regular ( )

d) Malo ( ) e) Muy malo ( )

3. ¿Está usted de acuerdo en el tiempo empleado en la elaboración de una factura, boleta o algún comprobante de venta?

- a) Totalmente de acuerdo ( ) c) Ni de acuerdo ni en desacuerdo ( )
- b) De acuerdo ( ) d) En desacuerdo ( )
- e) Totalmente en desacuerdo ( )

4. ¿Está de acuerdo usted con el proceso de generación de reportes?

- a) Totalmente de acuerdo ( ) c) Ni de acuerdo ni en desacuerdo ( )
- b) De acuerdo ( ) d) En desacuerdo ( )
- e) Totalmente en desacuerdo ( )
- 5. ¿Considera que hay un adecuado control sobre la entrada y salida de materiales

de la ferretería "La casa del cemento David`s srl"?

- a) Totalmente de acuerdo ( ) c) Ni de acuerdo ni en desacuerdo ( )
- b) De acuerdo ( ) d) En desacuerdo ( )
- e) Totalmente en desacuerdo ( )
- 6. ¿Cómo califica el tiempo invertido en la generación de reportes?
- a) Muy Bueno ( ) b) Bueno ( ) c) Regular ( )
- d) Malo ( ) e) Muy malo ( )

### **Guía de Observación**

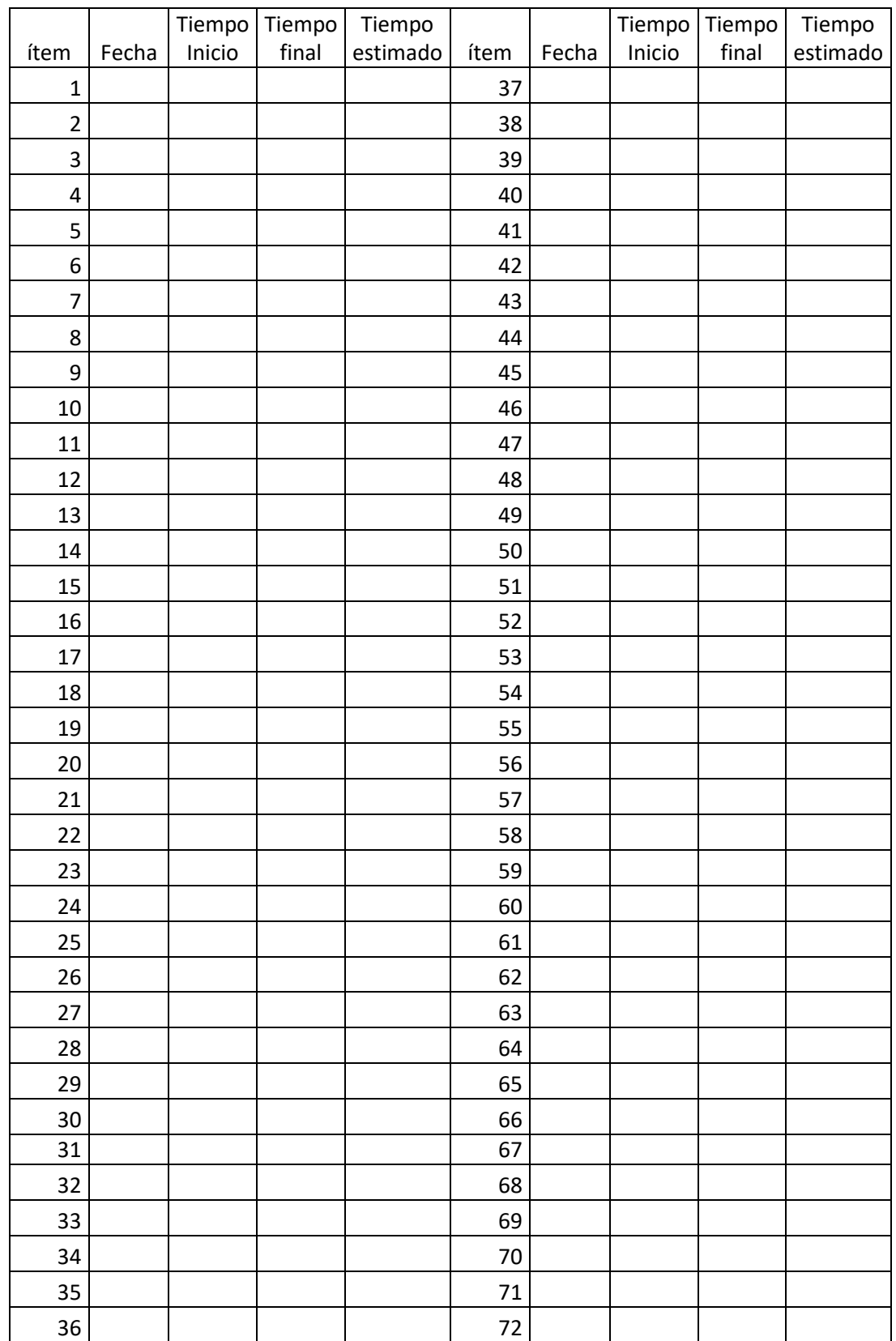

# **Objetivo: Registrar el tiempo en registro de materiales**

#### **Guía de Observación**

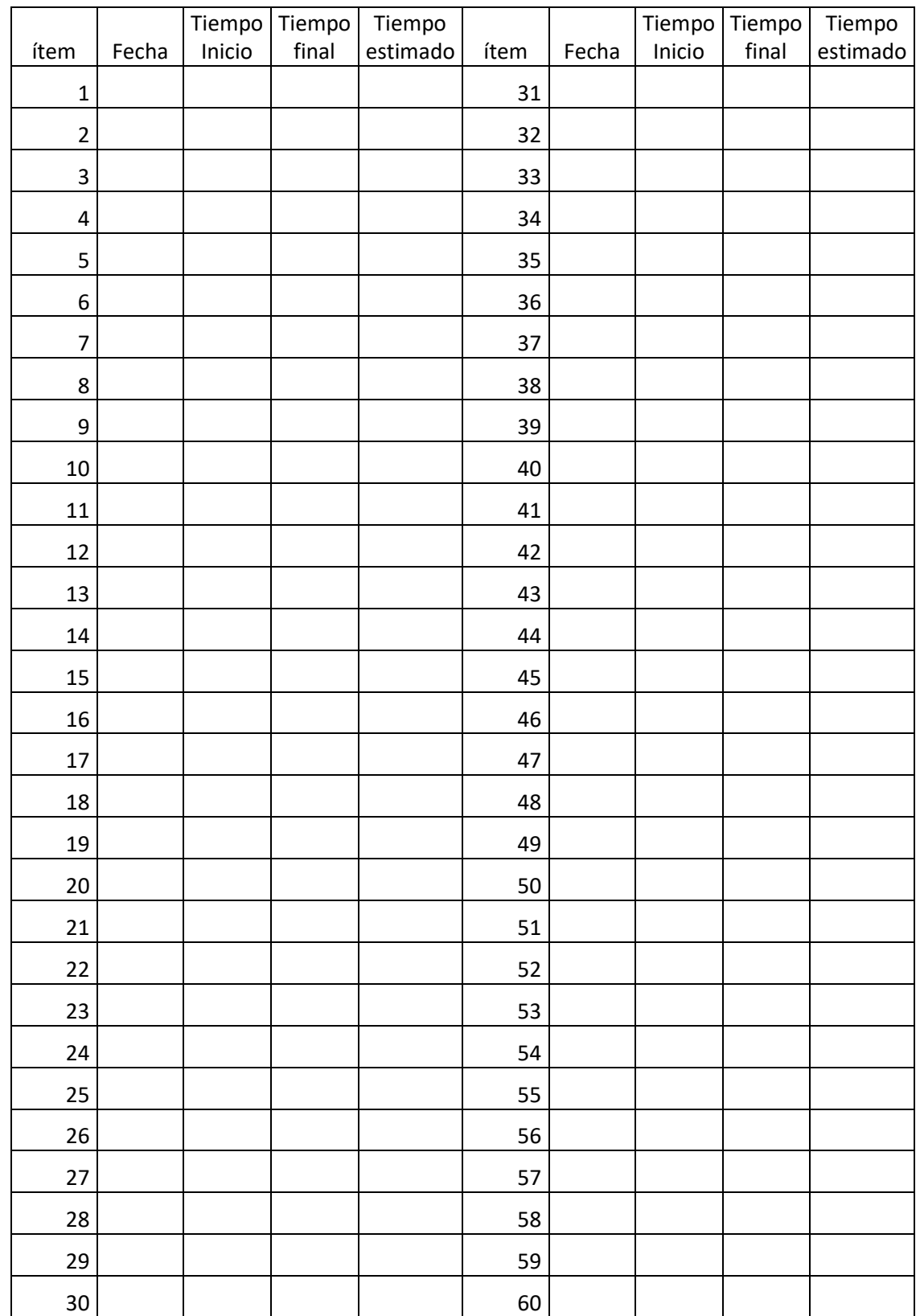

# **Objetivo: Registrar el tiempo en la emisión de facturas**
# **Guía de Observación**

# **Objetivo: Registrar el tiempo en la generación de reportes**

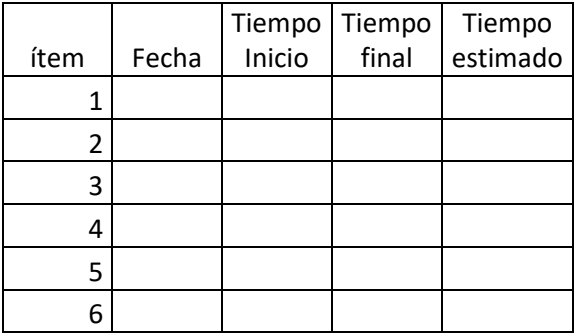

#### **Anexo 2: Confiabilidad de los Datos**

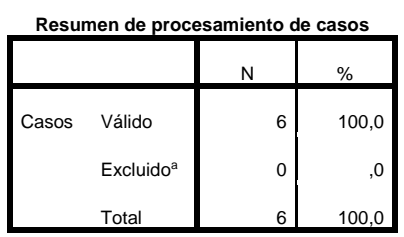

a. La eliminación por lista se basa en todas

las variables del procedimiento.

#### **Estadísticas de fiabilidad**

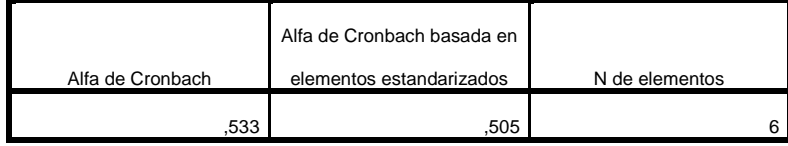

#### **Estadística de total de elementos**

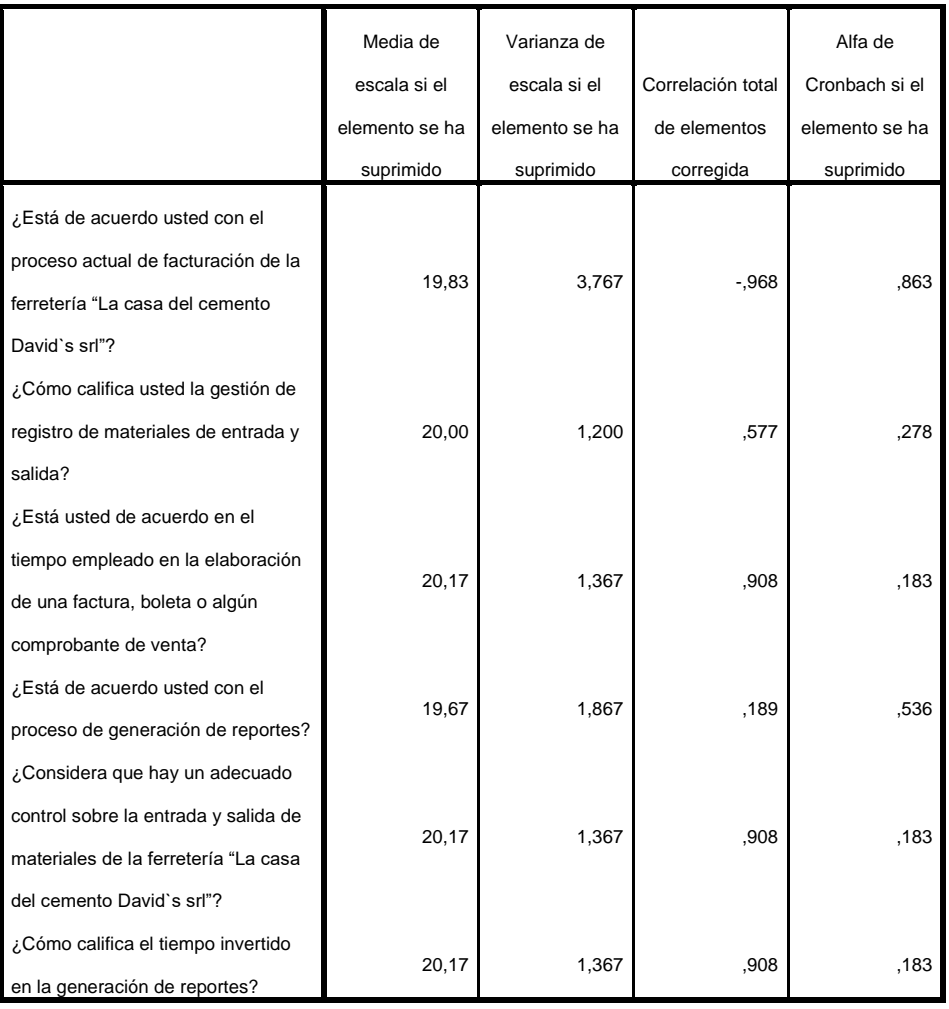

# **Anexo 3: Análisis de Resultados de encuesta de satisfacción de personal administrativo de la ferretería "La casa del cemento Davis´s srl" - PRE TEST**

1. ¿Está de acuerdo con el procedimiento actual de facturación de materiales de la ferretería "La casa del cemento David`s srl"?

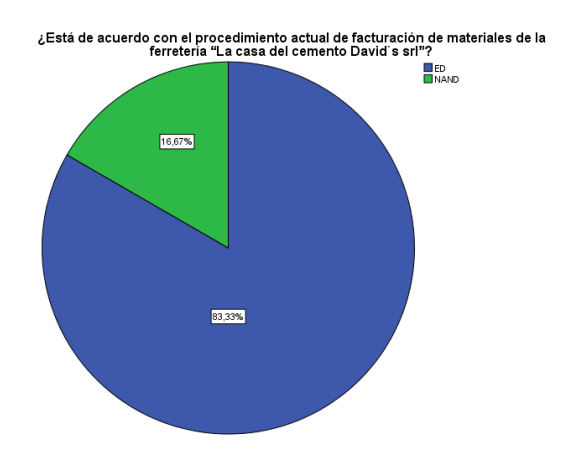

2. ¿Cómo califica usted la gestión de registro de materiales de entrada y salida?

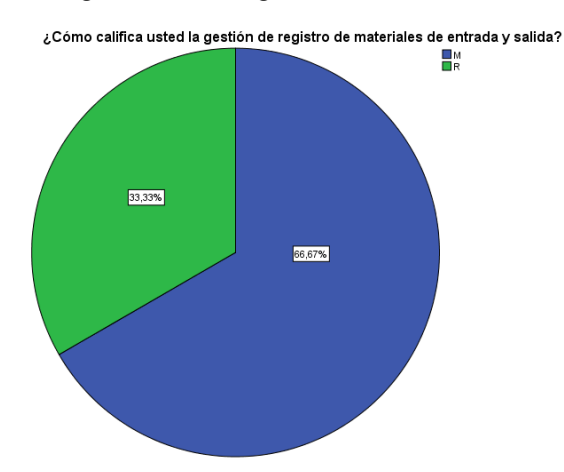

3. ¿Está usted de acuerdo en el tiempo empleado en la elaboración de una factura, boleta o algún comprobante de venta?

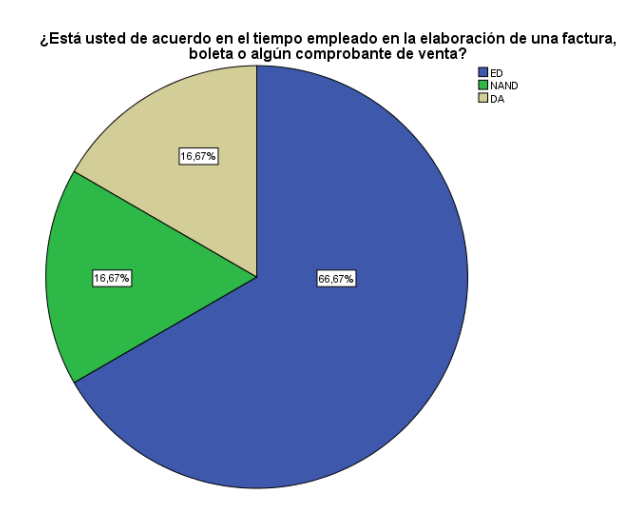

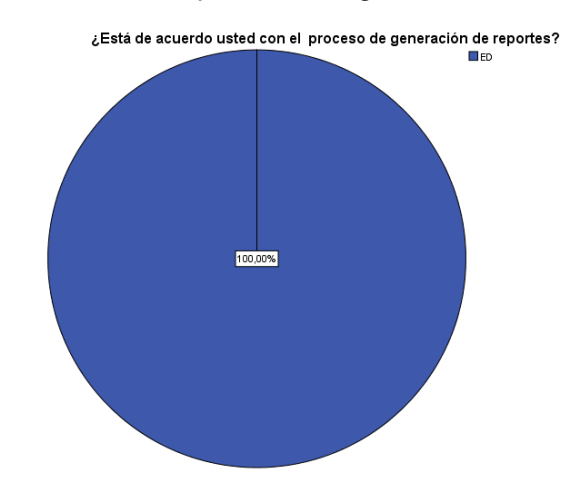

4. ¿Está de acuerdo usted con el proceso de generación de reportes?

5. ¿Considera que hay un adecuado control sobre la entrada y salida de materiales de la ferretería "La casa del cemento David`s srl"?

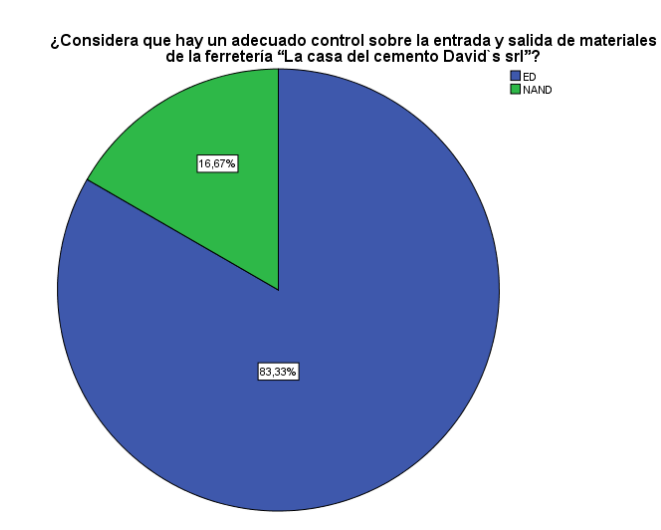

6. ¿Cómo califica el tiempo invertido en la generación de reportes?

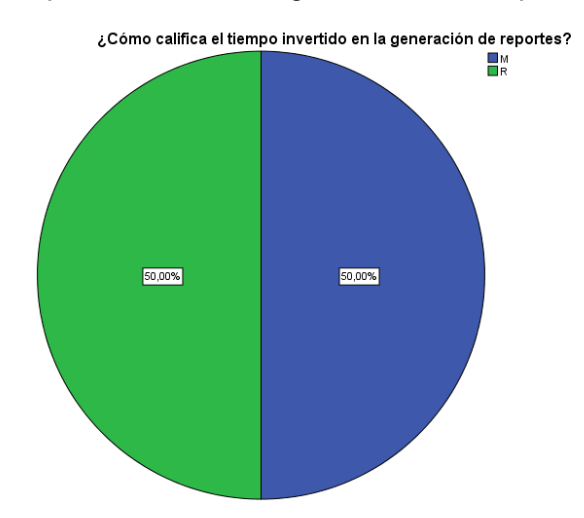

# **Anexo 4: Análisis de Resultados de encuesta de satisfacción de personal administrativo de la ferretería "La casa del cemento Davis´s srl" - PRE TEST**

1. ¿Está de acuerdo con el procedimiento actual de facturación de materiales de la ferretería "La casa del cemento David`s srl"?

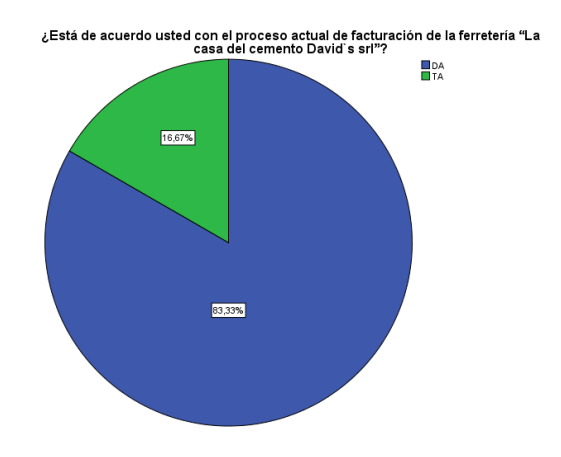

2. ¿Cómo califica usted la gestión de registro de materiales de entrada y salida?

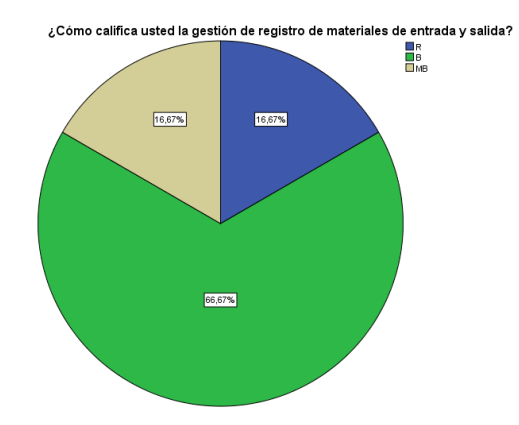

3. ¿Está usted de acuerdo en el tiempo empleado en la elaboración de una factura, boleta o algún comprobante de venta?

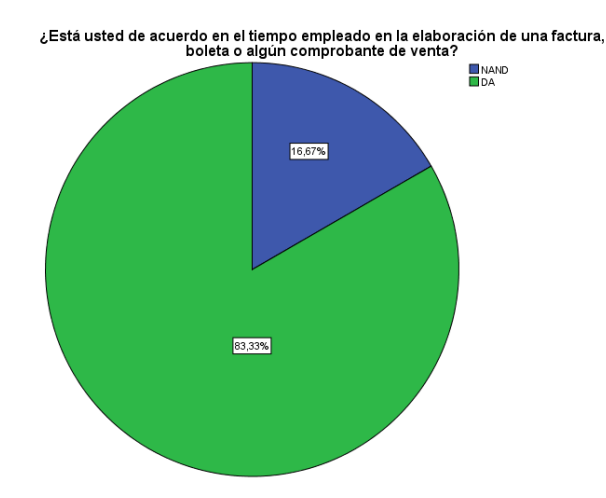

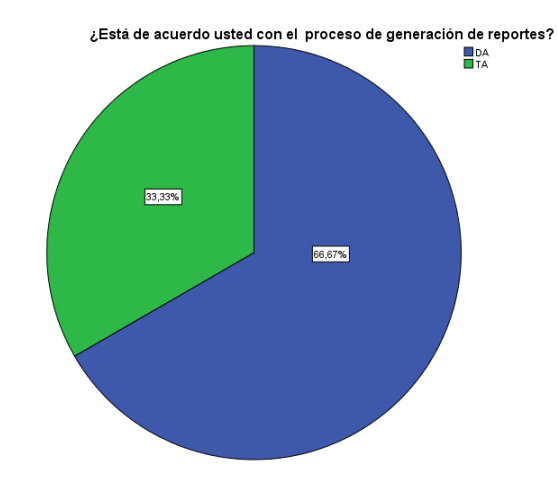

4. ¿Está de acuerdo usted con el proceso de generación de reportes?

5. ¿Considera que hay un adecuado control sobre la entrada y salida de materiales de la ferretería "La casa del cemento David`s srl"?

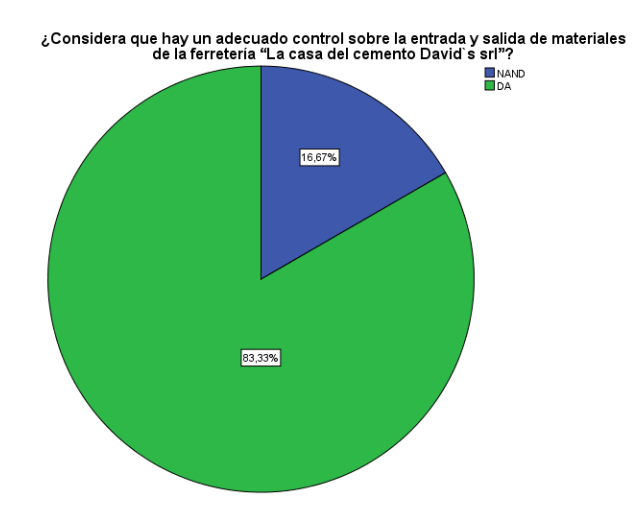

6. ¿Cómo califica el tiempo invertido en la generación de reportes?

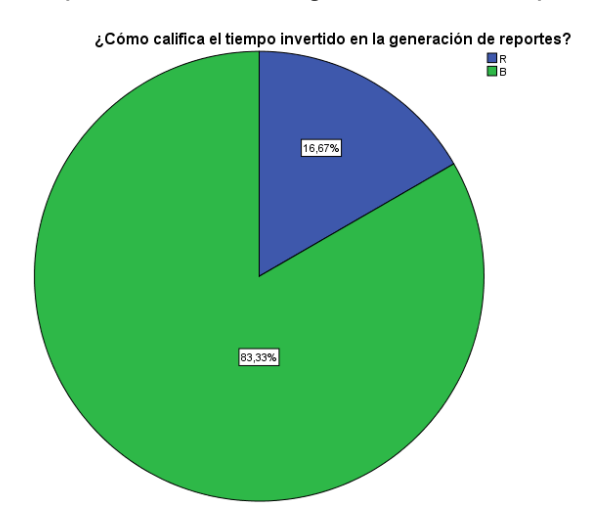

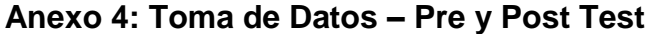

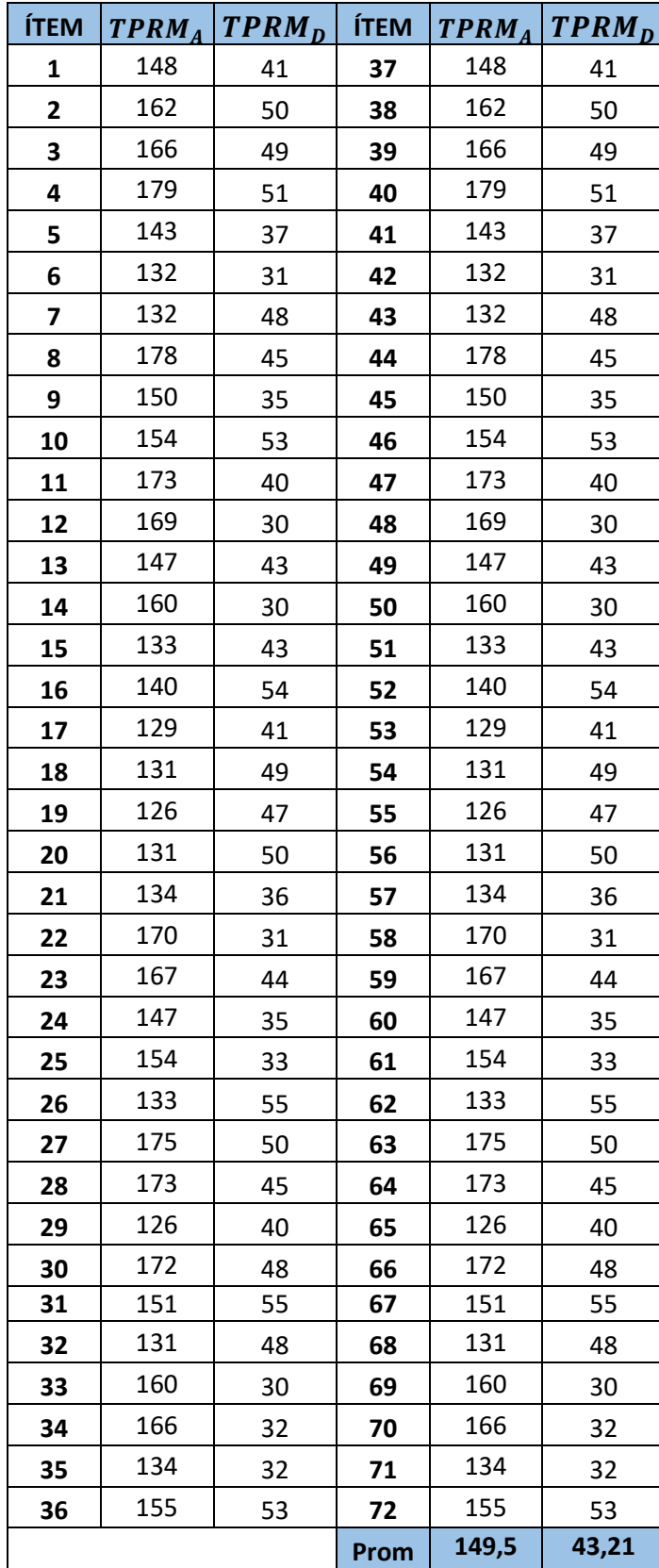

# **Registrar el tiempo en el registro de materiales**

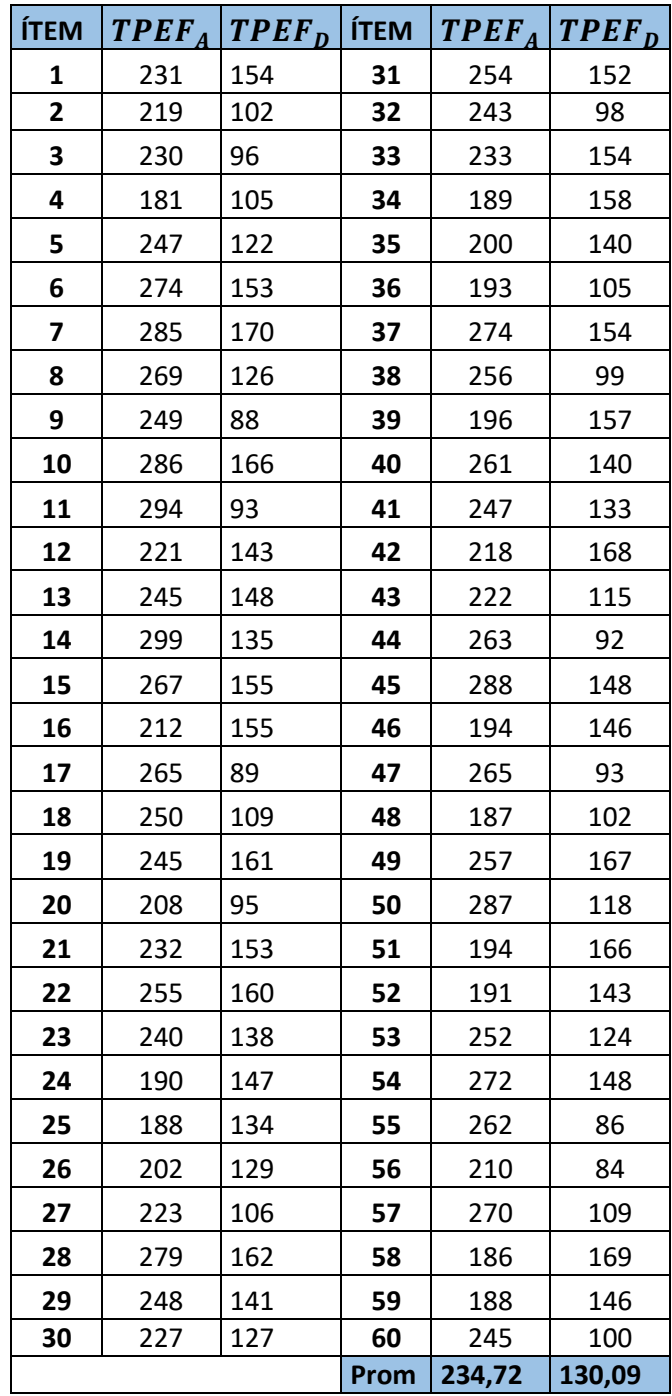

# **Registrar el tiempo la emisión de una factura**

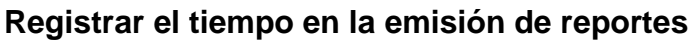

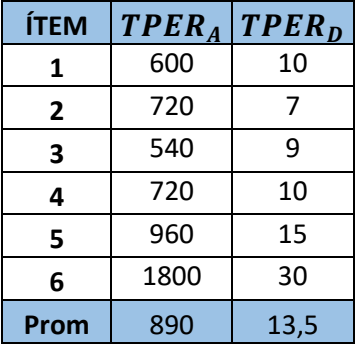

#### **Anexo 05: Diagrama de actividades**

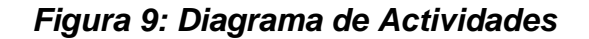

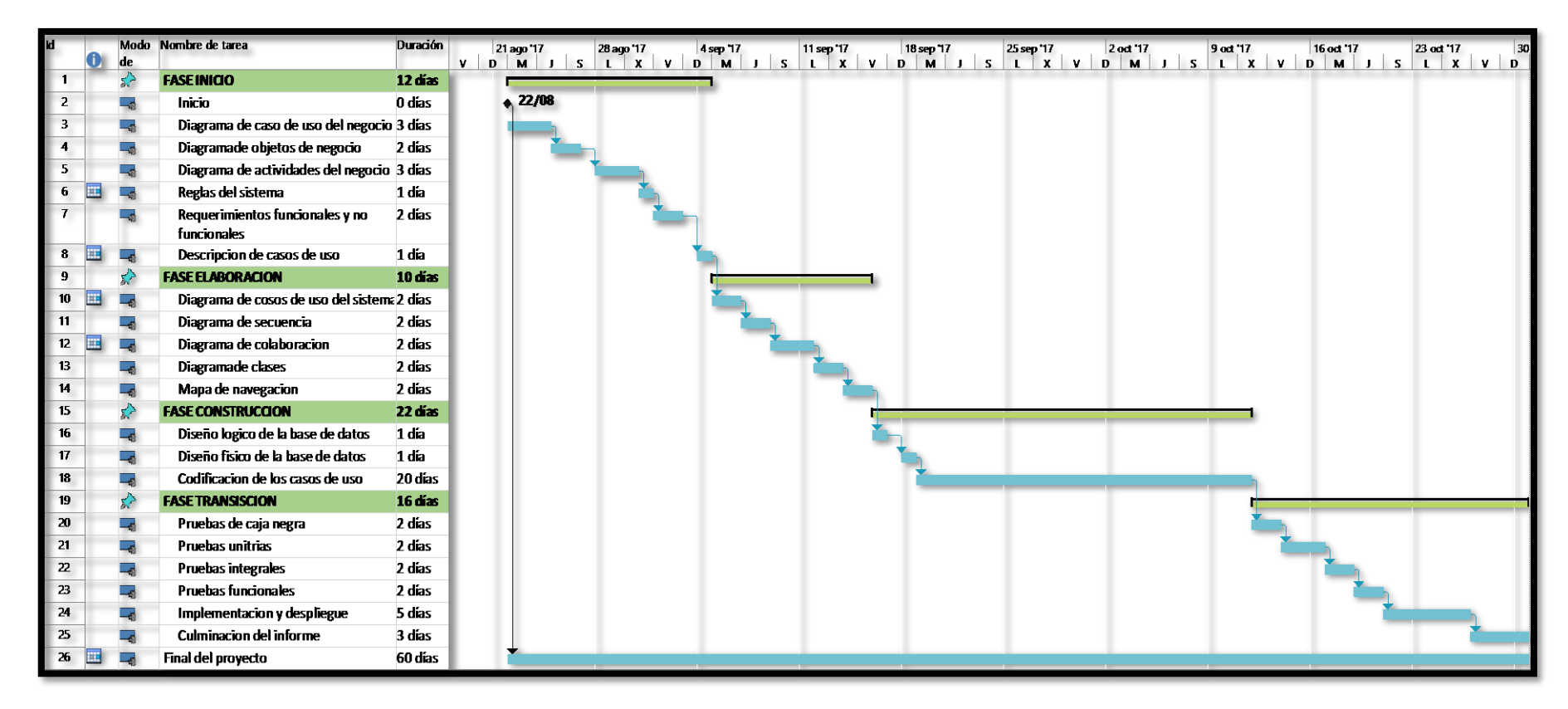

*Fuente: Project Elaboración: Propia*

## **FASE I DE LA METODOLOGIA RUP: INICIO**

#### **Modelo del Negocio**

El modelo del negocio no es otra cosa que el conocimiento exacto de lo que actualmente se hace en los procesos, para considerarlos luego en el nuevo sistema.

#### **Reglas del negocio**

- El cliente solicita la atención de un material de construcción, la secretaria le consulta si desea factura o boleta de venta, luego se procede a llenar de forma manual la factura o boleta.
- El cliente con la factura o boleta generada, pasa a caja con el comprobante y hace efectivo el pago, el cajero administrador hace el cobro, lo apunta en el cuaderno.
- El cliente con el comprobante pasa a almacén para que se le entregue el material solicitado.
- El jefe de almacén recibe el comprobante, si la empresa lleva el material, procede a apuntar en un cuaderno lo que se va a entregar pero si el cliente lleva, solo lo entrega.
- El jefe de almacén, recibe y cuenta el material que ingresa de parte de los proveedores.
- El jefe de almacén procede a entregar a la contadora, los documentos recibidos por parte de los proveedores.
- La contadora recibe los documentos y los ingresa a su sistema contable que maneja.

# **a) Descripción de Actores y trabajadores del Negocio**

# **Tabla 15: Descripción del Trabajador Administrador**

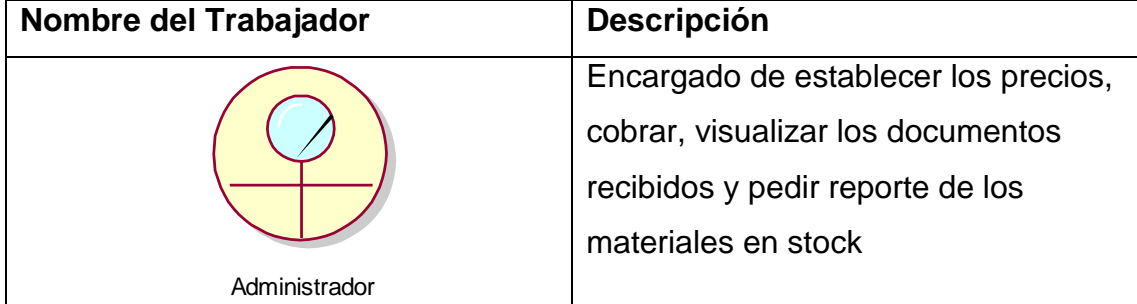

# *Fuente: (Rational Rose)*

# *Elaboración: Propia*

# **Tabla 16: Descripción de Trabajador Personal Ventas**

| Nombre del Trabajador | <b>Descripción</b>                    |
|-----------------------|---------------------------------------|
|                       | Encargado de brindar precios,         |
|                       | proformas, generar facturas o boletas |
|                       | de venta, también solicitan a almacén |
|                       | reporte de stock.                     |
| Personal Venta        |                                       |

*Fuente: (Rational Rose)*

*Elaboración: Propia*

# **Tabla 17: Descripción de Trabajador Jefe Almacén**

| Nombre del Trabajador | <b>Descripción</b>                    |
|-----------------------|---------------------------------------|
|                       | Encargado de recibir y entregar los   |
|                       | productos que los clientes solicitan, |
|                       | como también recibir productos de     |
|                       | proveedores, brindar reporte de stock |
| Jefe Almacen          | a nivel de almacén.                   |

*Fuente: (Rational Rose)*

*Elaboración: Propia*

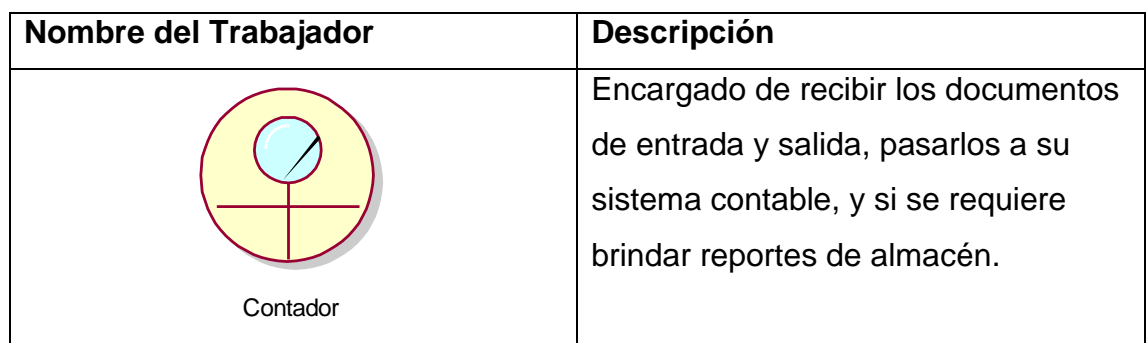

# **Tabla 18: Descripción de Trabajador Contador**

*Fuente: (Rational Rose)*

# *Elaboración: Propia*

# **Tabla 19: Descripción de Actor Cliente**

| <b>Nombre del Actor</b> | <b>Descripción</b>                      |  |  |
|-------------------------|-----------------------------------------|--|--|
|                         | Actor principal del negocio. Este es el |  |  |
|                         | que solicita atención para poder        |  |  |
|                         | comprar un producto.                    |  |  |
| Cliente                 |                                         |  |  |

*Fuente: (Rational Rose)*

# *Elaboración: Propia*

# *Tabla 20: Descripción de Actor Proveedor*

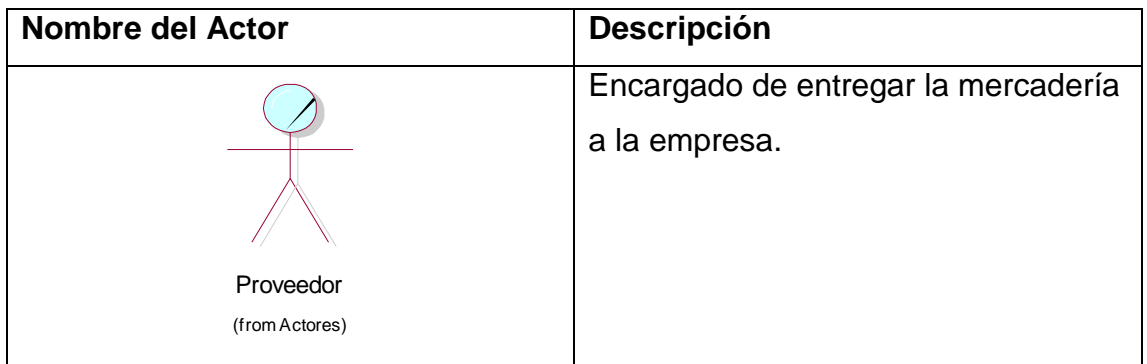

*Fuente: (Rational Rose)*

*Elaboración: Propia*

### **Diagrama de casos de uso del negocio**

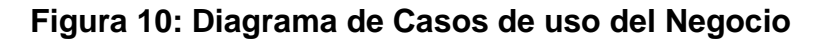

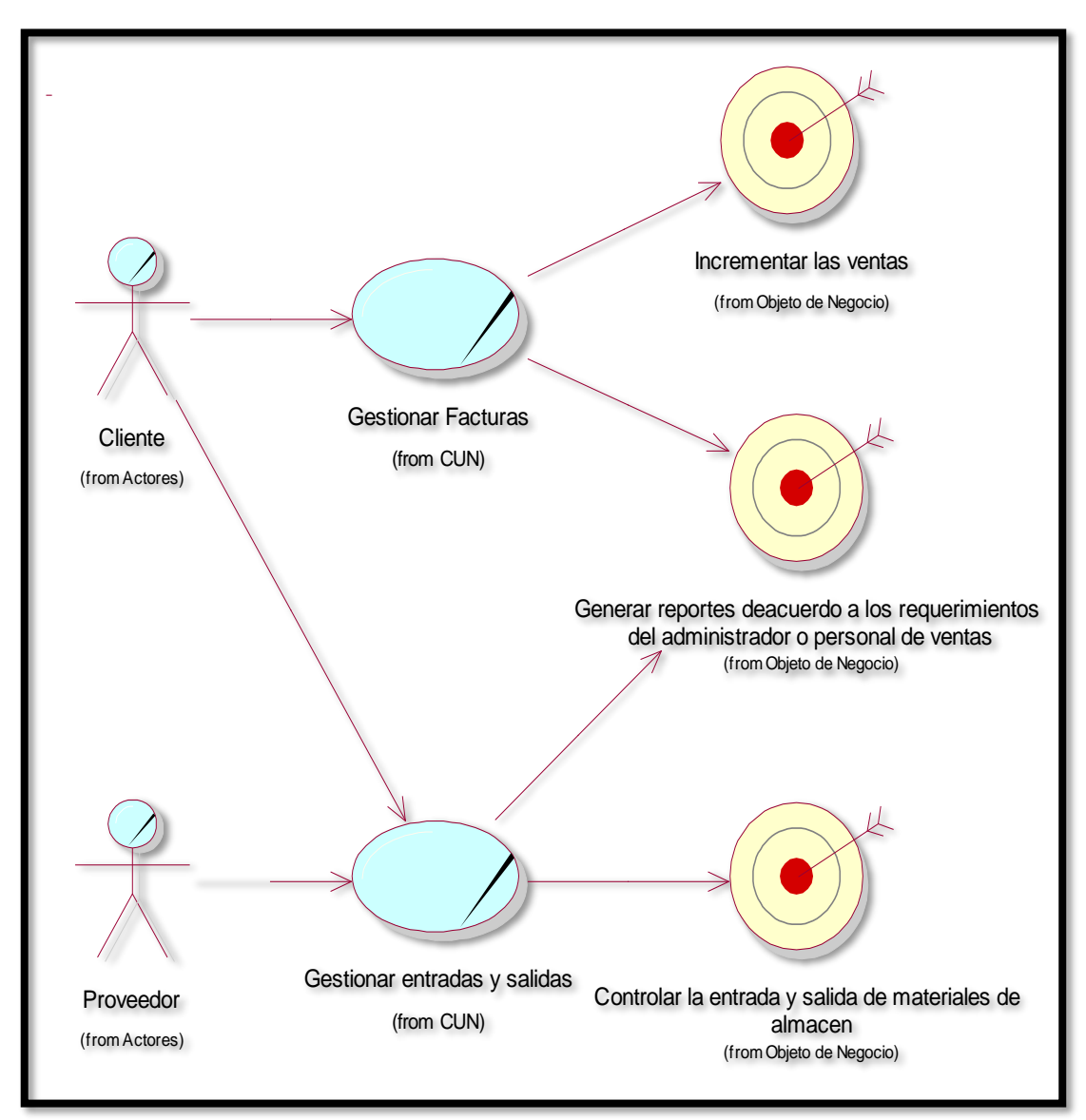

 *Fuente: (Rational Rose) Elaboración: Propia*

# **b) Descripción de los Casos de Uso del Negocio**

Una vez ya señalados los casos de uso del negocio procedemos a la descripción y el propósito de cada uno de los casos.

### **Caso de uso del negocio "Gestión de Facturas"**

### **Tabla 21: Caso de uso del negocio Gestionar Facturas**

#### **Nombre de Caso de uso del Negocio:**

Gestionar Facturas

#### **Actores o trabajadores del negocio:**

Administrador/Personal de ventas

#### **Descripción:**

El cliente solicita un producto, el personal de ventas toma su pedido sin antes a verle preguntado por el tipo de comprobante que se va a emitir, el personal de ventas elabora la factura manual y lo envía a caja donde el administrador revisa la factura y procede con el cobro.

#### *Fuente: La casa del cemento David`s srl*

## *Elaboración: Propia*

**Caso de Uso del Negocio: "Gestionar entradas y salidas"**

## **Tabla 22: Caso de uso del negocio Registro de Materiales**

**Nombre de Caso de Uso del Negocio:** 

Gestión de entradas y salidas

## **Actores o trabajadores del negocio:**

Contador y Jefe de Almacén

#### **Descripción:**

El personal de ventas entrega las guías de remisión, boletas de ventas, notas de entrega, etc., al Jefe de Almacén, como también los proveedores; este procede a su despacho o recepción de materiales y luego entrega los documentos al contador, documentos que él ha recibido de dicha entrada o salida de productos, el contador recibe los documentos y comienza a registrarlos en su sistema contable, que solo él maneja, para el buen manejo del kardex.

# *Fuente: La casa del cemento David`s srl*

## *Elaboración: Propia*

**Caso de uso del Negocio: "Gestionar Reportes"**

## **Tabla 23: Caso de uso del negocio Gestionar Reportes**

### **Nombre de Caso de Uso del Negocio:**

Gestión de Reportes

## **Actores o trabajadores del negocio:**

Contador y Jefe de Almacén

# **Descripción:**

El administrador o personal de ventas necesita brindar disponibilidad de un producto a vender o a entregar. Se consulta al jefe de almacén quien con un conteo rápido y de manera visual da información del stock de dicho producto. Si se desea un conteo exacto de cuantos materiales quedan en almacén, se consulta al contador quien verifica las boletas vendidas, revisa los documento de entrada y también los documentos de salida e informa al administrador o personal de ventas.

*Fuente: La casa del cemento David`s srl Elaboración: Propia*

## **c) Diagramas de actividades por Caso de Uso**

**Diagrama de Actividades: Gestión de Facturas**

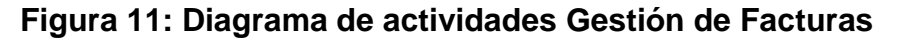

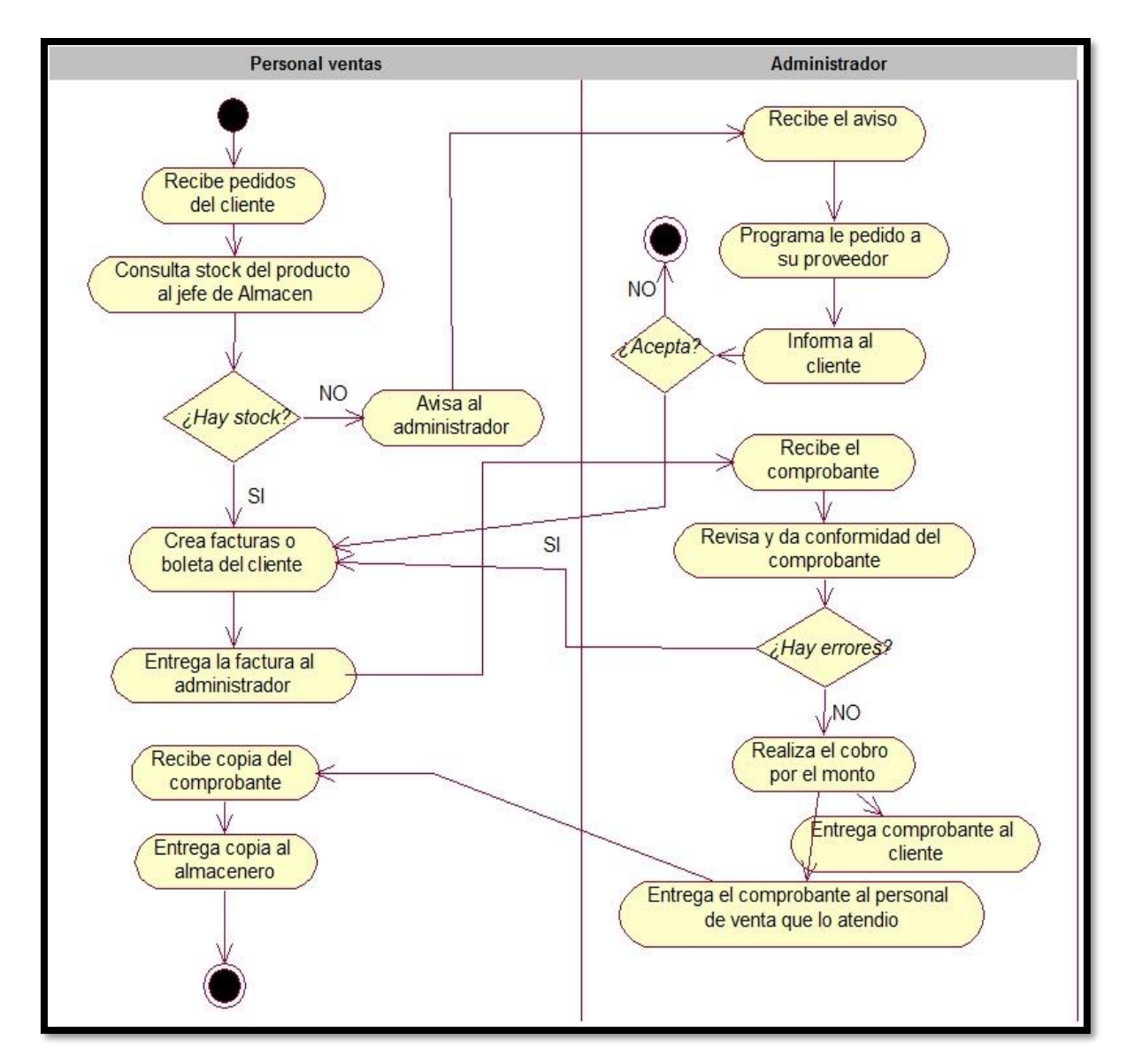

*Fuente: La casa del cemento David`s srl Elaboración: Propia*

**Diagrama de Actividades: Gestión de entradas y salidas**

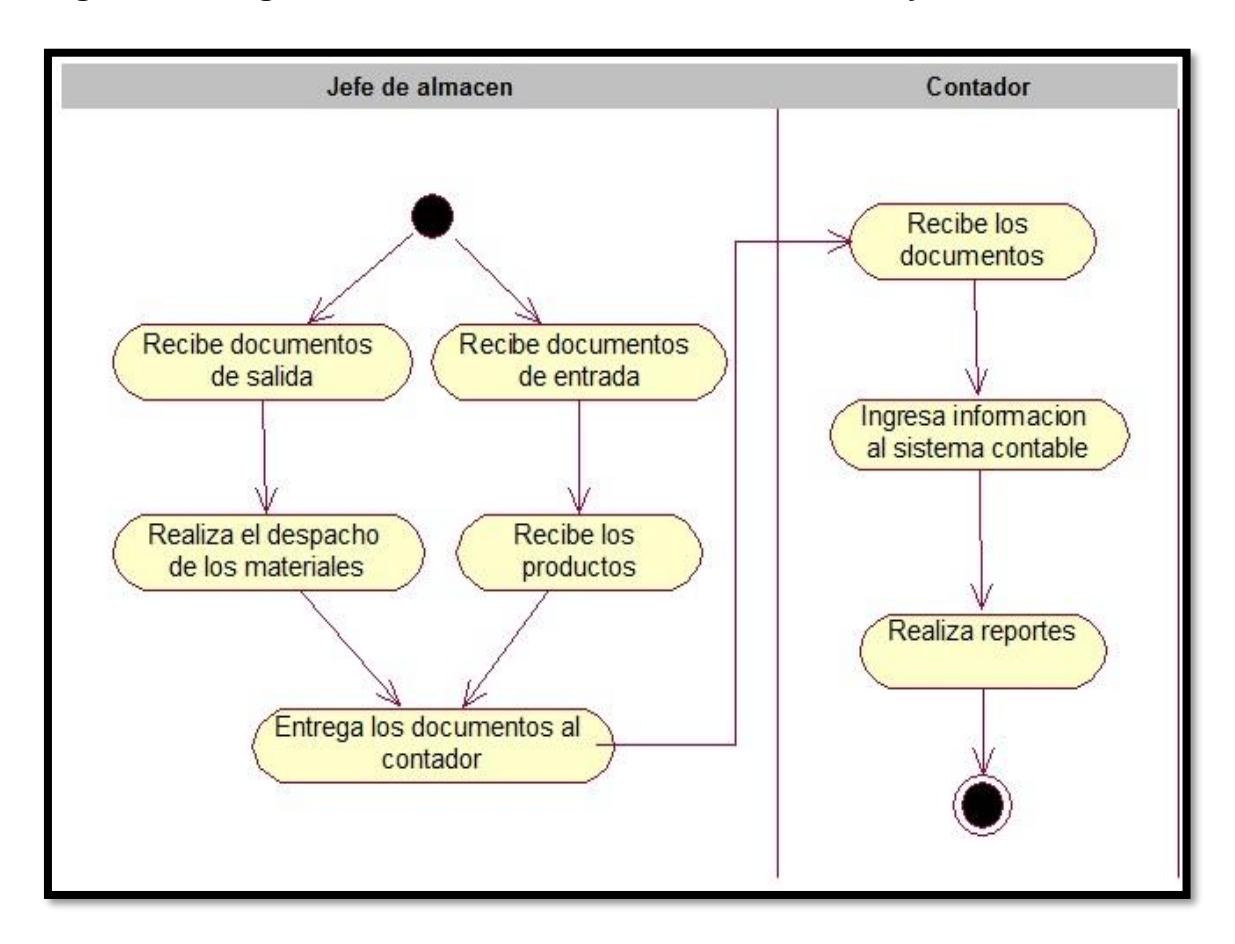

**Figura 12: Diagrama de actividades Gestión de entradas y salidas**

*Fuente: La Casa del cemento David`s srl Elaboración: Propia*

Viene a ser el estudio de la organización. Aquí se examinan los diagramas y los posibles cambios de flujo de trabajo. (Sergio Sánchez, 2011)

**Figura 13 Diagrama de análisis de negocio - Gestionar Facturas**

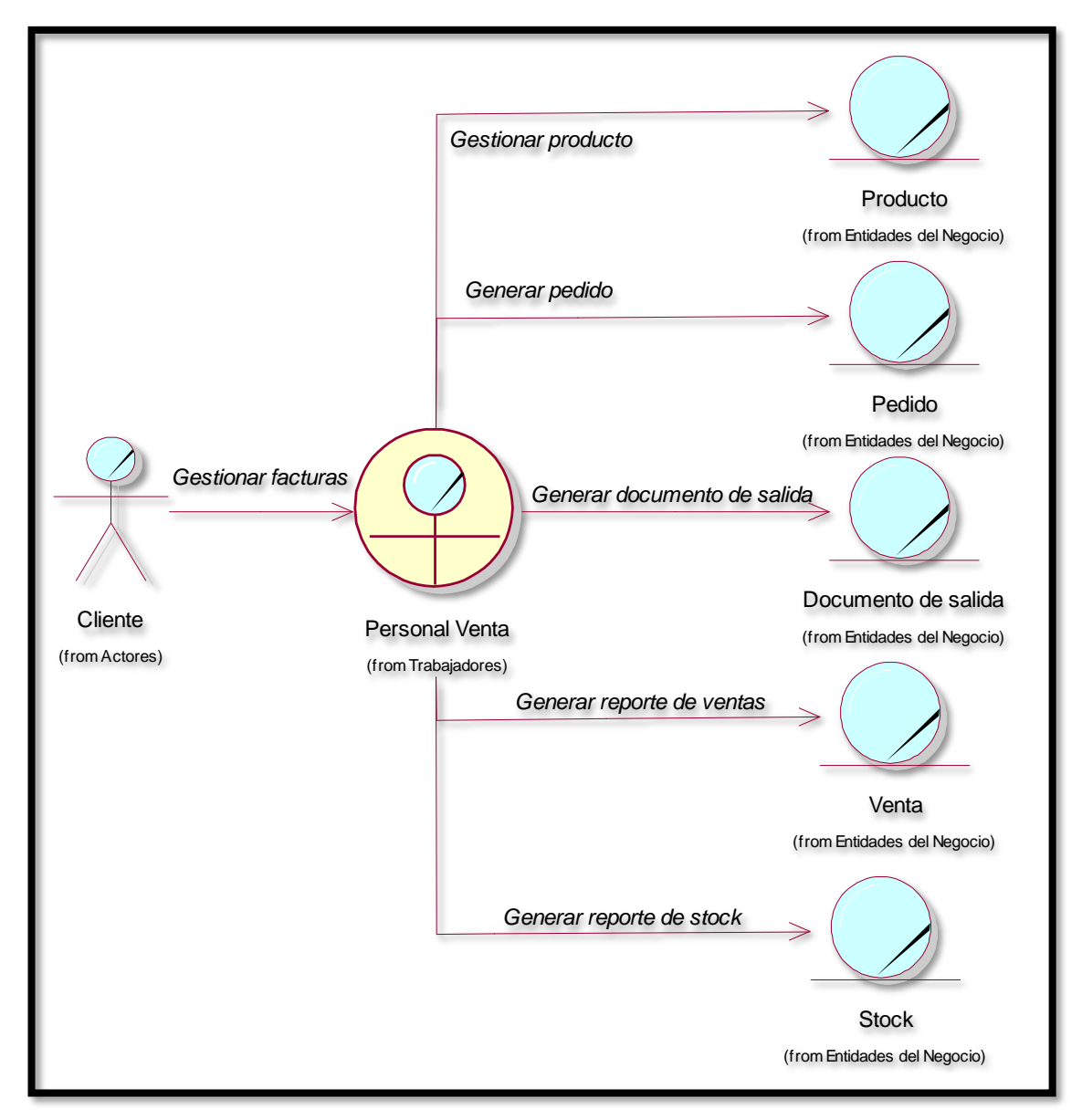

*Fuente: La casa del cemento David´s srl Elaboración: propia*

**Figura 14 Diagrama de análisis de negocio - Gestionar entradas y salidas**

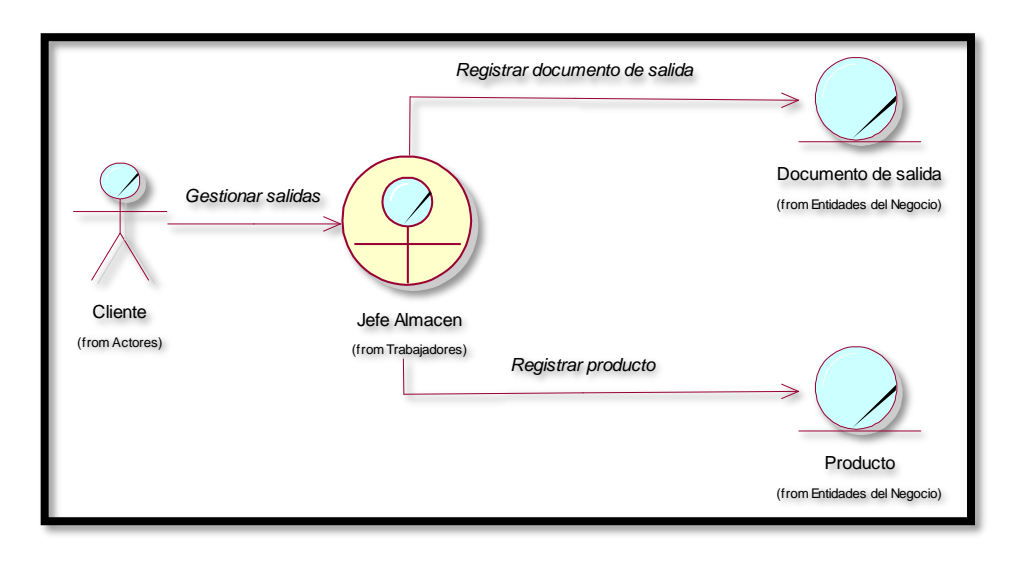

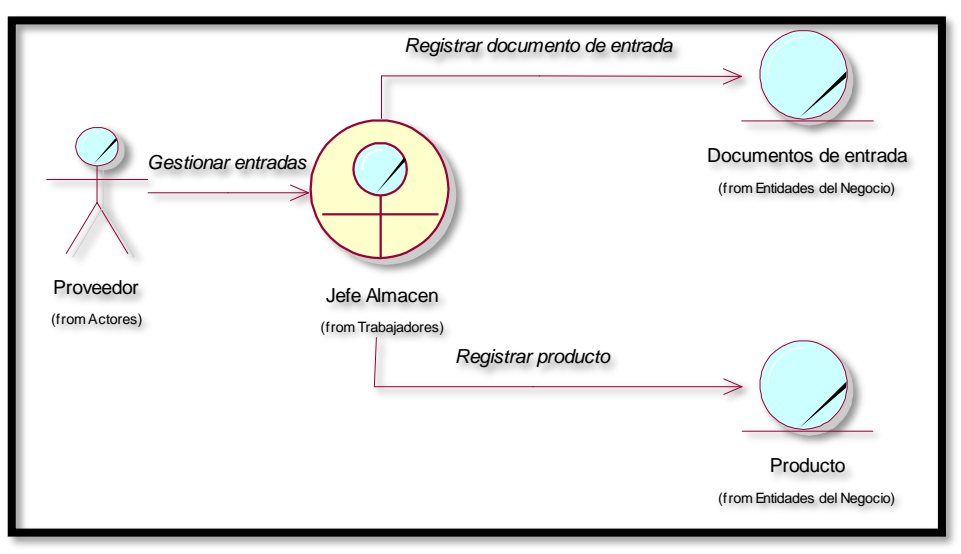

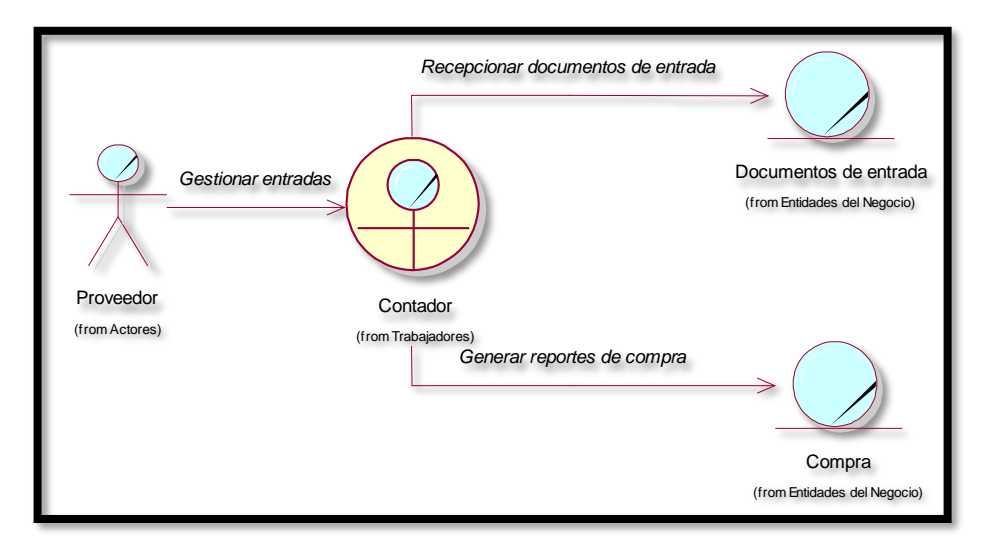

*Fuente: La casa del cemento David´s srl Elaboración: propia*

# **MODELO DE REQUERIMIENTOS**

- **a) Requerimientos Funcionales**
- Seguridad
	- Iniciar sesión
- Gestionar Almacén
	- Gestionar producto
	- Registrar documentos de entrada
	- Registrar documentos de salida
	- Registrar Categoría
	- Registrar Marca
- Gestionar Ventas
	- Registrar cliente
	- Generar documento de salida
- Gestionar Compras
	- Registrar proveedores
	- Gestionar documento de entrada
- Gestionar Mantenimiento
	- Registrar usuarios
	- Permitir accesos
	- Gestionar documentos
- Generar Reportes
	- Generar reportes de ventas
	- Generar reportes de compras
	- Generar reportes de stock

#### **Ambiente Físico**

- La aplicación web estará alojada en un hosting.
- Se accederá al sistema mediante cualquier navegador web.

# **Usuarios y Factores Humanos**

El sistema web será utilizado por el administrador, la contadora, el jefe de almacén y el personal de ventas.

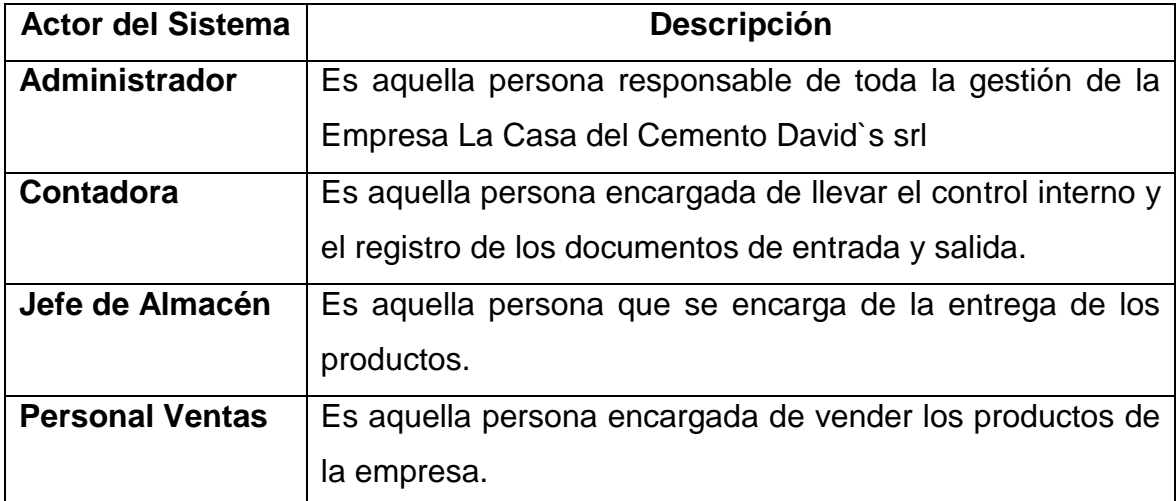

# **b) Requerimientos no funcionales**

## **1) Interfaz:**

Interfaz intuitiva y fácil de usar.

**2) Datos:**

La aplicación web validara los tipos de datos al ingresar en la aplicación.

## **3) Recursos:**

#### **c) Seguridad:**

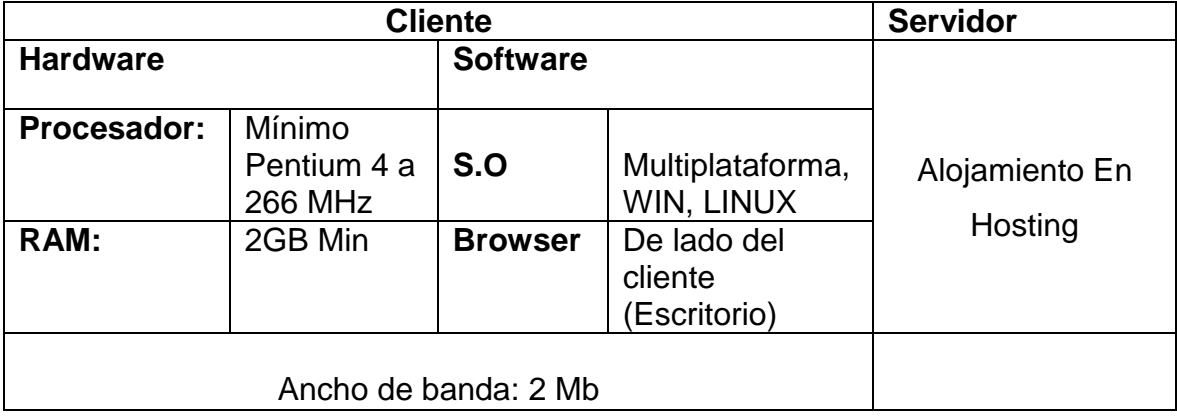

- Para acceder al sistema será médiate la validación de un usuario, siempre

y cuando esté registrado en la aplicación web.

## **d) Documentación:**

- La aplicación web requiere de un manual de usuario para la comprensión de buen funcionamiento.

# **e) Aseguramiento de calidad:**

La aplicación web debe mostrar la correlación previamente establecida en los requerimientos descritos.

## **Diagrama de Módulos y sus relaciones**

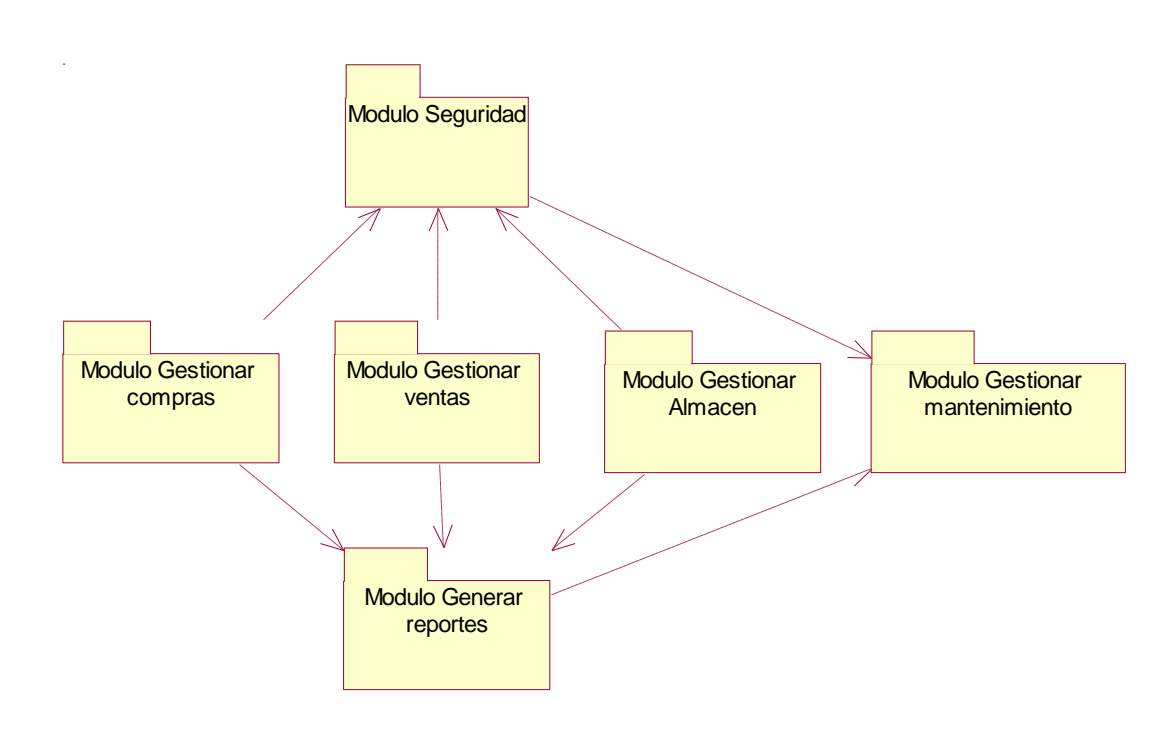

# **Figura 15 Diagrama de Módulos y sus relaciones**

*Fuente: Modelo de requerimiento*

*Elaboración: Propia (Rational rose)*

- **1. Modelo de casos de uso de Requerimiento por Módulos**
- **1.1. Diagrama de relación entre actores del sistema**

*Figura 16 Diagrama de relación entre actores del sistema*

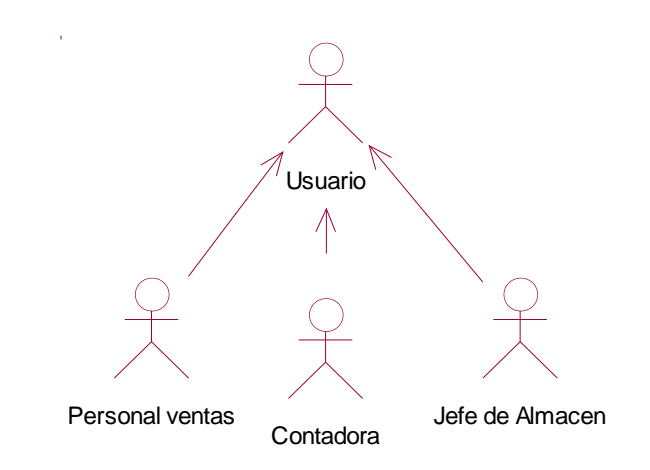

*Elaboración: Propia (Rational rose)*

## **Modulo: Seguridad**

- **Iniciar Sesión**

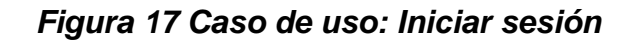

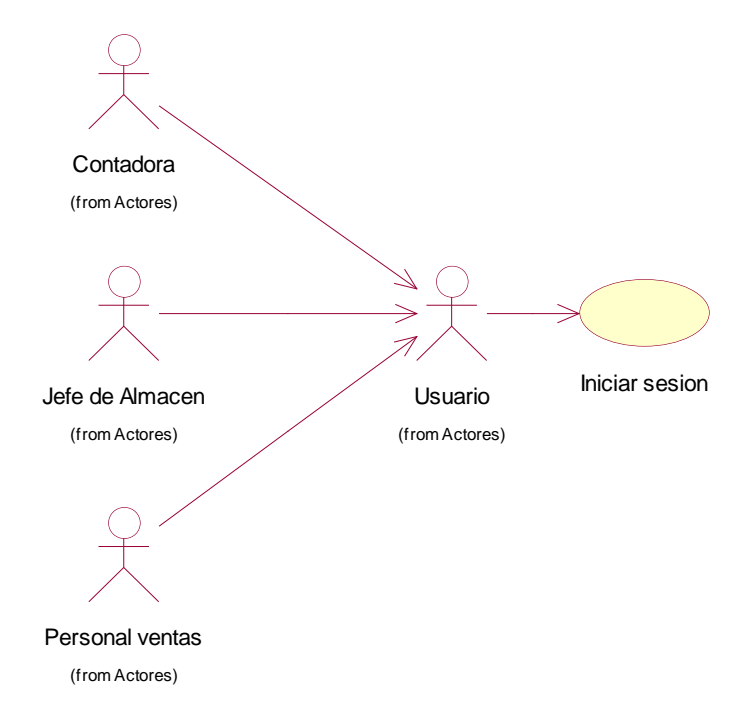

#### *Elaboración: Propia (Rational rose)* **Modulo: Gestionar almacén**

*Figura 18 Caso de uso Gestionar almacén*

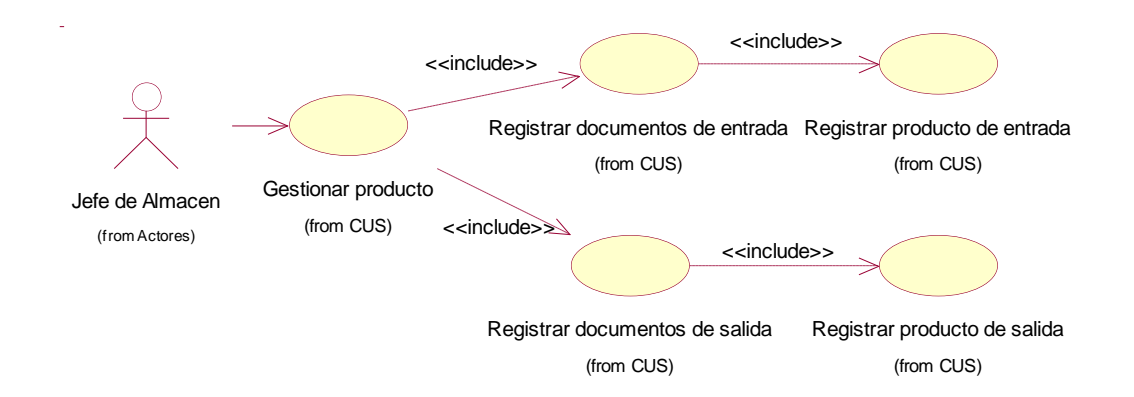

*Elaboración: Propia (Rational rose)*

## **Modulo: Gestionar ventas**

## *Figura 19 Caso de uso Gestionar Ventas*

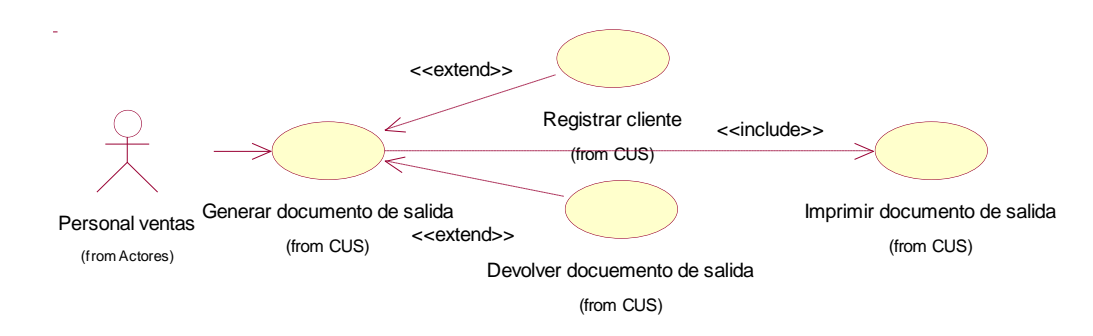

## *Elaboración: Propia (Rational rose)*

#### **Modulo: Gestionar compras**

*Figura 20 Caso de uso Gestionar documentos de entrada*

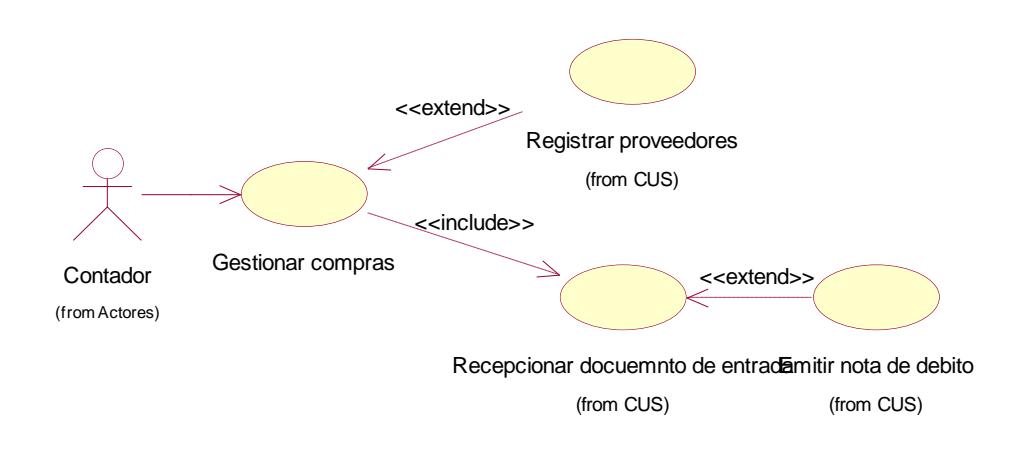

#### *Elaboración: Propia (Rational rose)* **Modulo: Gestionar mantenimiento**

*Figura 21 Caso de uso Gestionar mantenimiento*

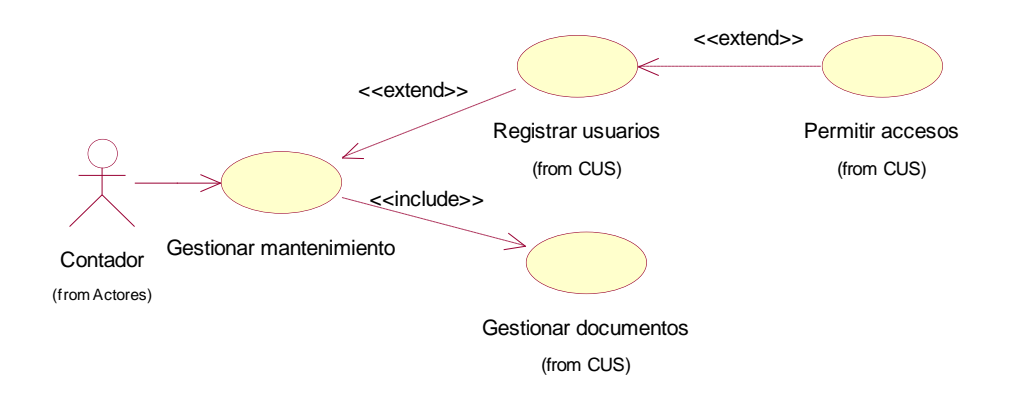

# *Elaboración: Propia (Rational rose)*

#### **Modulo: Generar reportes**

#### *Figura 22 Caso de uso Generar reportes*

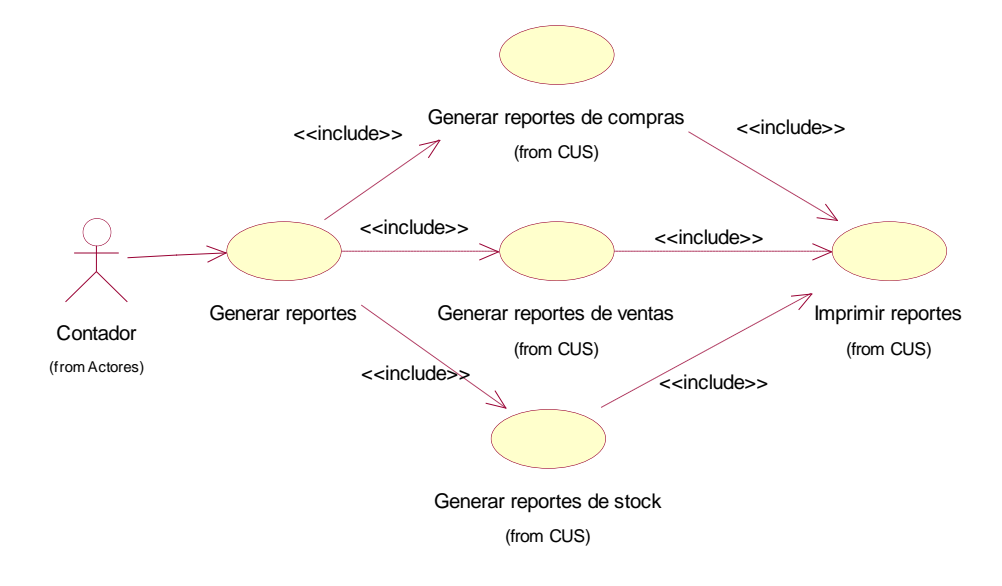

*Elaboración: Propia (Rational rose)*

# **1.2. Descripción de Casos de Uso por Módulos**

### **Modulo: Seguridad**

### *Tabla 24 Descripción Iniciar sesión*

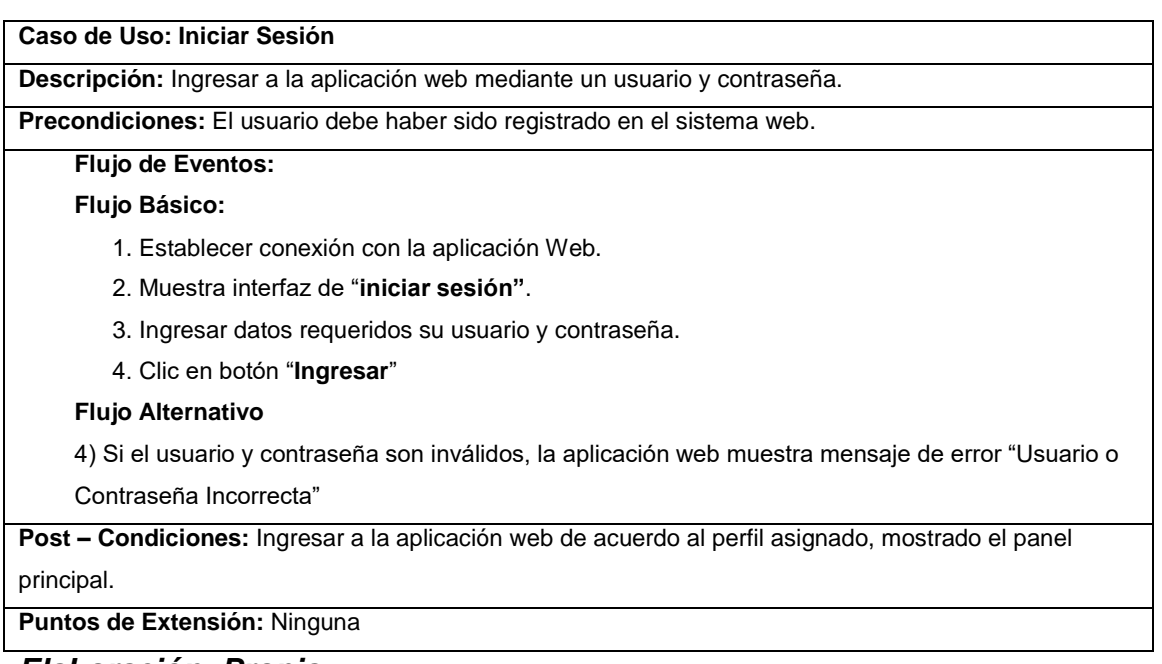

# *Elaboración: Propia*

### **Modulo: Gestionar Almacén**

#### *Tabla 25 Descripción Gestionar Entradas*

**Caso de Uso: Registrar Entradas** 

**Descripción:** Registrar los productos de entrada acuerdo al documento.

**Precondiciones:** Los productos deben estar guardados en la base de datos y el tipo de documento

#### **Flujo de Eventos:**

#### **Flujo Básico:**

1. En el menú principal, modulo, "**Almacén"** seleccionar la opción **"Entradas".** 

- 2. Muestra interfaz de "**Registrar Entradas"**.
- 3. Llenamos los campos de "**Proveedor**", **"tipo de documento"**, "numero", "fecha",

"observaciones"

- 5. Buscamos los productos a agregar y damos click en agregar ("˂˂").
- 6. Seleccionamos "grabar".

#### **Flujo Alternativo**

7) Si queremos buscar alguna entrada solo damos en el botón "Buscar".

**Post – Condiciones:** Las entradas deben estar registradas para poder buscarlas.

## **Puntos de Extensión:** Ninguna

#### *Elaboración: Propia*

#### *Tabla 26: Descripción Gestionar salidas*

#### **Elaboración propia**

#### **Caso de Uso: Registrar Salidas**

**Descripción:** Registrar los productos de salida de acuerdo al documento.

**Precondiciones:** Los productos deben estar guardados en la base de datos y el tipo de documento

#### **Flujo de Eventos: Flujo Básico:**

- 1. En el menú principal, modulo, "**Almacén"** seleccionar la opción **"Salidas".**
- 2. Muestra interfaz de "**Registrar Salidas"**.
- 3. Llenamos los campos de "**Proveedor**", **"tipo de documento"**, "numero", "fecha",

"observaciones"

- 5. Buscamos los productos que saldrán y damos click en agregar ("˂˂").
- 6. Seleccionamos "grabar".

#### **Flujo Alternativo**

7) Si queremos buscar alguna salida solo damos en el botón "Buscar".

**Post – Condiciones:** Las salidas deben estar registradas para poder buscarlas.

**Puntos de Extensión:** Ninguna

#### **Modulo: Gestionar ventas**

#### *Tabla 27 Descripción Gestionar ventas*

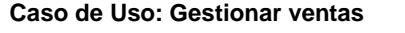

**Descripción:** Registrar un documento de venta.

**Precondiciones:** El cliente debe estar registrado previamente.

#### **Flujo de Eventos:**

#### **Flujo Básico:**

- 1. En el menú principal, modulo, "**Ventas**" seleccionar la opción **"Documento de venta".**
- 2. Muestra interfaz de "Documento de **Ventas"**.
- 3. Muestra los campos de "Cliente", "Fecha", "Tipo de Documento", "Numero", "Responsable"
- 4. Llenamos los campos requeridos
- 5. Damos click en el botón "**Buscar**", y buscamos el producto requerido.
- 6. Seleccionamos el producto e ingresamos la cantidad requerida, como también el precio.
- 7. Seleccionamos "grabar".
- 8. Seleccionamos "imprimir".
- 9) Imprimir comprobante

#### **Flujo Alternativo**

10) Si el comprobante desea ser eliminado, le damos click en "Buscar" y luego en "Eliminar".

**Post – Condiciones:** Ninguna.

**Puntos de Extensión:** Ninguna

*Elaboración: Propia*

**Modulo: Gestionar compras**

### *Tabla 28 Descripción Gestionar compras Elaboración: Propia*

#### **Modulo: Gestionar Mantenimiento**

**Caso de Uso: Gestionar Compras** 

**Descripción:** Registrar las compras de acuerdo al documento.

**Precondiciones:** Los productos deben estar guardados en la base de datos y el tipo de documento.

#### **Flujo de Eventos:**

#### **Flujo Básico:**

- 1. En el menú principal, modulo, "**Compras"** seleccionar la opción **"Documento de compra".**
- 2. Muestra interfaz de "**Documento de compra"**.
- 3. Llenamos los campos de "**Cliente**", **"tipo de documento"**, "numero", "fecha",

"observaciones", "responsable".

- 5. Buscamos los productos a agregar y damos click en agregar ("˂˂").
- 6. Seleccionamos "grabar".

#### **Flujo Alternativo**

7) Si queremos buscar alguna compra solo damos en el botón "Buscar".

**Post – Condiciones:** Las compras deben estar registradas para poder buscarlas.

**Puntos de Extensión:** Ninguna

#### *Tabla 29 Descripción Gestionar mantenimiento*

#### **Caso de Uso: Gestionar Mantenimiento**

**Descripción:** Registrar los datos del empleado.

**Precondiciones:** El administrador o contador debe iniciar en el sistema.

#### **Flujo de Eventos:**

#### **Flujo Básico:**

- 1. En el menú principal, módulo **"Mantenimiento"** seleccionar la opción **"Empleado".**
- 2. Muestra interfaz **"Registrar Empleado"**.
- 3. Damos "click" en el botón **"Nuevo".**
- 3. Muestra los campos a llenar **"Nombres", "Apellidos", "cargo", "área", "Nombres",**

#### **"función".**

- 4. Ingresar datos requeridos**.**
- 7. Clic en botón **"Grabar"**
- 8. Mostrar mensaje **"Se ha grabado con exito"**

#### **Flujo Alternativo**

- 5) Dando click en el botón "Buscar, muestra los empleados.
- 6) Seleccionamos una dando "click" y podemos modificar sus campos.

#### **Post – Condiciones:** Ninguna.

**Puntos de Extensión:** Ninguna

*Elaboración: Propia*

# *Tabla 30: Descripción Gestionar mantenimiento*

# **Elaboración propia**

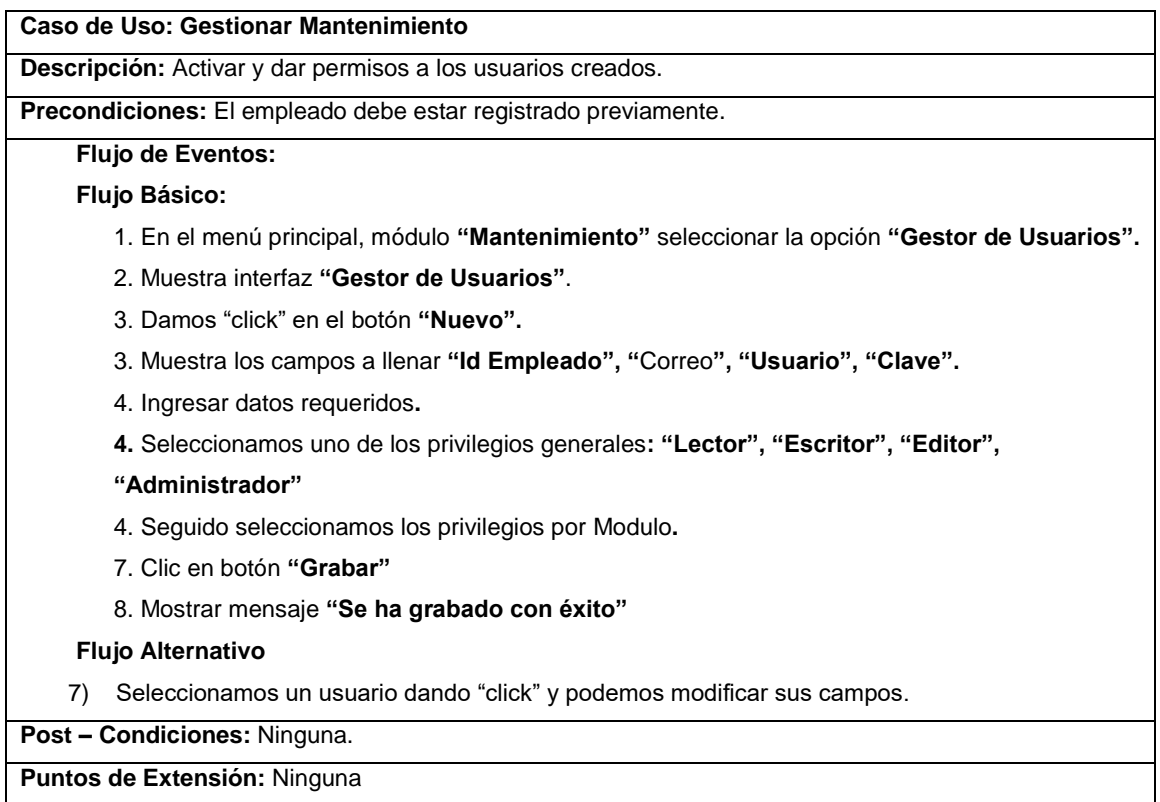

# **Modulo: Generar Reportes**

# *Tabla 31 Descripción Generar reportes*

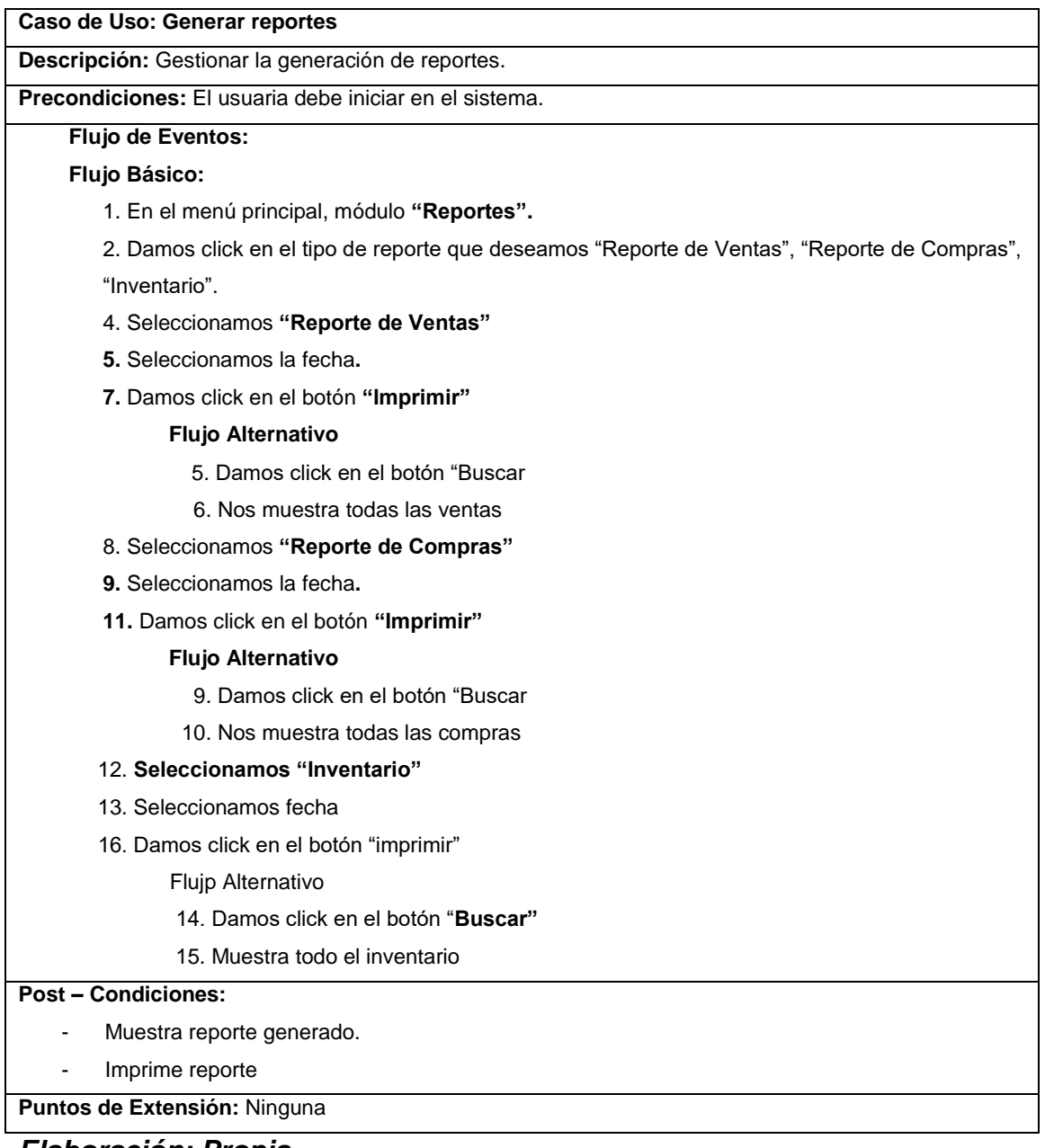

*Elaboración: Propia*

# **1.3. Estudio de la Factibilidad Económica**

## **A) Planificación Basada en Caso de Uso**

# **Calculo de puntas de Casos de Uso sin Ajustar**

Consiste en el cálculo de los puntos de Casos de Uso sin ajustar. Y se calcula a partir de la siguiente ecuación:

**Ecuación N° 1:** Puntos de Casos de Uso sin Ajustar

## **UUCP = UAW + UUCW**

#### **Donde:**

- **UUCP:** Puntos de Casos de Uso sin ajustar
- **UAW:** Factor de Peso de los Actores sin ajustar
- **UUCW:** Factor de Peso de los Casos de Uso sin ajustar
	- **Factor de Peso de Actores sin Ajustar (UAW)**
	- **Factor de Peso de Actores sin Ajustar (UAW)**

#### *Tabla 32: Factor de Peso por cada Actor y su Tipo*

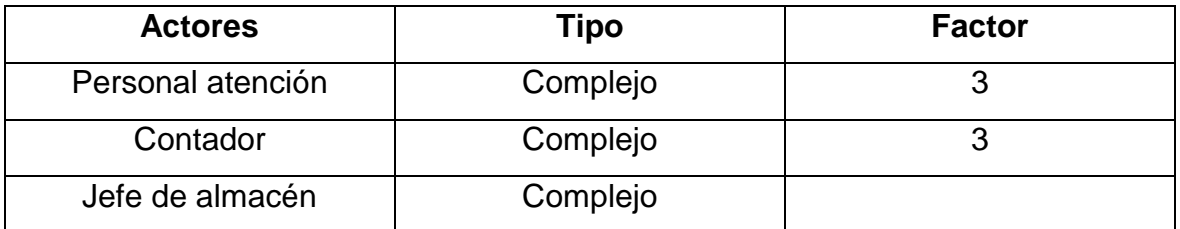

*Fuente: Diagrama de Relación entre los actores del Sistema*

#### *Tabla 33: Resumen de Actores y su Peso*

| <b>Tipo Actor</b> | <b>Factor</b> | N° de Actores | <b>Resultado</b> |  |
|-------------------|---------------|---------------|------------------|--|
| Simple            |               |               |                  |  |
| Medio             |               |               |                  |  |
| Complejo          |               |               |                  |  |
|                   | <b>TOTAL</b>  |               |                  |  |

*Fuente: Factor de Peso por cada Actor y su Tipo*

#### **Ecuación 7: Factor de Peso de los Actores sin ajustar**

$$
UAW = \sum (Peso_i * #Actor_i)
$$

 $UAW = 4...$ 

#### **Factor de Peso de Casos de Uso sin Ajustar (UUCW)**

Este valor se calcula mediante un análisis de la cantidad de Casos de Uso presentes en el sistema y la complejidad de cada uno de ellos. La complejidad de los Casos de Uso se establece teniendo en cuenta la cantidad de transacciones efectuadas en el mismo, donde una transacción se entiende como una secuencia de actividades atómica, es decir, se efectúa la secuencia de actividades completa, o no se efectúa ninguna de las actividades de la secuencia. Los criterios se muestran en la siguiente tabla:

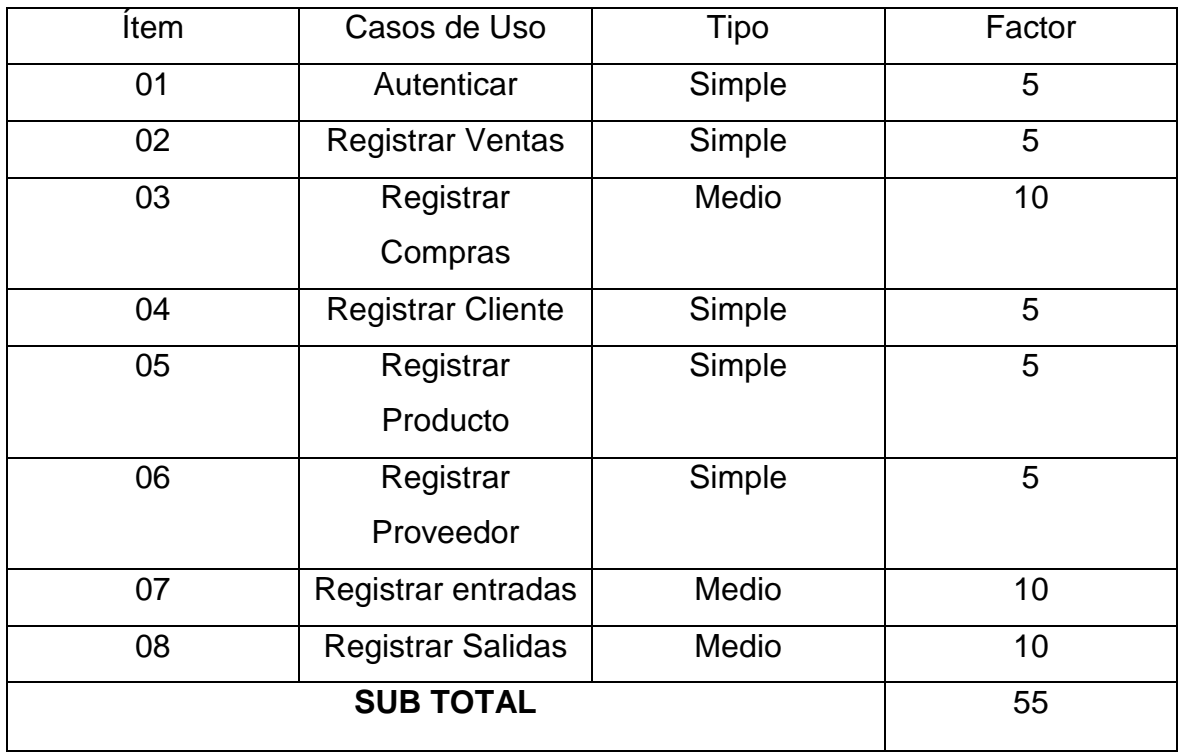

#### *Tabla 34: Factor de Peso de CU sin Ajustar*

*Elaboración: Propia*

# *Ecuación 8: Factor de Peso de los Casos de Uso sin Ajustar*

$$
UAW = \sum (Peso_i * \#CU_i)
$$

UUCW = 55……….……………………………………………………………...

Puntos de CU sin ajustar (UUCP):

 $UUCP = UAW + UUCW$ 

 $UUCP = 9 + 55$ 

UUCP = 64……….……………………………………………………………...

## **Cálculo de puntos de Casos de Uso Ajustados**

Una vez que se tienen los Puntos de Casos de Uso sin ajustar, se debe ajustar este valor mediante la siguiente ecuación:

## *Ecuación 9: Puntos de Casos de Usos Ajustados*

$$
UCP = UCCP * TCF * EF
$$

Donde:

**UCP:** Puntos de Casos de Uso ajustados

**UUCP:** Puntos de Casos de Uso sin ajustar

**TCF:** Factor de ambiente

## **Factor de Complejidad Técnica**

Este coeficiente se calcula mediante la cuantificación de un conjunto de factores que determinan la complejidad técnica del sistema. Cada uno de los factores se cuantifica con un valor de 0 a 5, donde 0 significa un aporte irrelevante y 5 un aporte muy importante. En la siguiente tabla se muestra el significado y el peso de cada uno de éstos factores:

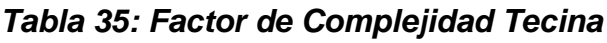

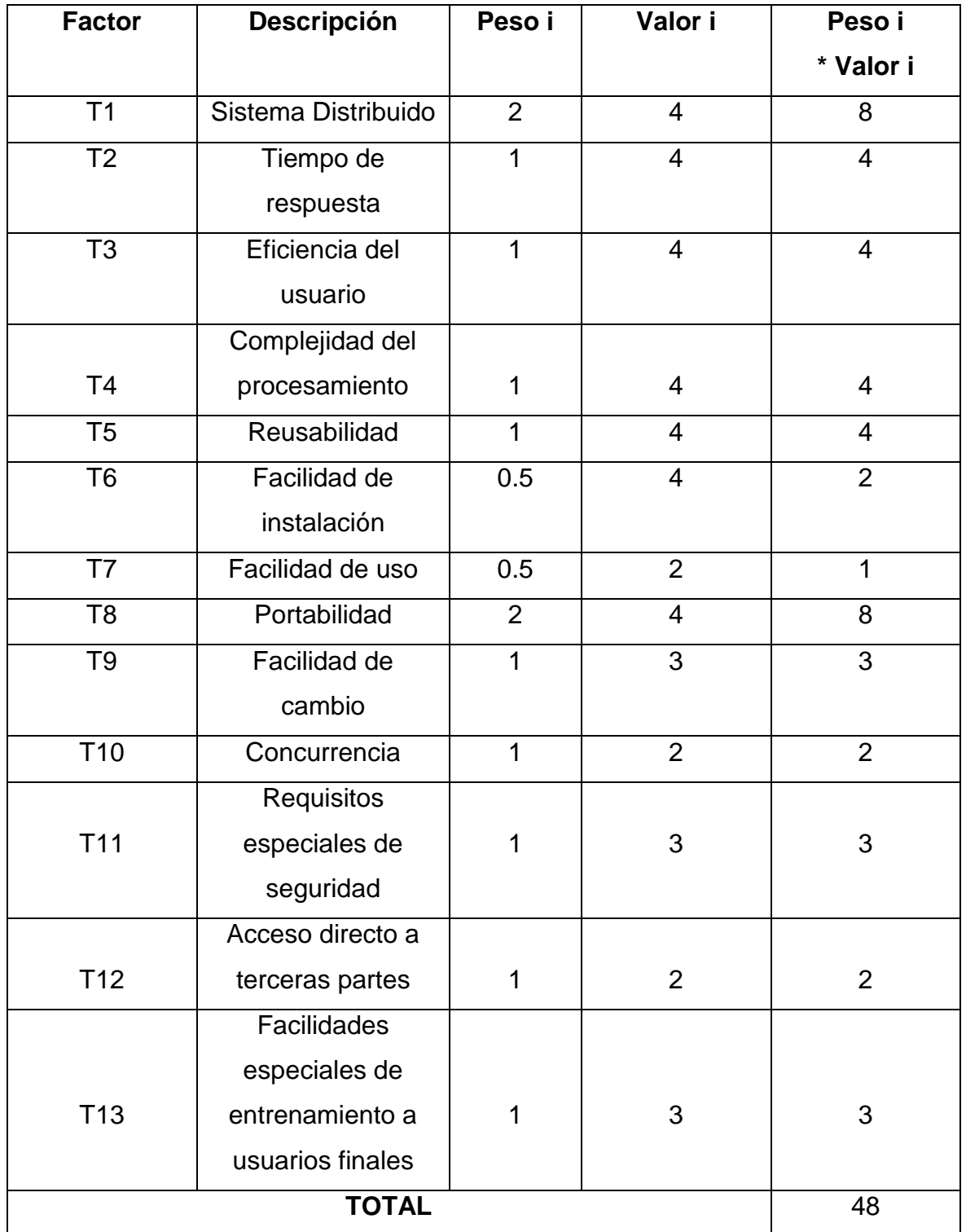

*Elaboración: propia*

# *Ecuación N° 1: Factor de Complejidad Técnica*

$$
TCF = 0.6 + 0.01 * \sum (Peso_i * #Value_i)
$$

 $TCF = 0.6 + 0.01(48) = 1.8...$ 

#### **Factor Ambiente**

Los factores sobre los cuales se realiza la evaluación son 8 puntos, que están relacionados con las habilidades y experiencia del grupo de personas involucradas con el desarrollo del proyecto y se calcula mediante la siguiente ecuación:

| <b>Factor</b>  | Descripción                       | <b>Peso</b> | Valor | <b>Resultado</b> |
|----------------|-----------------------------------|-------------|-------|------------------|
|                | Familiaridad con el modelo de     |             |       |                  |
| E1             | proyecto utilizado                | 1.5         | 3     | 4.5              |
| E2             | Experiencia en la Aplicación      | 0.5         | 3     | 1.5              |
|                | Experiencia en Orientación a      |             |       |                  |
| E <sub>3</sub> | Objetos                           | 1.0         | 5     | 5.0              |
| E <sub>4</sub> | Capacidad del analista líder      | 0.5         | 4     | 2.0              |
| E <sub>5</sub> | Motivación                        | 1.0         | 5     | 5.0              |
| E <sub>6</sub> | Estabilidad de los requerimientos | 2.0         | 4     | 8.0              |
| E7             | Personal part-time                | $-1.0$      | 1     | $-1.0$           |
|                | Dificultad del lenguaje de        |             |       |                  |
| E <sub>8</sub> | programación                      | $-1.0$      | 1     | $-1.0$           |
|                | TOTAL                             |             |       | 24.0             |

*Tabla N° 1: Factor Tiempo*

## *Elaboración: Propia*

*Ecuación 10: Factor de Ambiente*

$$
EF = 1.4 - 0.03 * \sum (Peso_i * #Valor_i)
$$

EF = 1.4 – 0.03 (24) = 0.68.………………………………………………..……

Ajuste de puntos de CU (UCP):

**UCP =** UUCP x TCF x EF

 $UCP = 64 \times 1.8 \times 0.68$ 

**UCP =** 78,34

**Estimación del Esfuerzo**
La estimación del esfuerzo está representada por la ecuación que se muestra a continuación:

**Ecuación N° 2:** Estimación del Esfuerzo

$$
E = UCP * CF
$$

Donde:

**E =** Esfuerzo estimado en Horas - Hombre

**UCP =** Puntos de Casos de Uso ajustados

**CF =** Factor de conversión

El valor del Factor de Conversión (CF) según Karner es 20 horas – hombre,

entonces reemplazando en la formula se obtiene:

$$
E = 78,34 \times 20
$$

### $E = 1,566.8$  Horas/Hombre

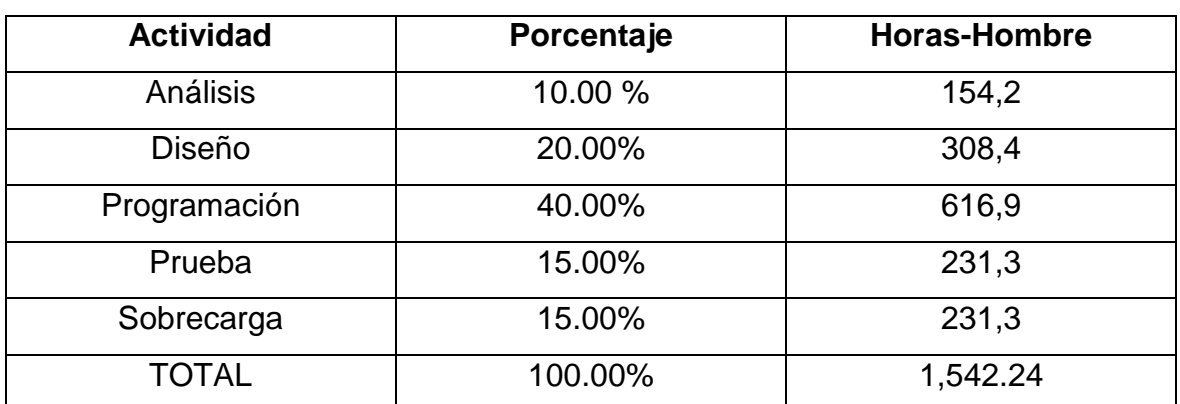

### *Tabla 36: Esfuerzo Total*

**Elaboración:** Propia

### **Tiempo de Desarrollo**

Cálculo del Tiempo de Desarrollo en Horas.

El tiempo de Desarrollo se calcula a partir de la expresión:

TDES TOTAL = E TOTAL / CH TOTAL…………………………………...……. (EC 7)

**CH:** Cantidad de Hombres que participan en el desarrollo.

En esta intervienen el Esfuerzo y la Cantidad de personas que participan en el desarrollo de la aplicación (CH).

TDES TOTAL = 
$$
\frac{1,566.8 \text{ H} - \text{H}}{H}
$$
 = 1,552.6 H

# **Cálculo del Tiempo de Desarrollo en Meses** M = TDES/H\*D……………………………………………………………………. (EC8) = 1,552.6 / 8 Horas \* 30 días  $= 1,542.24 / 240$  $= 6.47$  Meses El tiempo de desarrollo en meses equivale aproximadamente 6.47 = 6 meses

#### **1.4. Estudio de Viabilidad Económica**

Se debe realizar este estudio teniendo en cuenta los beneficios sociales y económicos para saber si el desarrollo es económicamente factible, viable y se debe realizar un costo/beneficio del sistema que se obtendrá y el análisis de rentabilidad. Los costos se han agrupado de la siguiente manera: Costo de Inversión, Costo de Desarrollo y Costo de Operación.

#### **1.5. Determinación de Costo de Inversión**

El costo de Inversión se calcula mediante la siguiente ecuación

#### **Ecuación 11: Calculo de costos de inversión**

*CI = CH + CS + CM……………* 

### **Donde:**

- **CI =** Costo de Inversión
- **CH =** Costo de Hardware
- **CS =** Costo de Software
- **CM =** Costo de Mobiliario

#### **a. Hardware**

#### **Tabla 37: Determinación de Costos de Hardware**

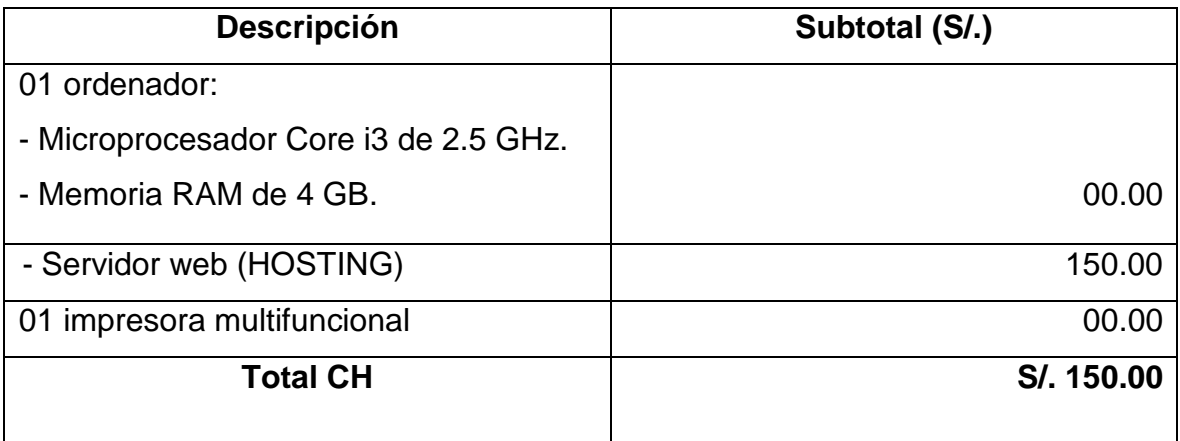

# *Elaboración: Propia*

#### **b. Software**

#### **Tabla 38: Determinación de Costos de Software**

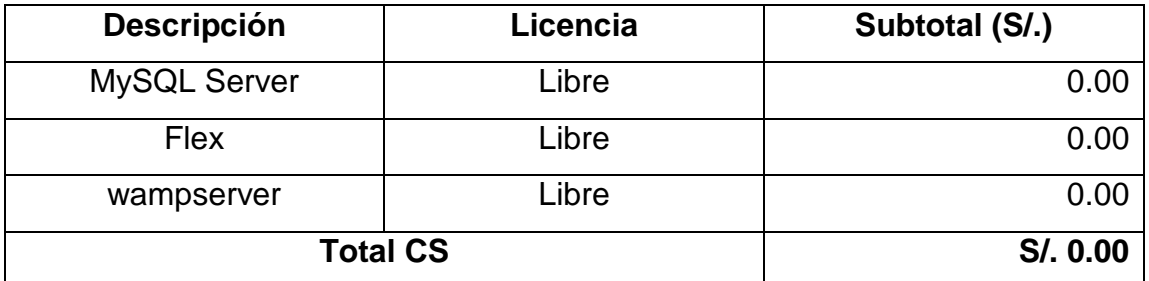

### **Elaboración: Propia**

#### **c. Mobiliario**

#### **Tabla 39: Determinación de Costos de Mobiliario**

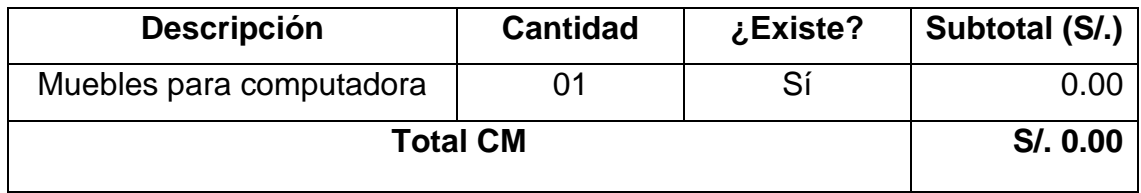

### *Elaboración: Propia*

Reemplazando los valores en la ecuación se obtiene:

*CI = 150.00 + 00.00 + 00.00*

*CI = S/. 150.00 Nuevos Soles*

### **1.6. Determinación de Costo de Desarrollo**

El costo de desarrollo se calcula mediante la siguiente ecuación:

### **Ecuación 12: Cálculo de Costos de Desarrollo**

$$
CD = CRH + CRM + CEE
$$

**Donde:** 

**CD =** Costo de Desarrollo

**CRH =** Costo de Recursos Humanos

**CRM =** Costo de Recursos Materiales

**CEE =** Costo de Energía Eléctrica

#### **a. Costo de Recursos Humanos**

#### **Tabla 40: Determinación de Costos de Recursos Humanos**

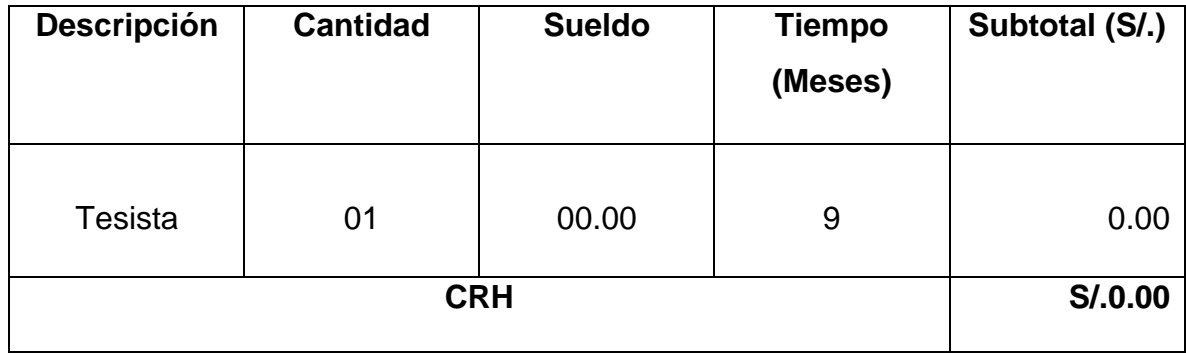

### **b. Costo de Recursos Materiales**

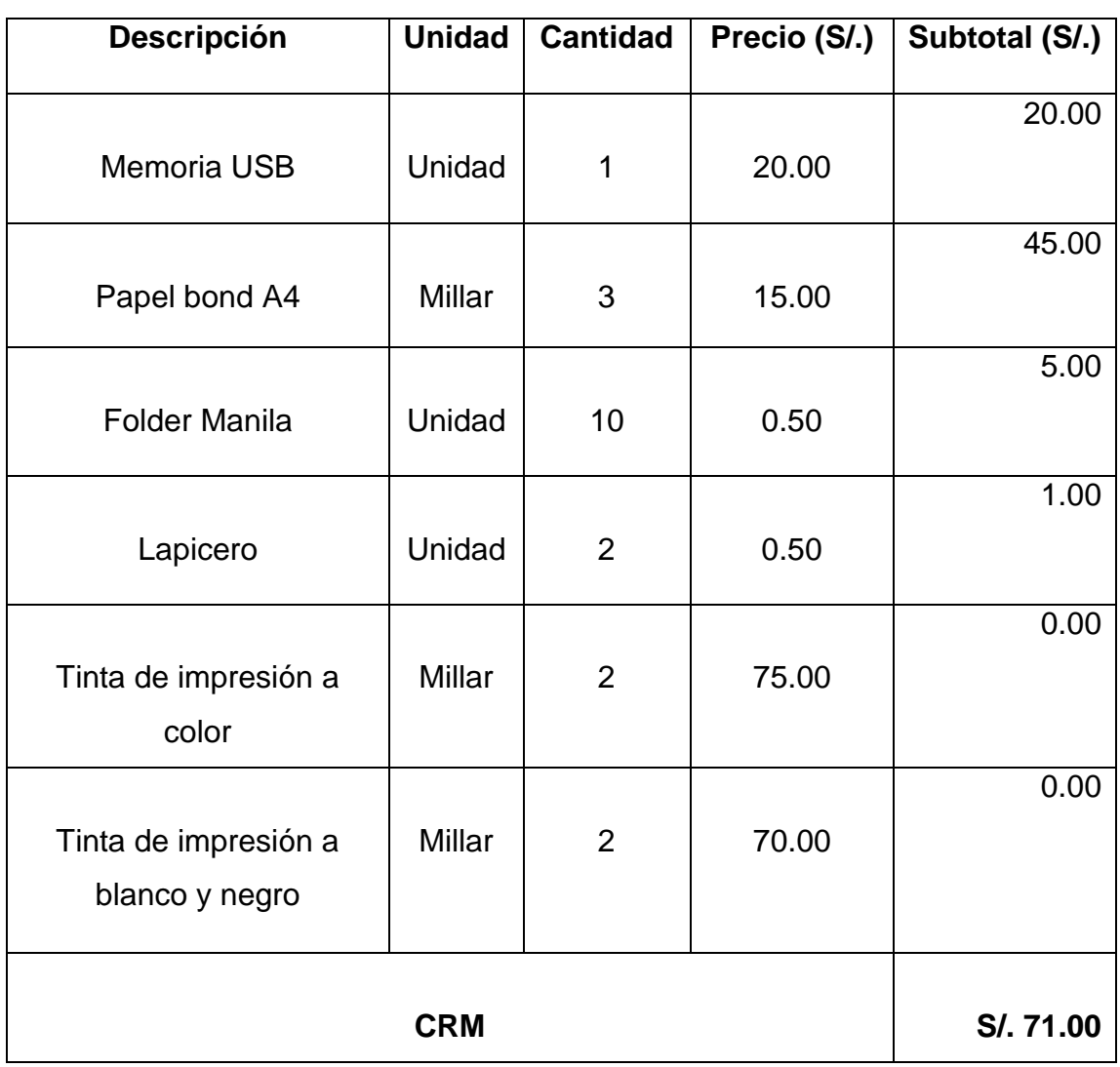

### **Tabla 41: determinación de Costos de Recursos Materiales**

*Elaboración: Propia*

### **c. Costos de Energía Eléctrica**

Según la página del Ministerio de Energía y Minas del Perú, una PC consume una energía eléctrica de 200 watts equivale 0.20 Kilowatts, una Impresora consume 150 watts equivalente a 0.125 Kilowatts, estos datos van de la mano de la tarifa que impone Hidrandina de 0.33 (MINEM, 2017).

Fecha de Consulta: 05/07/2017

### **Consumo de la PC por mes (CPc)**

$$
CPC = 0.20 \, Kw * \frac{8horas}{1dia} * \frac{6 \,dias}{1 \,semana} * \frac{4semanas}{1 \,mes}
$$
\n
$$
CPC = 48 \frac{KWh}{mes}
$$

**Consumo de la Impresora por mes (Clm)**

$$
CIm = 0.15Kw \frac{2}{1dia} * \frac{6 \text{ días}}{1 \text{ semana}} * \frac{4 \text{semanas}}{1 \text{ mes}}
$$

$$
CIm = 7.2 \frac{KWh}{mes}
$$

### **Tabla 42: determinación del Consumo de Energía**

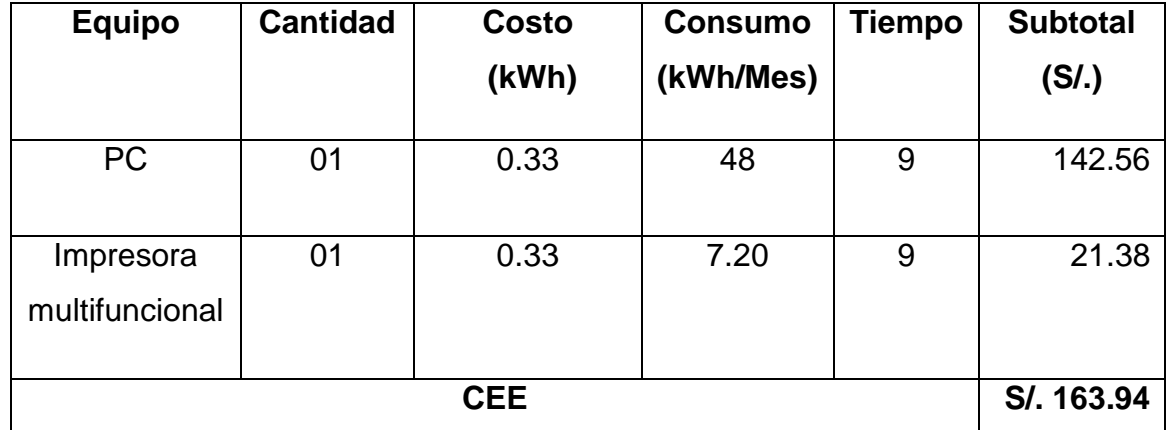

*Elaboración: Propia*

Reemplazando valores en la ecuación se obtiene:

*CD = 0.00 + 71.00 + 163.94*

#### *CD = 234.94*

### **1.7. Determinación de Costo Operacionales**

El costo operacional se calcula mediante la siguiente ecuación:

### **Ecuación 13: Calculo de costos Operacionales**

### *CO = CORH + CORM + COEE*

**Donde:** 

**CO =** Costo de Operacional **CORH =** Costo de Operación de Recursos Humanos **CORM =** Costo de Operación Recursos Materiales **COEE =** Costo de Operación de Energía Eléctrica **COD =** Costo Operacional de Depreciación

### **Costo de Recursos Humanos**

Para el mantenimiento del sistema web se hará cargo el personal del área de administración de la empresa La Casa del Cemento David´s SRL por lo que no se necesitará de los servicios de algún personal.

### **Recursos Materiales**

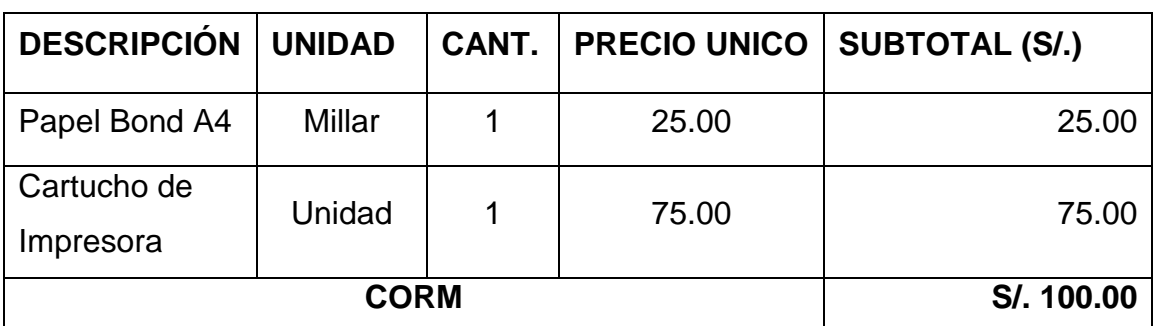

### **Tabla 43: Costos Operacionales Materiales**

**Elaboración:** Propia

## **Costos de Energía Eléctrica**

Según la página del Ministerio de Energía y Minas del Perú, una PC consume una energía eléctrica de 200 watts equivale 0.20 Kilowatts, una Impresora consume 150 watts equivalente a 0.125 Kilowatts, estos datos van de la mano de la tarifa que impone Hidrandina de 0.33 (MINEM, 2017).

Fecha de Consulta: 05/07/2017

## **Consumo de la PC por mes (CPc)**

$$
CPC = 0.20 \, Kw * \frac{8horas}{1dia} * \frac{6 \,dias}{1 \,semana} * \frac{4semanas}{1 \,mes}
$$
\n
$$
CPC = 38.4 \frac{KWh}{mes}
$$

**Consumo de la Impresora por mes (Clm)**

$$
CIm = 0.15Kw \frac{2}{1dia} * \frac{6 \text{ días}}{1 \text{ semana}} * \frac{4 \text{semanas}}{1 \text{ mes}}
$$

$$
CIm = 7.2 \frac{KWh}{mes}
$$

**Consumo del Servidor por mes (CSm)**

 $\bm{CSm} = 0.30 \, Kw *$ 8horas 1día ∗ 6 días 1 semana ∗ **4semanas** 1 mes  $\textit{CSm} = 57.60$ KW<sub>h</sub> mes

### **Tabla 44: Costos Energía**

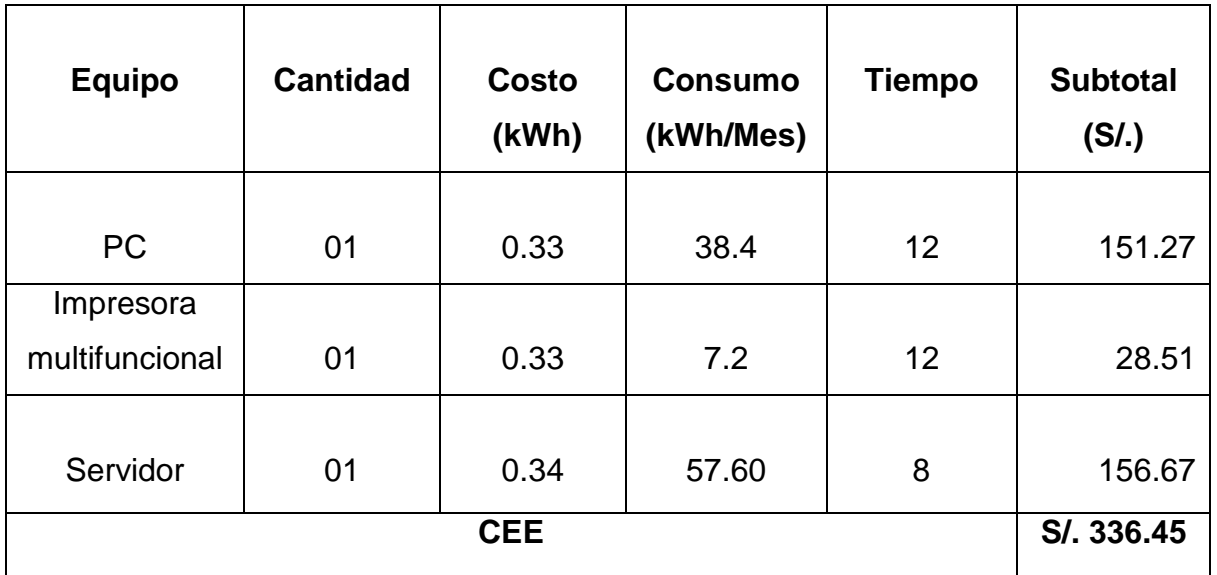

### *Elaboración: Propia*

### **Mantenimiento**

Para los costos de mantenimiento se tuvo en cuenta la siguiente Tabla.

### **Tabla 45: Costo Mantenimiento**

| <b>Descripción</b>                  | <b>Cantidad</b> | Costo(S/.) | <b>Frecuencia</b><br>(Veces/Año) | Subtotal(S/.) |
|-------------------------------------|-----------------|------------|----------------------------------|---------------|
| <b>Servicio Técnico</b>             | 03              | 60.00      |                                  | 60.00         |
| Repuestos u otros<br><b>insumos</b> | 01              | 100.00     |                                  | 100.00        |
| <b>Total</b>                        |                 | S/. 160.00 |                                  |               |

*Elaboración: Propia*

### **Depreciación**

Podemos entender de acuerdo al artículo 22 del reglamento de la ley de impuesto a la renta, que se establece que el porcentaje de depreciación anual es de 25% sobre los equipos de procesamiento de datos. En este caso usaremos el 25% de depreciación anual.

**Tabla 46: Costos Depreciación**

| <b>Equipo</b> | <b>Cantidad</b> | Costo (S/.) | Depreciación | Subtotal (S/.) |
|---------------|-----------------|-------------|--------------|----------------|
| <b>PC</b>     | 1               | 1500        | 0.25         | 375            |
| Impresora     | 1               | 235         | 0.25         | 58.75          |
|               | S/.433.75       |             |              |                |

### *Elaboración: Propia*

Reemplazando valores en la ecuación se obtiene:

**CO =** 100.00 + 160.00 + 336.45+ 433.75

**CO =** 1030.2

### **1.8. Determinación de Beneficios**

Los beneficios son las ventajas, traducidas en horas de tiempo y costos, que se obtiene luego de la puesta en funcionamiento de la aplicación web, con respecto a la situación en la que no se hace uso de éste, los beneficios se calculan mediante la siguiente ecuación:

### **Ecuación 14: Cálculo de Beneficios**

### *B = BT + BI*

**Donde:**

- **B =** Beneficios
- **BT =** Beneficios Tangibles
- **BI =** Beneficios Intangibles

#### **a. Beneficios Tangibles**

#### **Tabla 47: determinación de los Benéficos Tangibles**

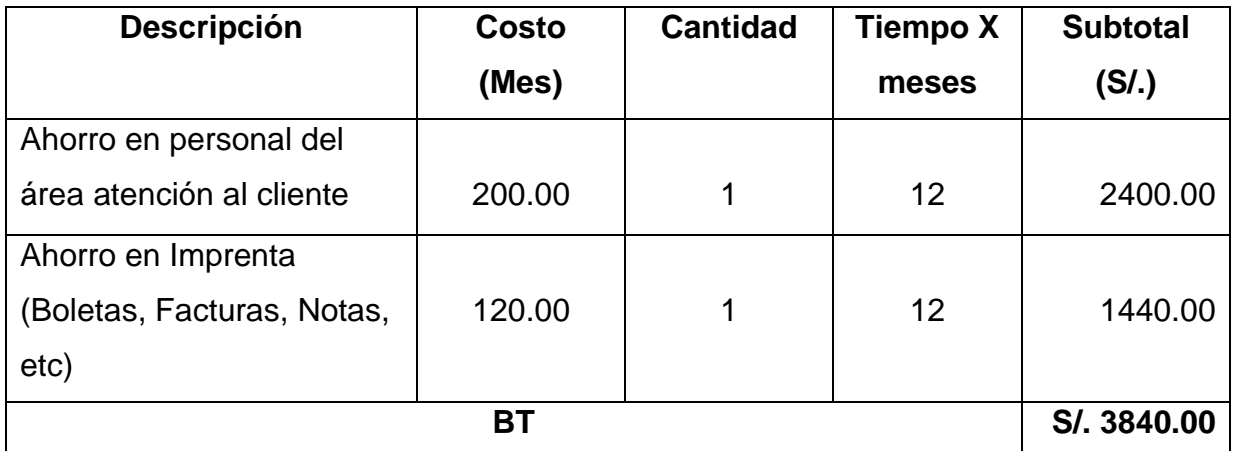

#### *Elaboración: Propia*

#### **b. Beneficios Intangibles**

Son las ventajas que se obtienen después de puesta en marcha de la aplicación, entre ellas tenemos:

- Reducir el tiempo en el registro de materiales de almacén.
- Reducir tiempo en la emisión de facturas.
- Reducir el tiempo en la generación de reportes.
- Incrementar la satisfacción del usuario.

Reemplazando valores en la ecuación se obtiene:

#### **B = 3840.00 + 0.00**

#### **B = 3840.00**

#### **Tabla 48: Resumen de Costos y Beneficios**

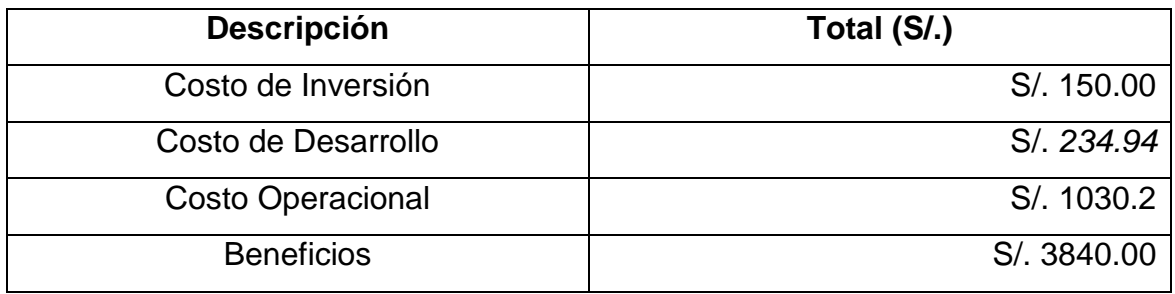

### **1.9. Flujo de Caja**

### **Tabla 49: Flujo de Caja**

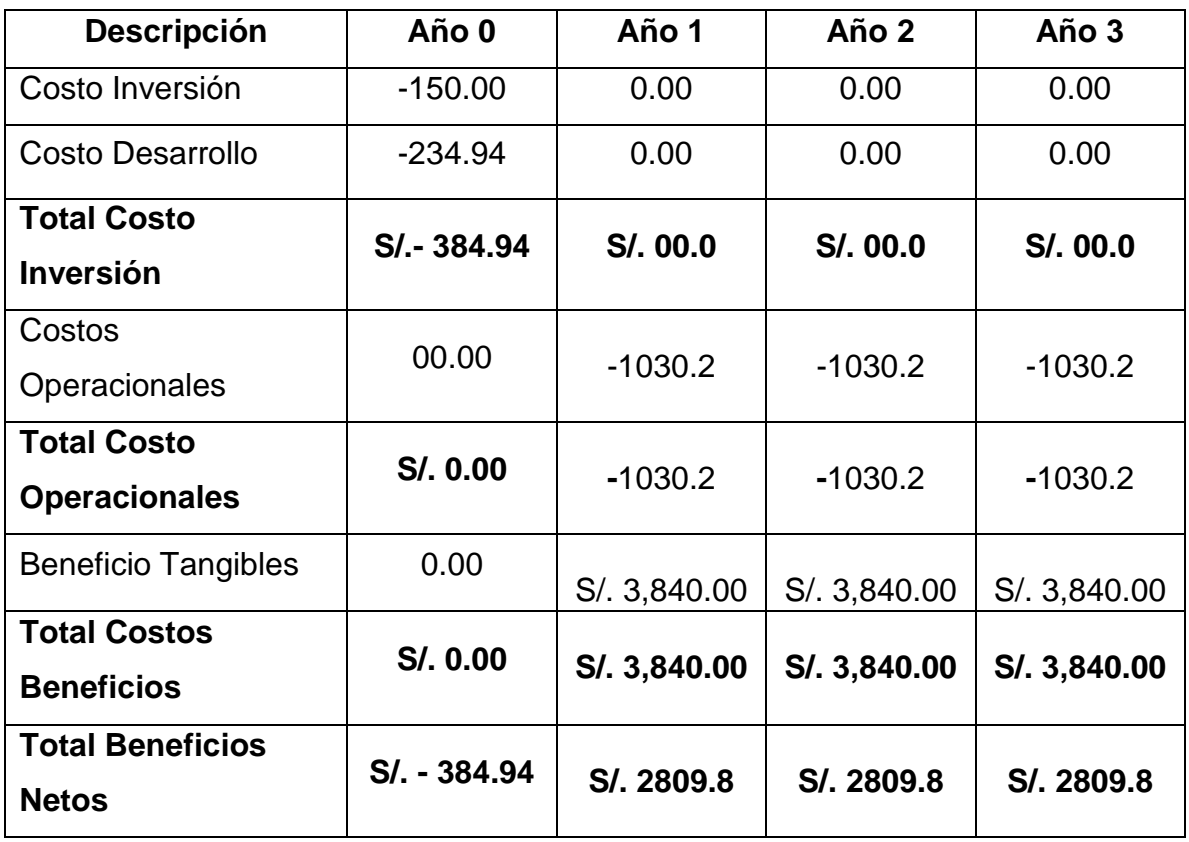

*Elaboración: Propia*

### **a) Valor Actual Neto (VAN)**

También llamado valor presente neto, representa el excedente generado por un proyecto en términos absolutos después de haber cubiertos los costos de inversión, de operación y de uso del capital.

En resumen, el VAN es la suma algebraica de los valores actualizados de los costos y beneficios generados por el proyecto.

## **Ecuación 15: Calculo del VAN**

$$
VAN = -I_0 + \frac{(B-C)}{(1+i)^1} + \dots + \frac{(B-C)}{(1+i)^n} + \dots + \dots
$$

**Donde:** 

**=** Inversión en el año cero

**B =** Beneficios

**C =** Costos

**I =** Tasa de Interés

Reemplazando valores en la ecuación se obtiene:

$$
VAN = -384.94 + \frac{(3840.00 - 1030.2)}{(1 + 0.14)^1} + \frac{(3840.00 - 1030.2)}{(1 + 0.14)^2} + \frac{(3840.00 - 1030.2)}{(1 + 0.14)^3}
$$

$$
VAN = -384.94 + \frac{2,809.8}{(1 + 0.14)^1} + \frac{2,809.8}{(1 + 0.14)^2} + \frac{2,809.8}{(1 + 0.14)^3}
$$

$$
VAN = S/6139.32
$$

### **Tabla 50: Interpretación Valor Actual Neto**

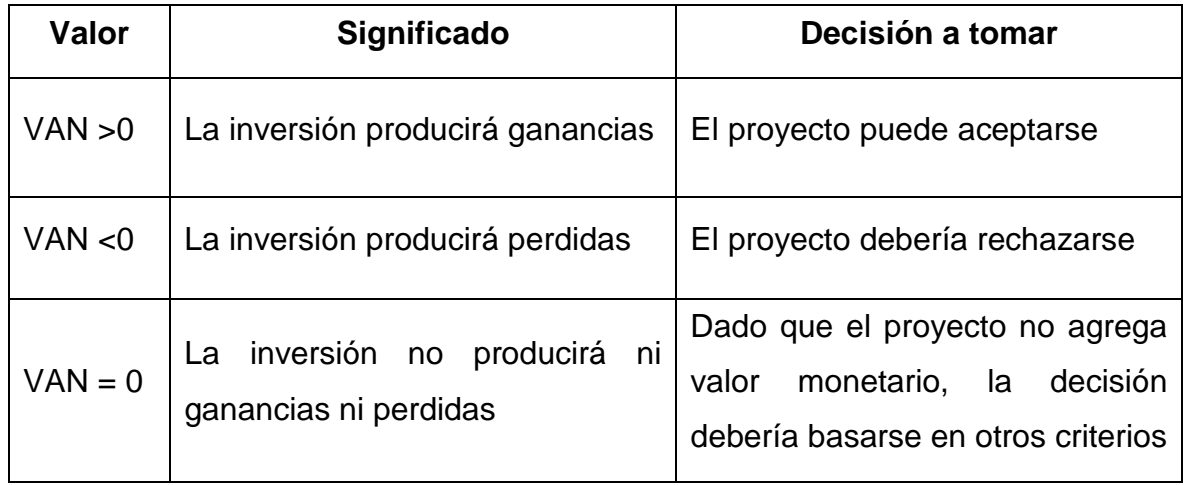

### *Elaboración: Propia*

**Conclusión:** El valor Actual Neto obtenido es mayor a cero (Nuevos Soles), lo cual significa que los beneficios del proyecto son superiores al costo.

Tiempo de Recuperación del Capital (TR):

### **Ecuación 16: Tiempo de Recuperación (TR)**

$$
TR=\frac{I_0}{B-C}
$$

#### **Dónde:**

TR: Tiempo de recuperación.

I0: Inversión del año cero.

B: beneficios.

C: Costo.

**Entonces tenemos:**

$$
TR = \frac{384.94}{(3840 - 1030.2)}
$$

$$
TR = 0.13 \text{ años}
$$

- $\bullet$  Hallando meses: 0.13  $*$  12 meses = 1.56
- $\bullet$  Hallando días: 0.56  $*$  30 días = 16.8

#### **Interpretación:**

El tiempo de recuperación del capital es de 0 años, 1 mes y 17 días.

#### **Relación Beneficio – Costo (B/C):**

Es el resultado de dividir la sumatoria de los beneficios actualizados entre la sumatoria de los costos actualizados que son generados en la vida útil del proyecto.

#### **Ecuación 17: Relación Beneficio - Costo**

$$
B/C = \frac{VpB}{VpC}
$$

$$
VpB = \frac{B}{(1+i)^1} + \frac{B}{(1+i)^n}
$$

$$
VpC = I_0 + \frac{C}{(1+i)^1}
$$

#### **Dónde:**

B/C: Beneficio Costo.

VAN B: Valor Actual Neto de los Beneficios.

VAN C: Valor Actual Neto de los Costos.

#### **Entonces tenemos:**

#### **Reemplazando en la fórmula**

$$
VpB = \frac{3840}{(1.14)^1} + \frac{3840}{(1.14)^2} + \frac{3840}{(1.14)^3} = 8,915.07 \dots \dots a
$$

#### **Reemplazando en la fórmula**

$$
VpC \ 384.94 + \frac{1030.2}{(1.14)^1} + \frac{1030.2}{(1.14)^2} + \frac{1030.2}{(1.14)^3} = 2,382.94 \dots b
$$

#### **Reemplazando (a) y (b) en la fórmula**

$$
B/C = \frac{S/8,915.07}{S/2,382.94}
$$

$$
\frac{B}{C} = 3.74
$$

#### **Interpretación**

Se obtiene un interés de 0.74 soles por cada 3 soles.

#### **b) Tasa Interna de Retorno (TIR)**

Representa la tasa de rendimiento a la cual el proyecto se hace indiferente, es decir cuando en VAN =0, en otras palabras, el TIR es la tasa de descuento que igual al valor actual de los beneficios y el valor actual de los costos. La tasa interna de retorno sirve para comparar la rentabilidad con la tasa de interés que se maneja en el proyecto, en el caso i=14% anual

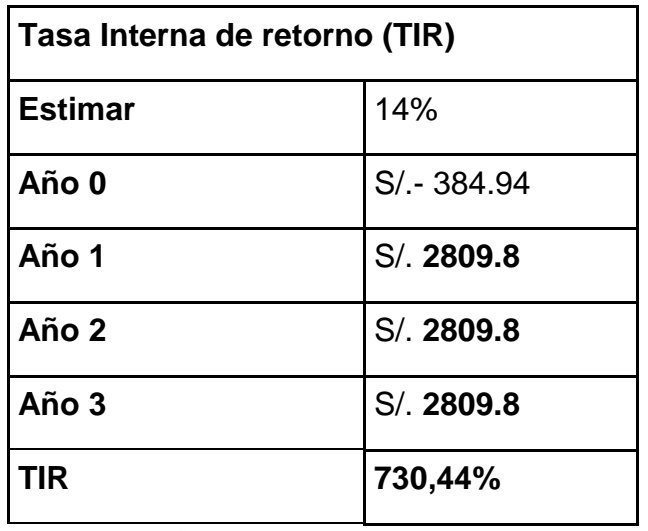

### **Tabla 51: Tasa Interna de Retorno**

*Elaboración: Propia*

#### **Interpretación:**

El rendimiento promedio del proyecto es mayor al 300% anual

#### **Entonces tenemos:**

Aplicando la ecuación matemática para hallar el TIR, se obtiene que la tasa interna de retorno es mayor al 300%.

### **Conclusiones:**

El proyecto es económicamente factible, pues los indicadores económicos los muestran.

### **Tabla 52: Obtención de valores del estudio de viabilidad**

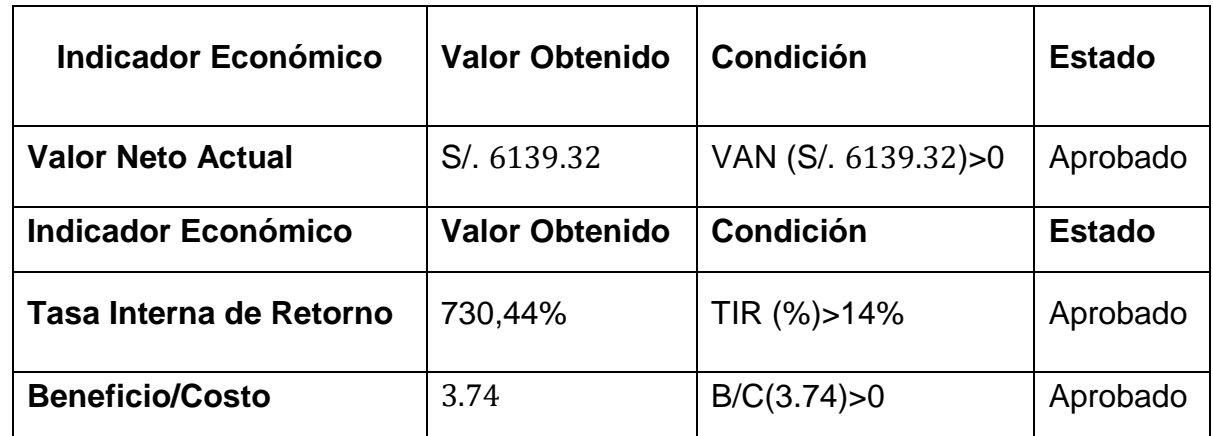

#### **FASE II DE LA METODOLOGIA RUP: ELABORACION**

### - Diagrama de clases Entidades

#### *Figura 23: Diagrama de clases*

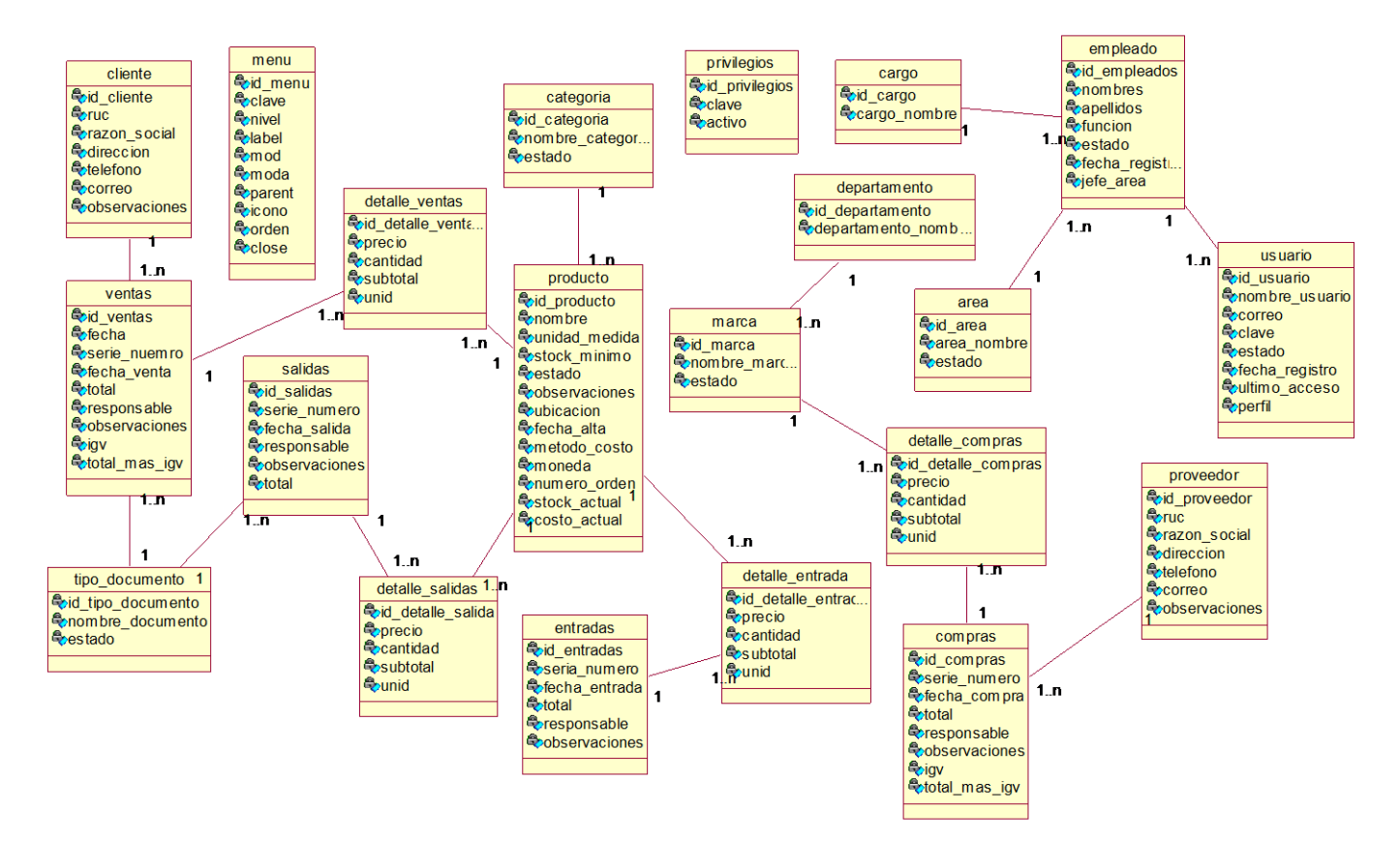

*Fuente: IBM Rational*

- **DIAGRAMA DE COLABORACIÓN**

### **Modulo: Seguridad**

*Figura 24 Diagrama de colaboración iniciar sesión*

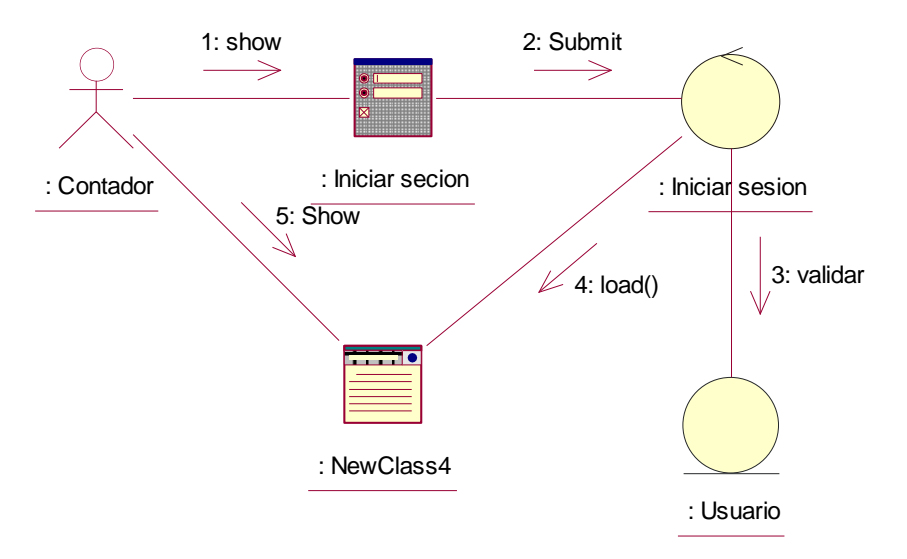

*Elaboración: Propia*

### **Modulo: Gestionar almacén**

### *Figura 25 Diagrama de colaboración Gestionar almacén*

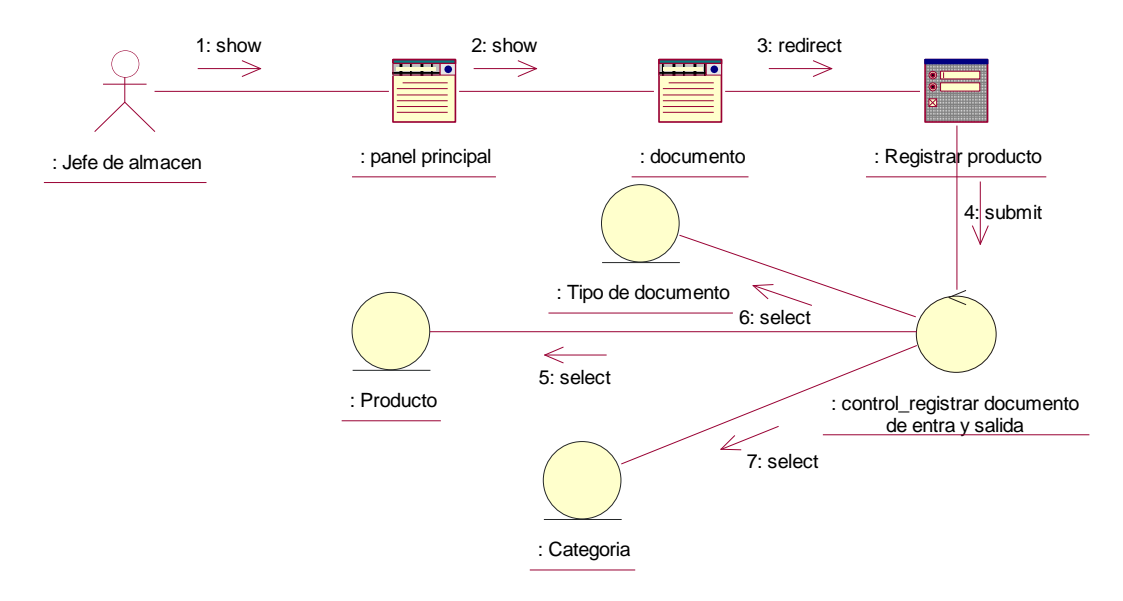

#### **Modulo: Gestionar ventas**

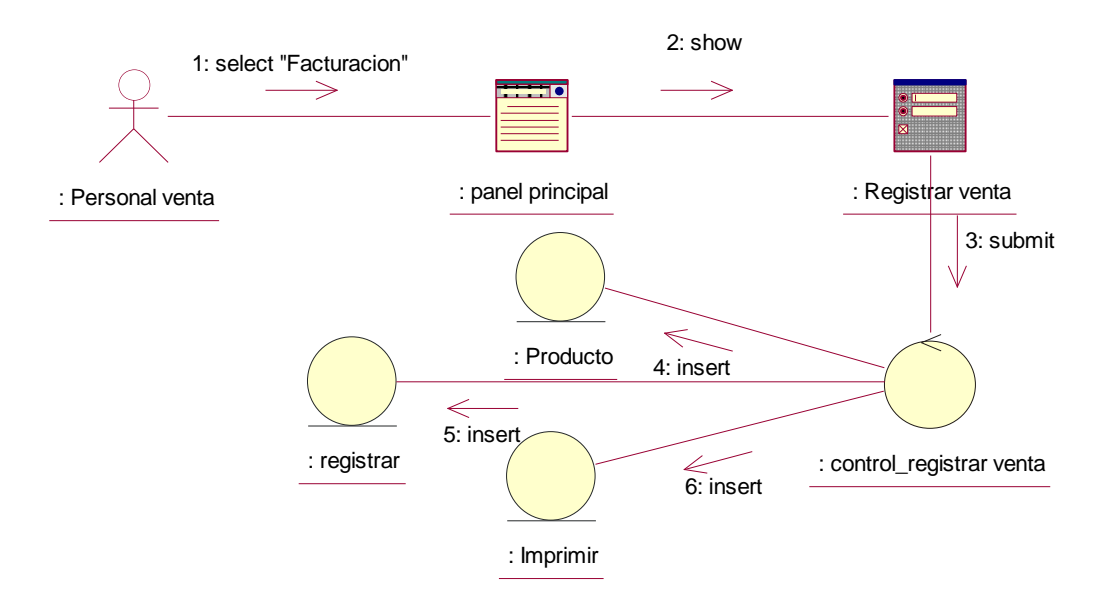

### *Figura 26 Diagrama de colaboración Gestionar ventas*

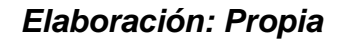

## **Modulo: Gestionar compras**

### *Figura 27 Diagrama de colaboración Gestionar compras*

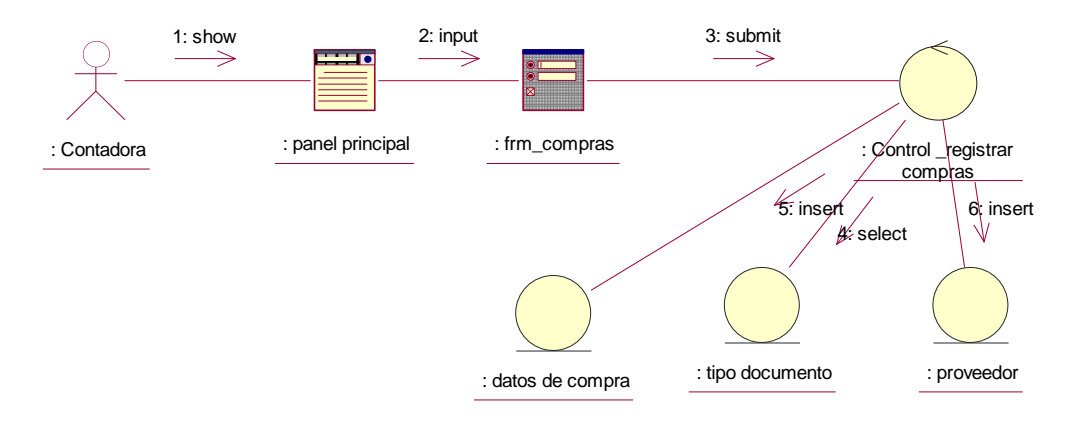

#### **Modulo: Gestionar mantenimiento**

### *Figura 28 Diagrama de colaboración Gestionar mantenimiento*

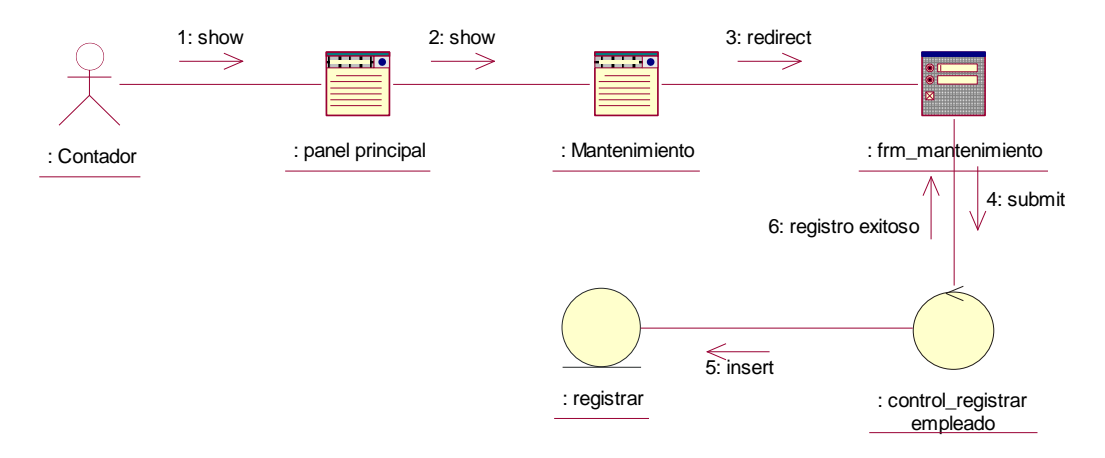

#### *Elaboración: Propia*

### **Modulo: Generar reportes**

### *Figura 29 Diagrama de colaboración Generar reportes*

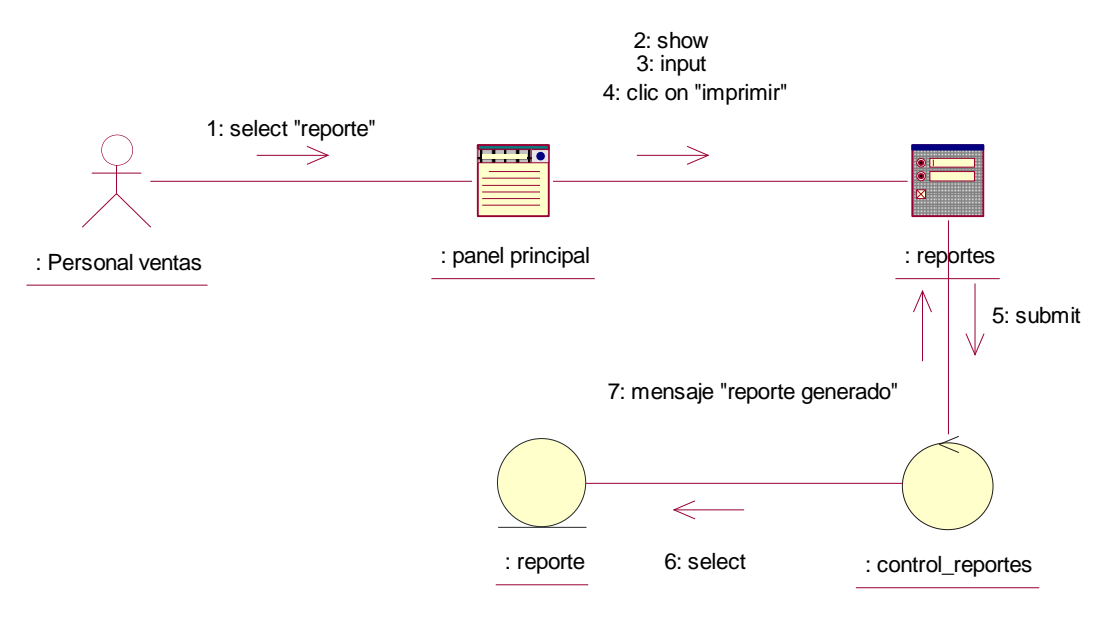

#### - **DIAGRAMA DE SECUENCIA**

#### **Modulo: Iniciar sesión**

*Figura 30 Diagrama de secuencia Iniciar sesión*

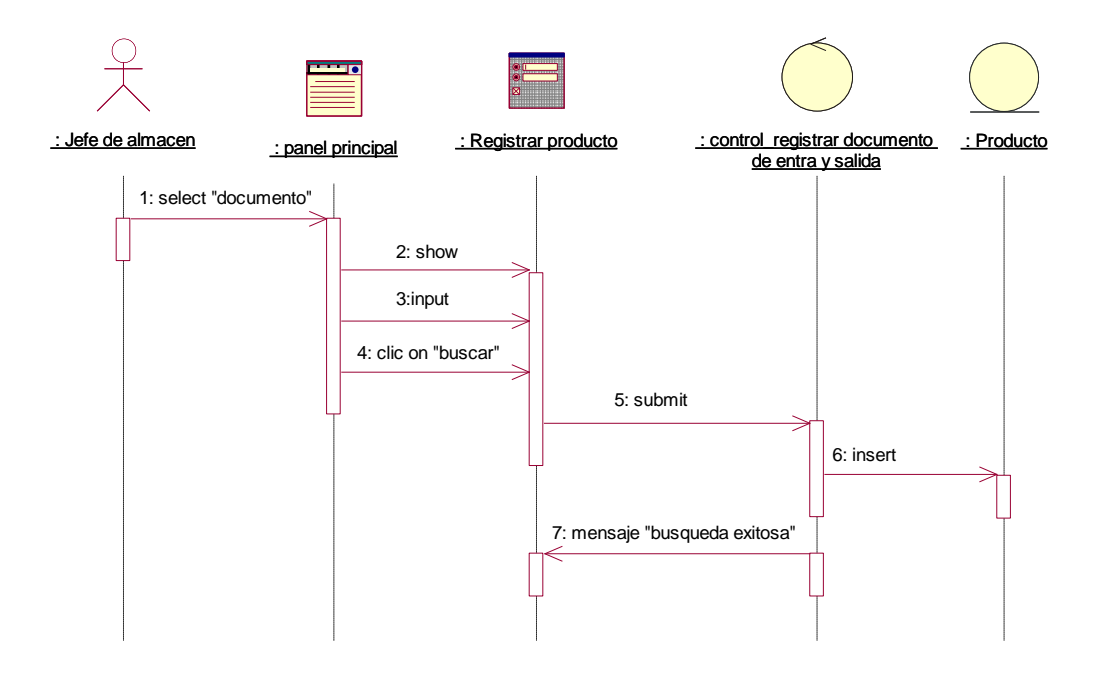

*Elaboración: Propia*

### **Modulo: Gestionar venta**

### *Figura 31 Diagrama de secuencia Gestionar ventas*

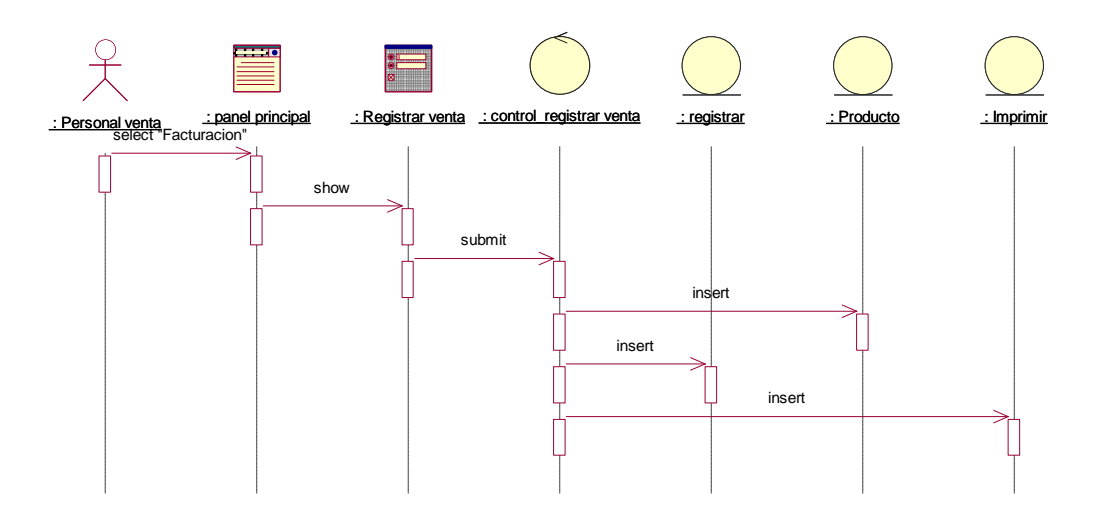

#### **Modulo: Gestionar almacén**

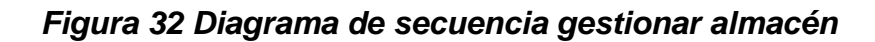

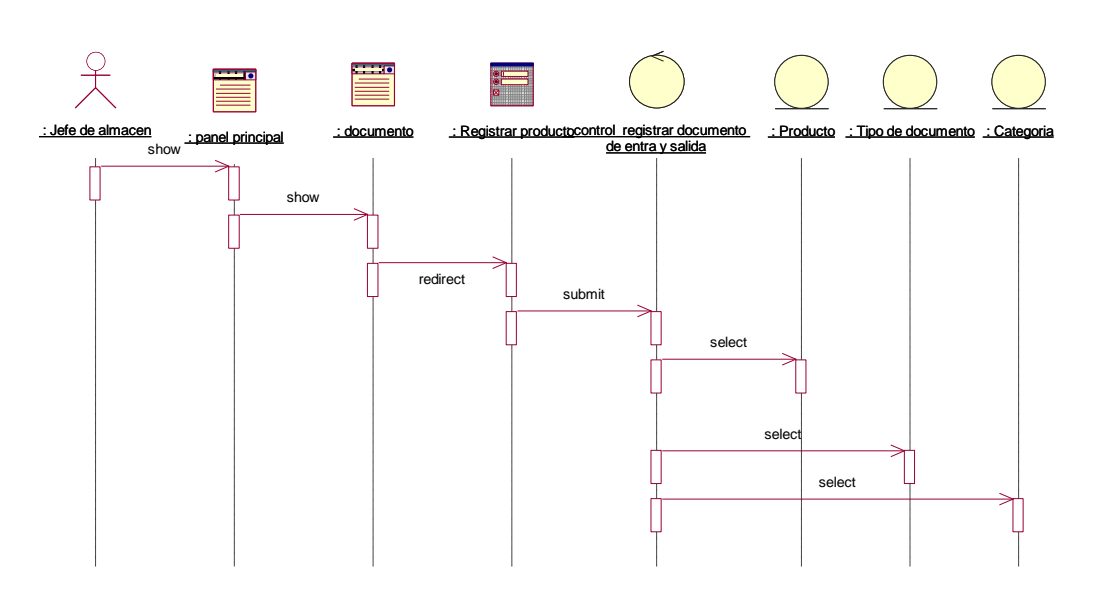

*Elaboración: Propia*

### **Modulo: Gestionar compras**

*Figura 33 Diagrama de secuencia Gestionar compras*

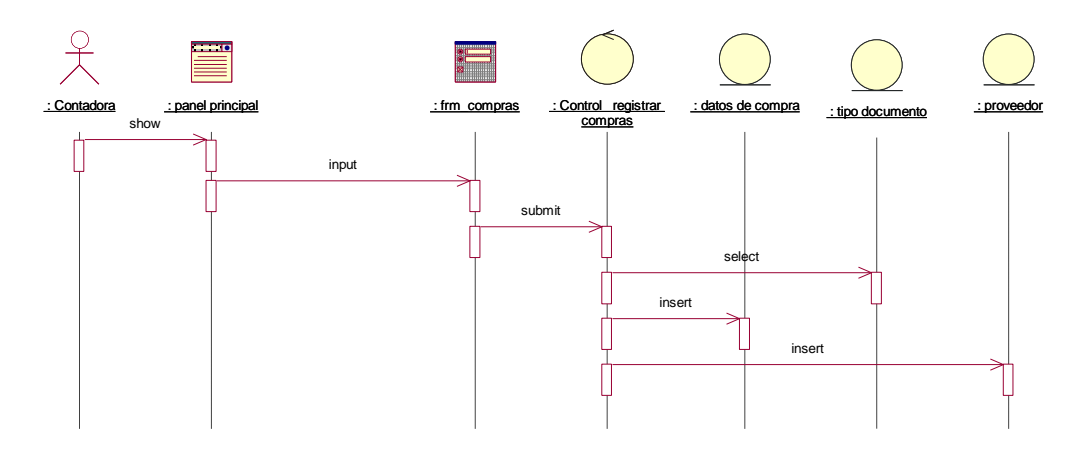

*Elaboración: Propia*

#### **Modulo: Gestionar Mantenimiento**

## *Figura 34 Diagrama de secuencia Gestionar mantenimiento*

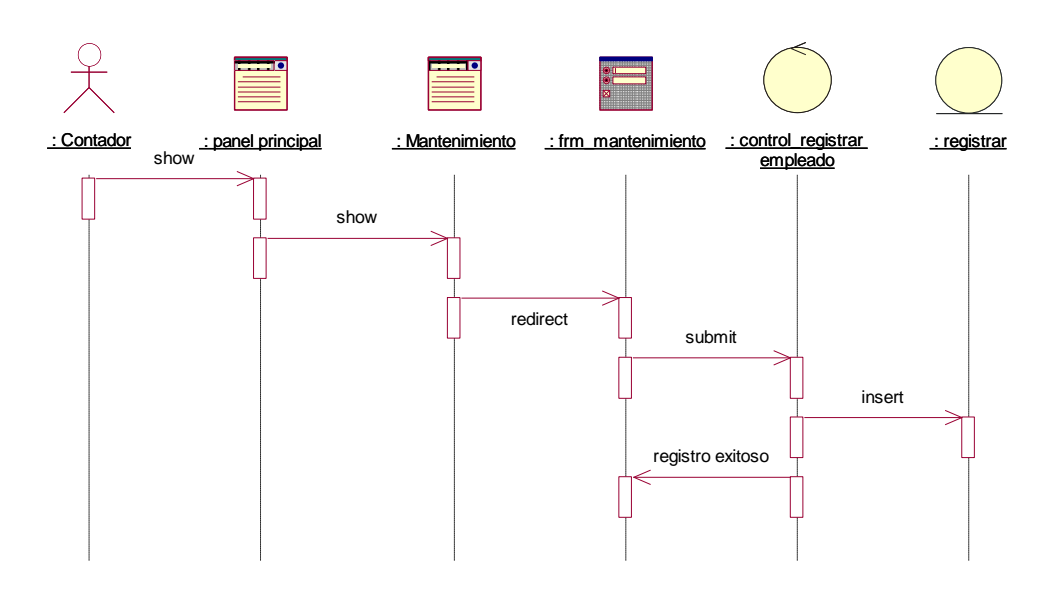

*Elaboración: Propia*

#### **Modulo: Gestionar reportes**

### *Figura 35 Diagrama de secuencia Gestionar reportes*

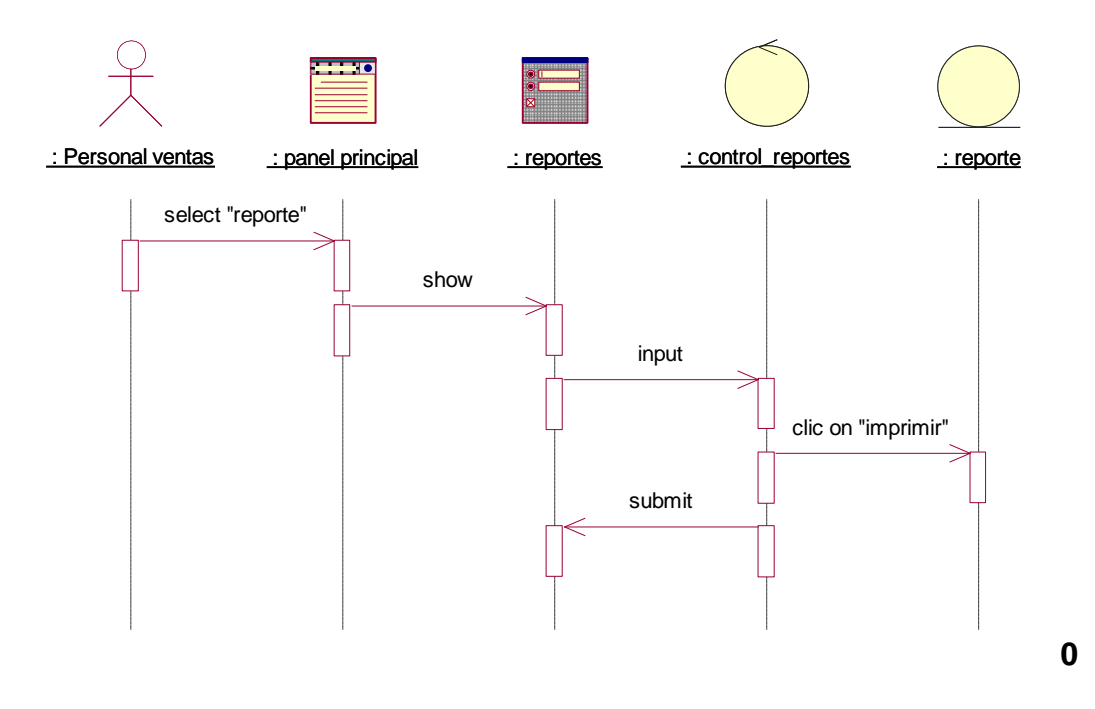

## **Diagrama de Navegabilidad**

#### *Figura 36: Diagrama de Navegabilidad*

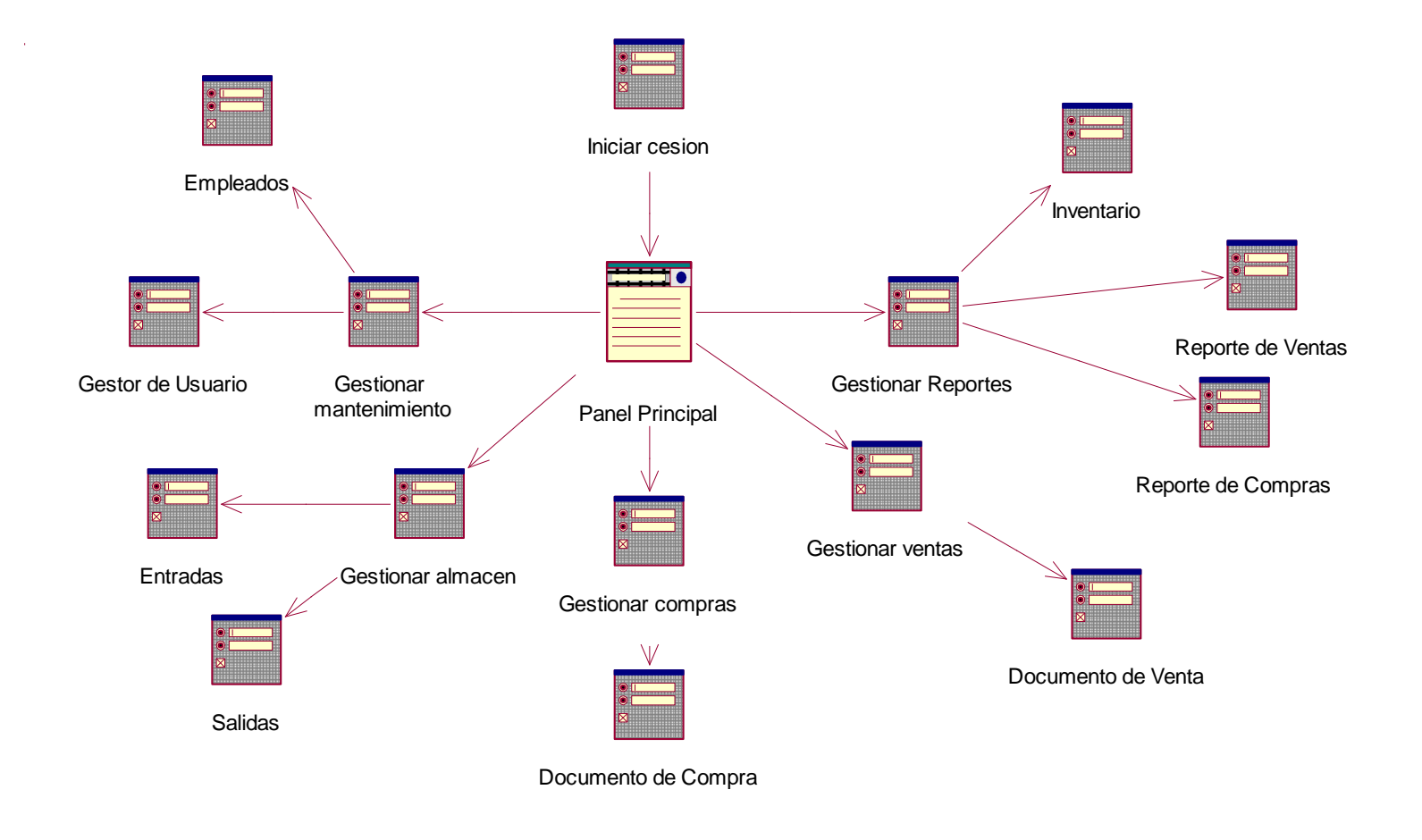

*Fuente: Olivo, 2017*

#### **FASE III DE LA METODOLOGIA RUP: CONSTRUCCION**

#### **Modelo de Datos**

- Diagrama Entidad Relación Física

#### *Figura 37: Diagrama entidad relación física*

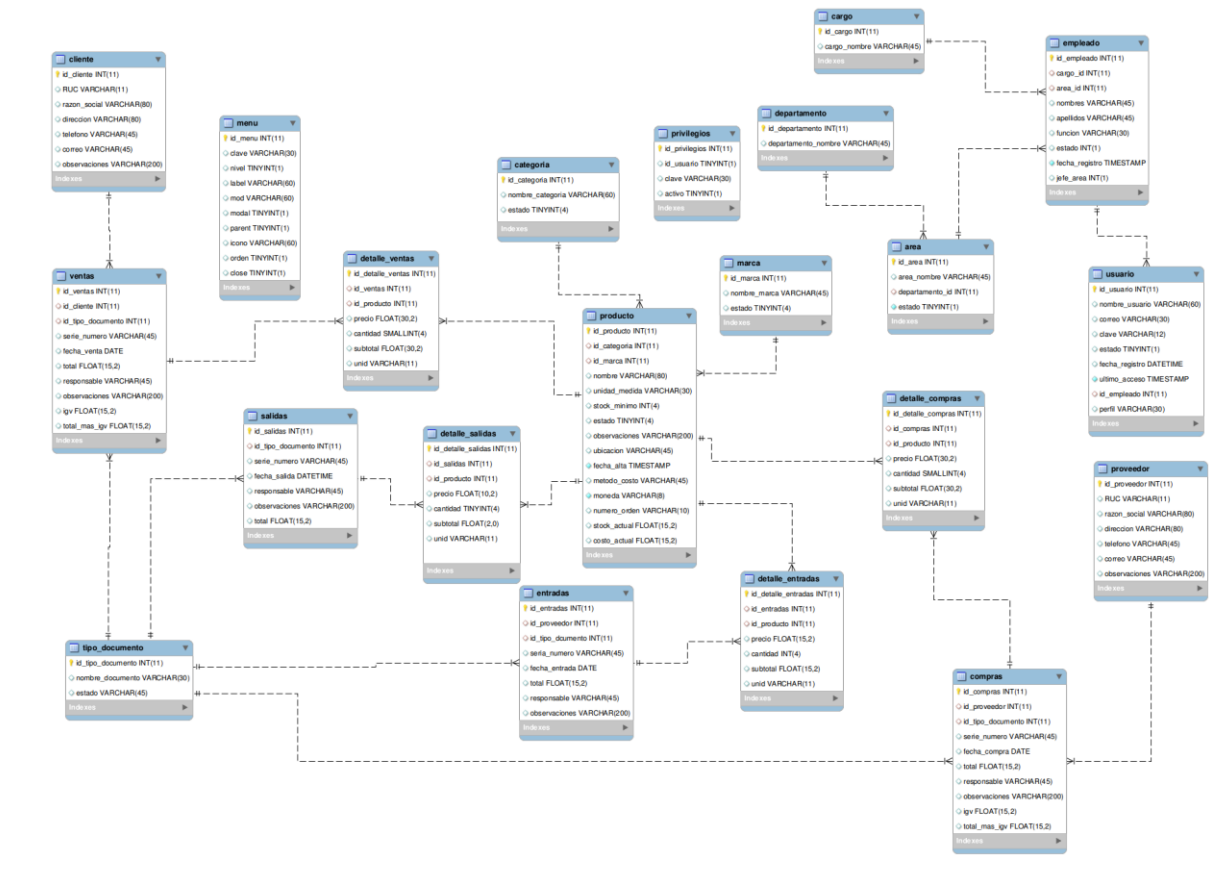

- Diagrama Entidad Relación Lógica

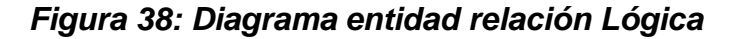

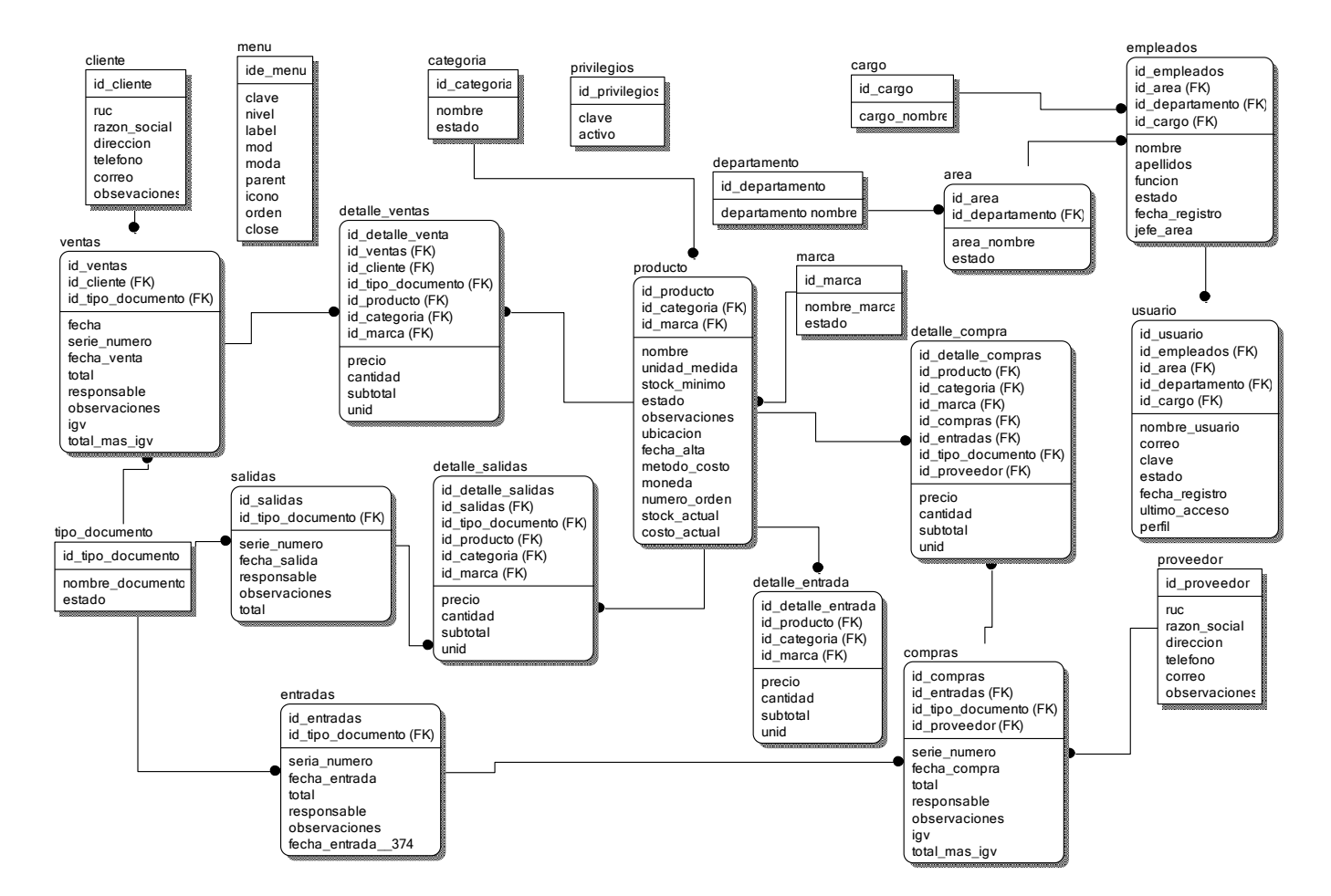

#### **FASE IV DE LA METODOLOGIA RUP: TRANSICION**

- **Prueba de Caja Blanca**

*Figura 39: Código Fuente - Iniciar Sesión*

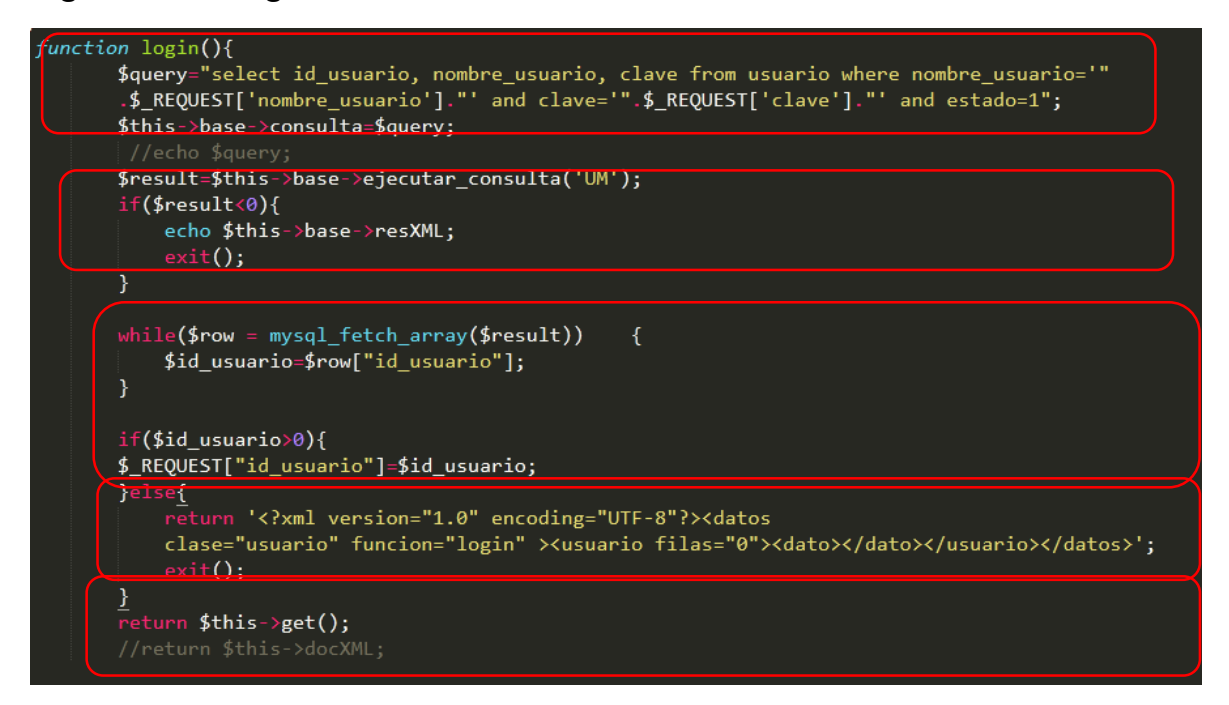

*Fuente: Código fuente aplicación "La casa del cemento"*

*Elaboración: Sublime Text*

*Figura 40: Diagrama de Flujo de Complejidad Ciclomatica*

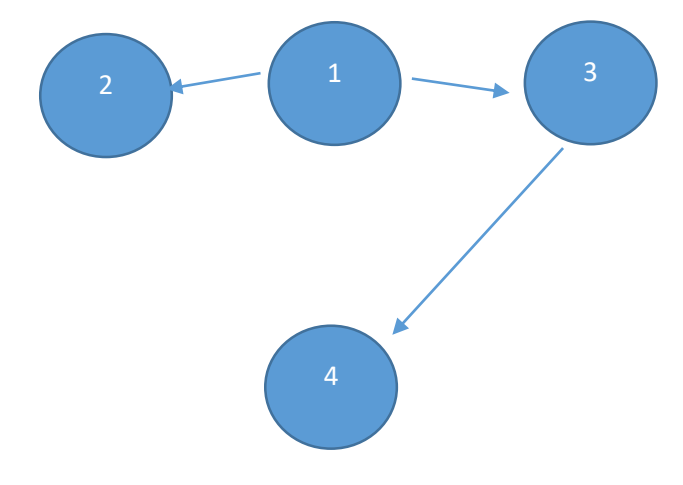

### **Calculo de Complejidad Ciclomatica (CC)**

 $V(G) = 3-4+2$ 

Donde:

A: Aristas

N: Nodos  $V(G) = (3-4) + 2 = 1$ 

### *Tabla 53 Conjunto de Pruebas:*

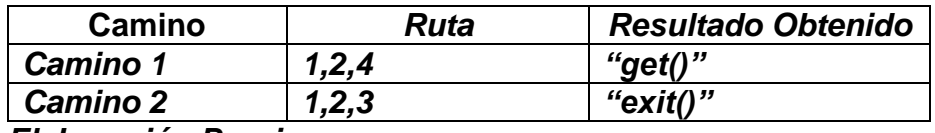

*Elaboración Propia*

### - **Prueba de Caja Negra**

### *Tabla 54: Clase Valida y no Valida*

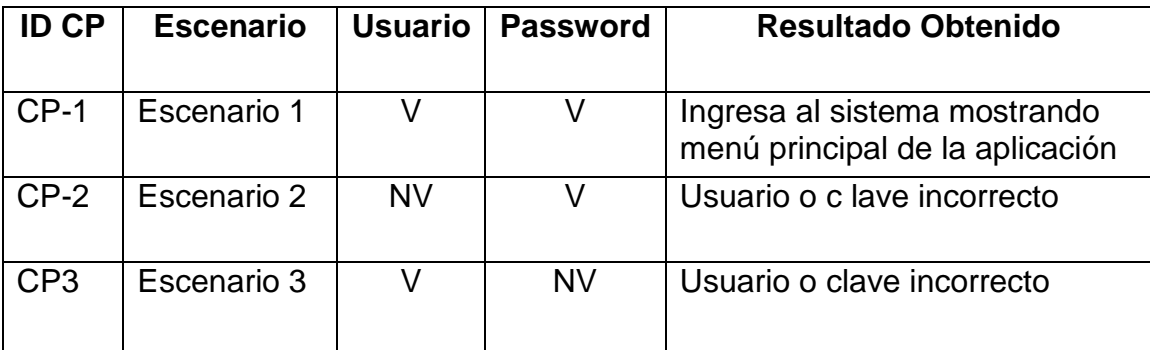

**Fuente: Elaboración propia**

### *Tabla 55: Clase Valida y no Valida*

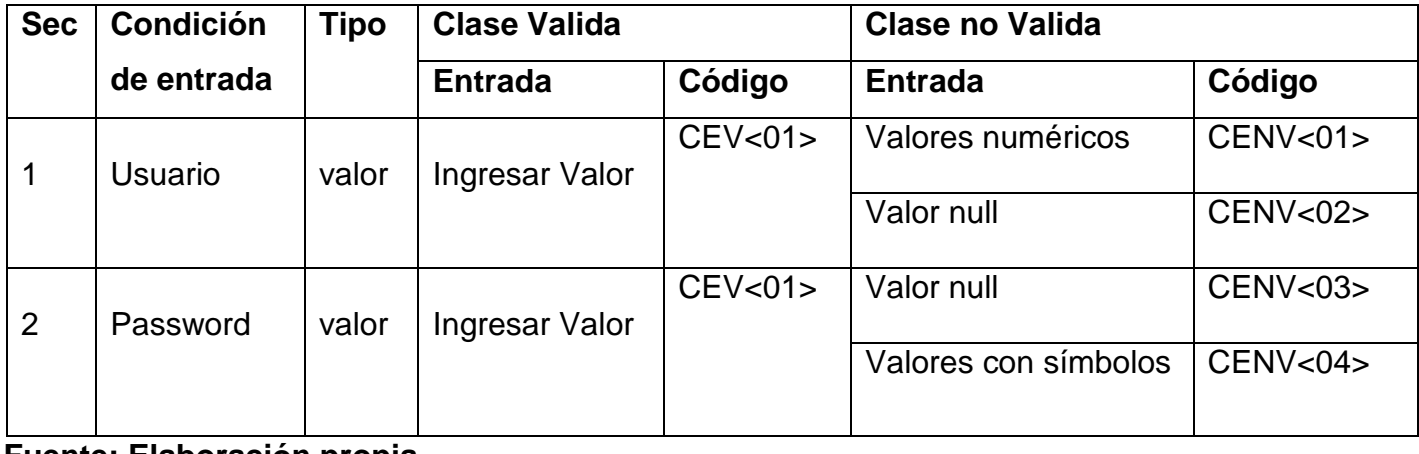

#### **Fuente: Elaboración propia**

*Tabla 56: Clase de Equivalencia*

| <b>ID CP</b> | <b>Clase de Equivalencia</b> | <b>Usuario</b> | <b>Pasword</b> | <b>Resultado Obtenido</b>    |
|--------------|------------------------------|----------------|----------------|------------------------------|
| <b>CP-1</b>  | $CEV<01$ ;                   | admin          | admin          | Ingresa al sistema mostrando |
|              | CEV < 02                     |                |                | menú principal               |
|              |                              |                |                |                              |
| $CP-2(1)$    | $CENV<01$ ;                  | 123456         | admin          | Msg:"Usuario o contraseña    |
|              | CEV < 02                     |                |                | incorrecta"                  |
|              |                              |                |                |                              |
| $CP-2(2)$    | CENV<03>;                    | null           | admin          | Msg: "                       |
|              | CEV < 01                     |                |                |                              |
| $CP-3(1)$    | CENV<04>;                    | Admin          | null           | Msg:" "                      |
|              | CEV < 01                     |                |                |                              |
| $CP-3(2)$    | $CENV<04$ ;                  | Admin          | 123456         | Msg: "Usuario o contraseña   |
|              | CEV < 01                     |                |                | incorrecto"                  |
|              |                              |                |                |                              |
|              |                              |                |                |                              |

**Fuente: Elaboración propia**

#### **ANEXO 6: Constancia de Validación de Encuesta**

#### CONSTANCIA DE VALIDACIÓN

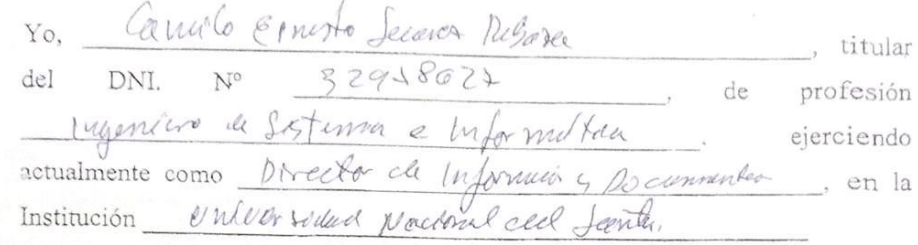

Por medio de la presente hago constar que he revisado con fines de Validación del Instrumento (cuestionario), a los efectos de su aplicación al personal qué labora en La Cosa al aminho Davidis SPC."

Luego de hacer las observaciones pertinentes, puedo formular las siguientes apreciaciones.

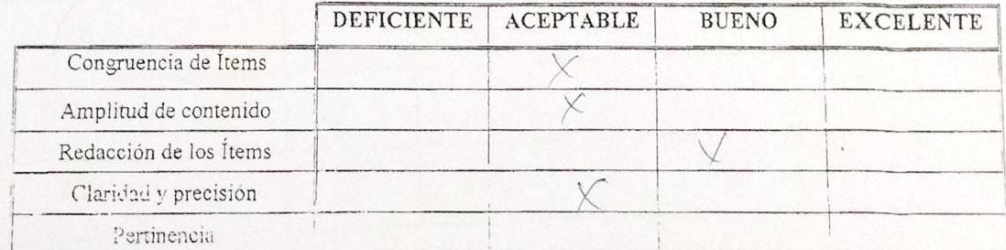

En Chimbote, a los  $\sqrt[3]{2}$  días del mes de  $\sqrt[3]{2}$   $\sqrt[3]{2}$  del  $\sqrt[2]{2}$ 

Cand Peers

### **ANEXO 7: Constancia de Validación Encuesta sobre el tipo de Metodología a usar**

#### Modelo de Encuesta a Experto ENCUESTA REALIZA A EXPERTOS EN EL TEMA PARA DETERMINAR LA METODOLOGIA A **UTILIZAR**

#### **DATOS DEL EXPERTO**

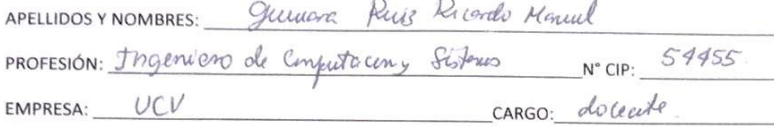

INSTRUCCIÓN: Lea el título con atención:

TITULO: Implementación de una aplicación web para mejorar los procesos de registro y facturación de la ferretería La Casa del Cemento David's srl.

Llenar el siguiente cuadro y valore las metodologías expuestas ponderando la más apropiada para solucionar el problema.

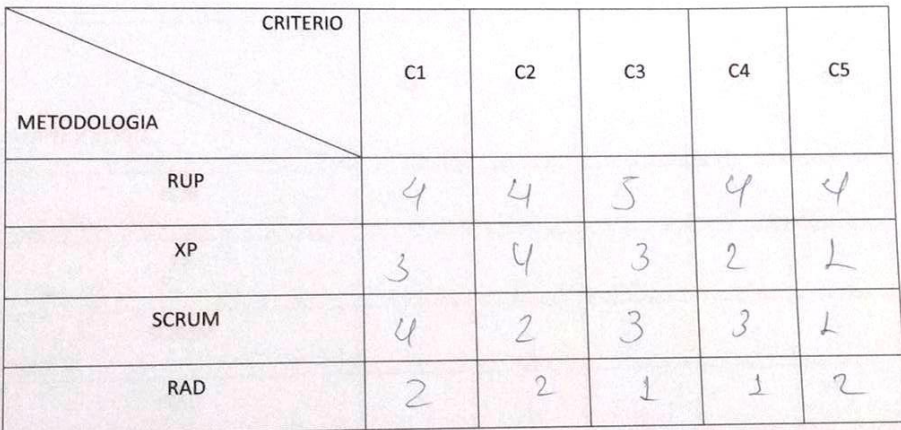

Firma

SIGNIFICADO DE LAS VARIABLES

C1: Tiempo de desarrollo.

C2: Accesibilidad a la información.

C3: Grado de conocimiento de la metodología.

C4: Aplicabilidad.

C5: Experiencia.

Muy baja Baja Media Alta Muy alta

Leyenda

Nivel de impacto

Puntaje

 $\ensuremath{\mathbbm{1}}$ 

 $\overline{2}$ 

 $\overline{3}$ 

 $\overline{4}$ 

5

139

#### Modelo de Encuesta a Experto ENCUESTA REALIZA A EXPERTOS EN EL TEMA PARA DETERMINAR LA METODOLOGIA A **UTILIZAR**

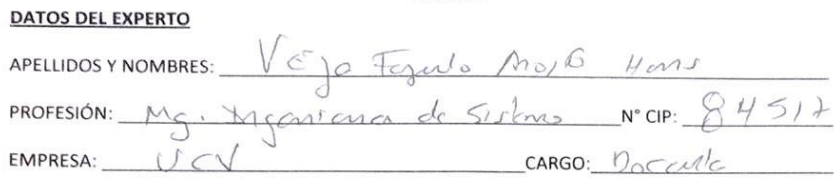

INSTRUCCIÓN: Lea el título con atención:

TITULO: Implementación de una aplicación web para mejorar los procesos de registro y facturación de la ferretería La Casa del Cemento David's srl.

Llenar el siguiente cuadro y valore las metodologías expuestas ponderando la más apropiada para solucionar el problema.

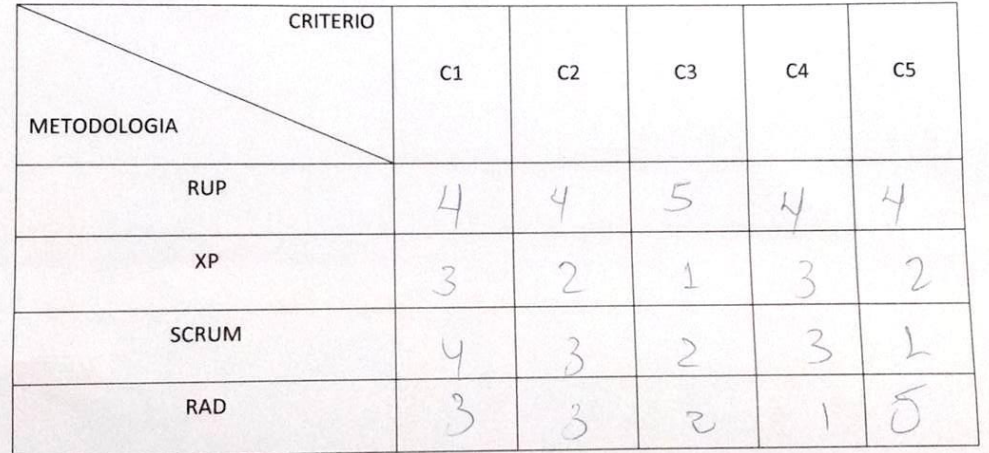

SIGNIFICADO DE LAS VARIABLES

C1: Tiempo de desarrollo.

C2: Accesibilidad a la información.

C3: Grado de conocimiento de la metodología.

C4: Aplicabilidad.

C5: Experiencia.

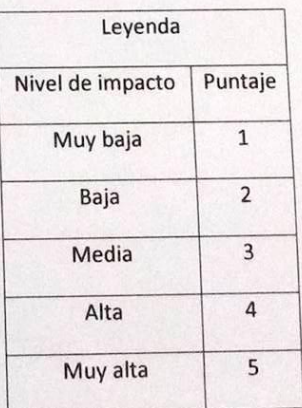

Firma

### **ANEXO 8: Firma de Jurados**

PÁGINA DE JURADOS

Mg. Vega Fajardo, Adolfo Hans Presidente

Canulofie

Mg. Suarez Rebaza, Camilo Ernesto

Mg. Vargas Llumpo, Jorge Fabio Vocal